# PC16DI CANopen **IO Module**

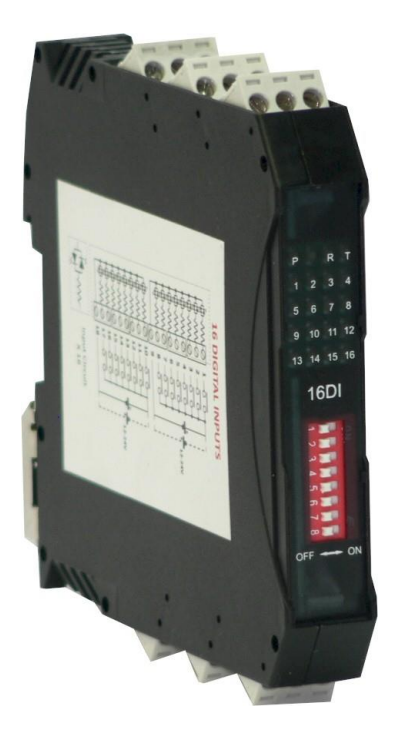

# **User Manual**

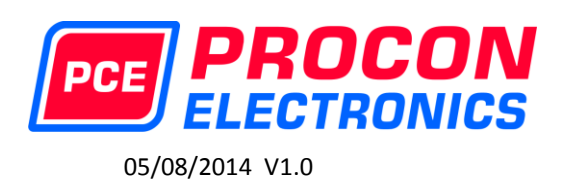

P.O.Box 164 Seven Hills 1730 NSW AUSTRALIA

Tel: +61 2 96248376 Fax: +61 2 9620 8709 Email: proconel@proconel.com Web: www.proconel.com

# **Disclaimer**

Procon Electronics makes no representations or warranties with respect to the contents hereof. In addition, information contained herein are subject to change without notice. Every precaution has been taken in the preparation of this manual. Nevertheless, Procon Electronics assumes no responsibility, express or implied, for errors or omissions or any damages resulting from the use of the information contained in this publication.

All trademarks belong to their respective owners.

# **TABLE OF CONTENTS**

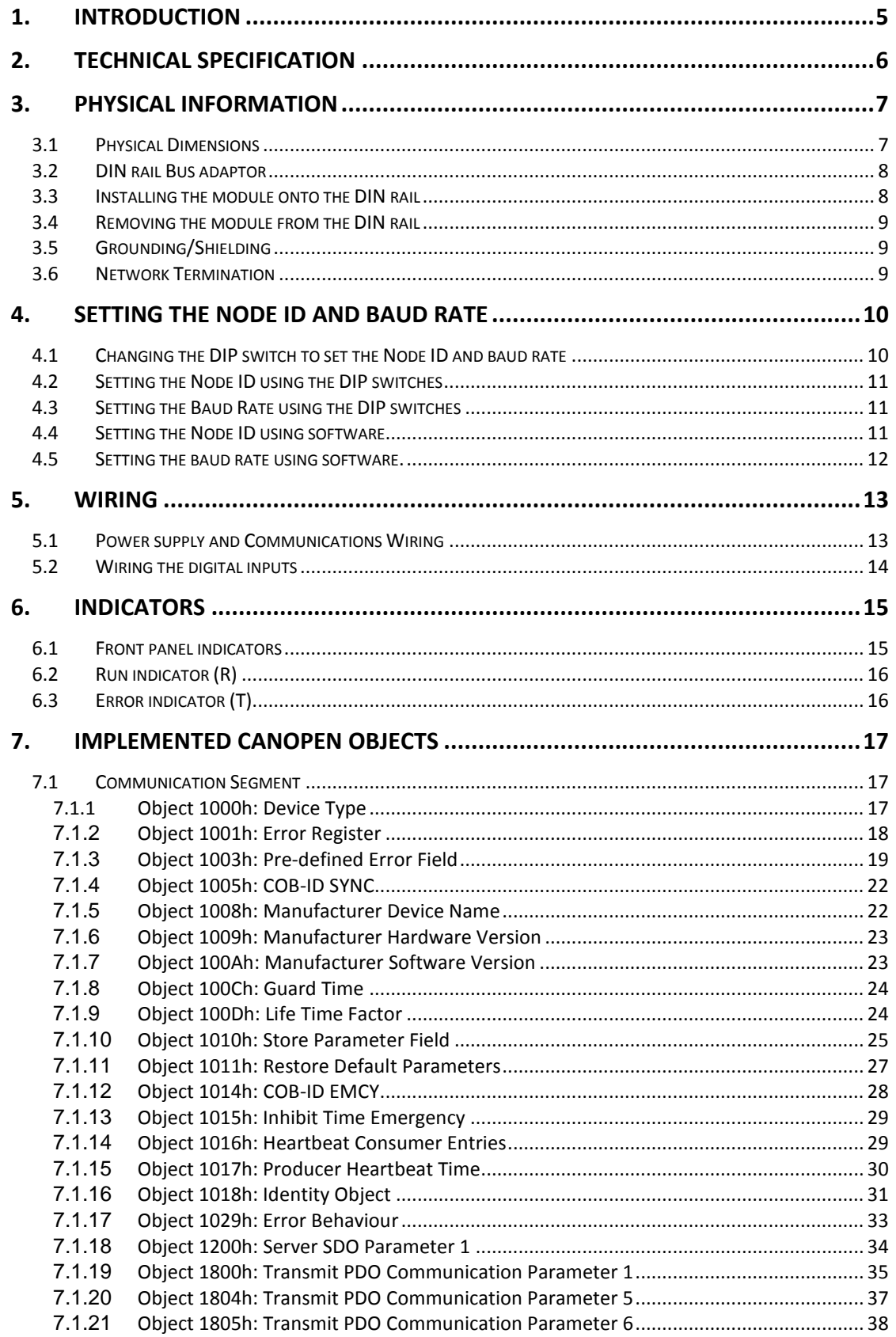

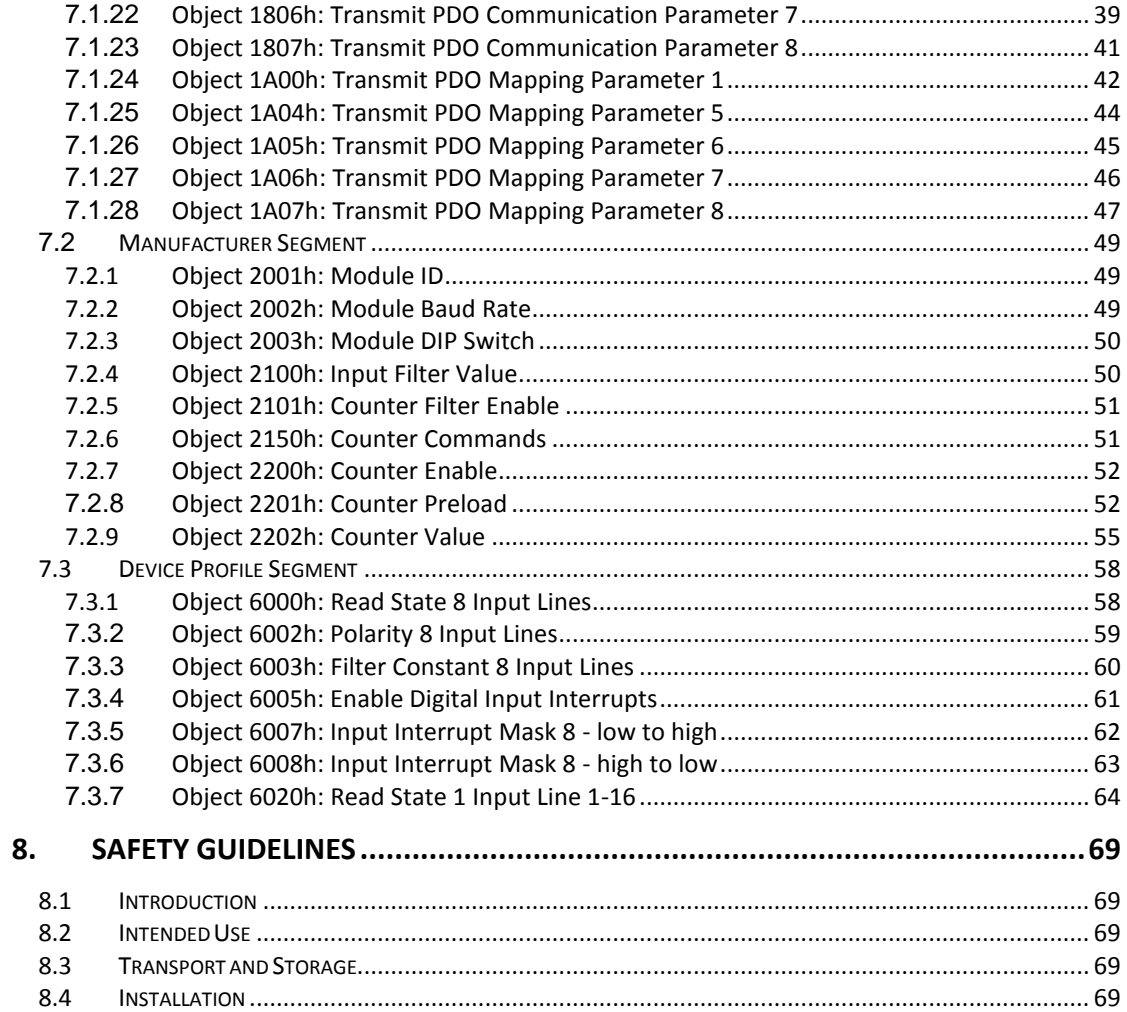

# <span id="page-4-0"></span>**1. Introduction**

The PC16DI module is a 16 channel digital input module. The first 8 inputs can also be used as 32 bit counters. The inputs are isolated from the logic by opto-couplers. The inputs are divided into 2 isolated groups of 8 inputs each. The first group is designed to be switched to positive (common negative). The second group can be connected to common positive or connected to common negative.

The module plugs into a special bus connector which fits inside the DIN rail. The power supply voltage and the CAN bus signals are connected via this bus connector.

The CAN interface is electrically isolated and is compliant with ISO 11898.

The module has been equipped with status led's which are used to indicate the status of the Inputs and communications. This visual indication assists with fault finding and diagnostics.

The CANopen node ID and bit rate can be setup by DIP switches or software.

# <span id="page-5-0"></span>**2. Technical Specification**

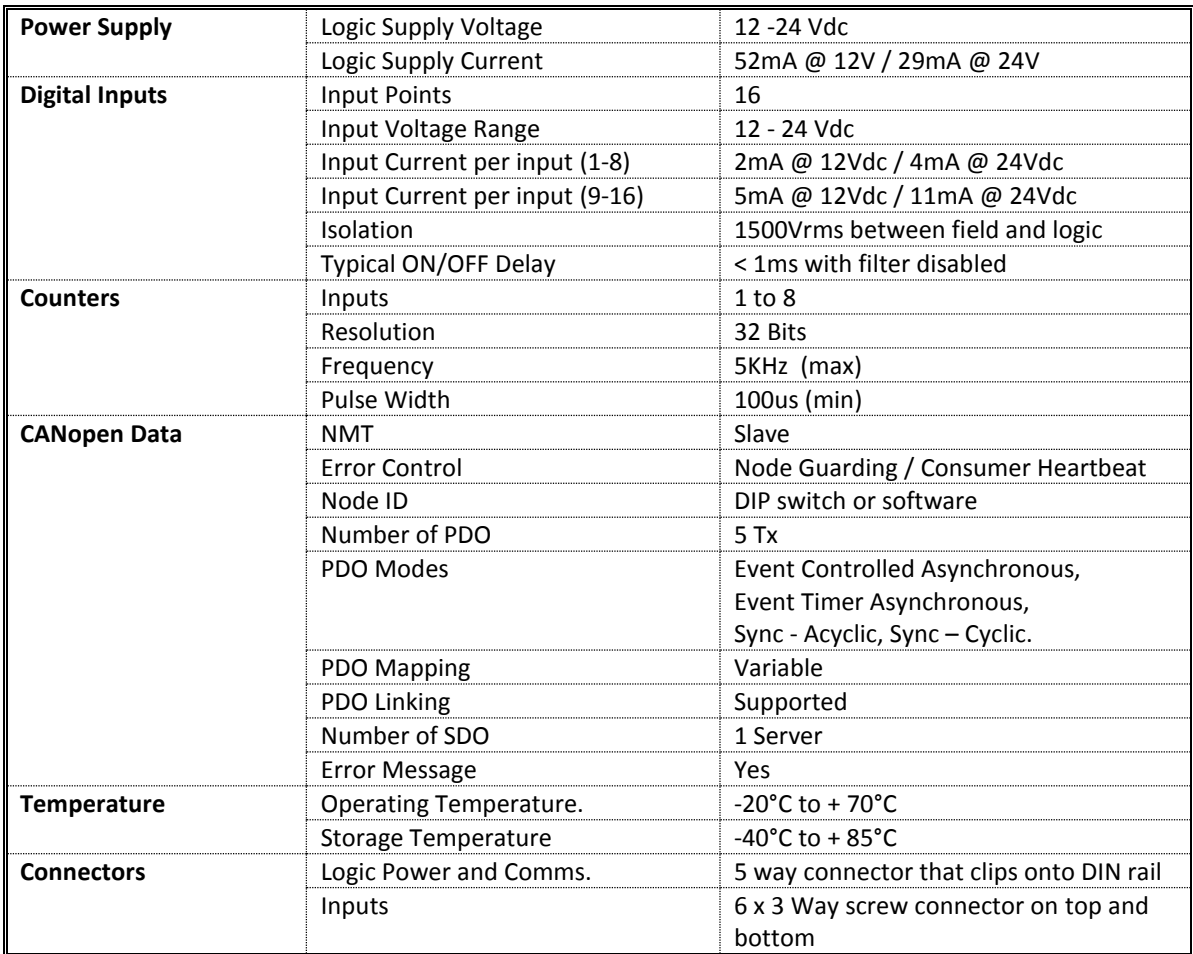

**Note:** Inputs 1 to 8 are used as both digital inputs and counter inputs.

# <span id="page-6-0"></span>**3. Physical Information**

#### <span id="page-6-1"></span>**3.1 Physical Dimensions**

The PC16DI enclosure is shown below. The module clips directly onto an industry standard DIN rail. Field wiring is on the top and bottom of the module via 6 plug-in connectors. The module power and CAN communications wiring is on a separate connector which clips onto the DIN rail on the back of the housing.

Allow at least 25mm on top and below the module to accommodate the wiring. Ensure that enough space is kept above and below the module for good ventilation.

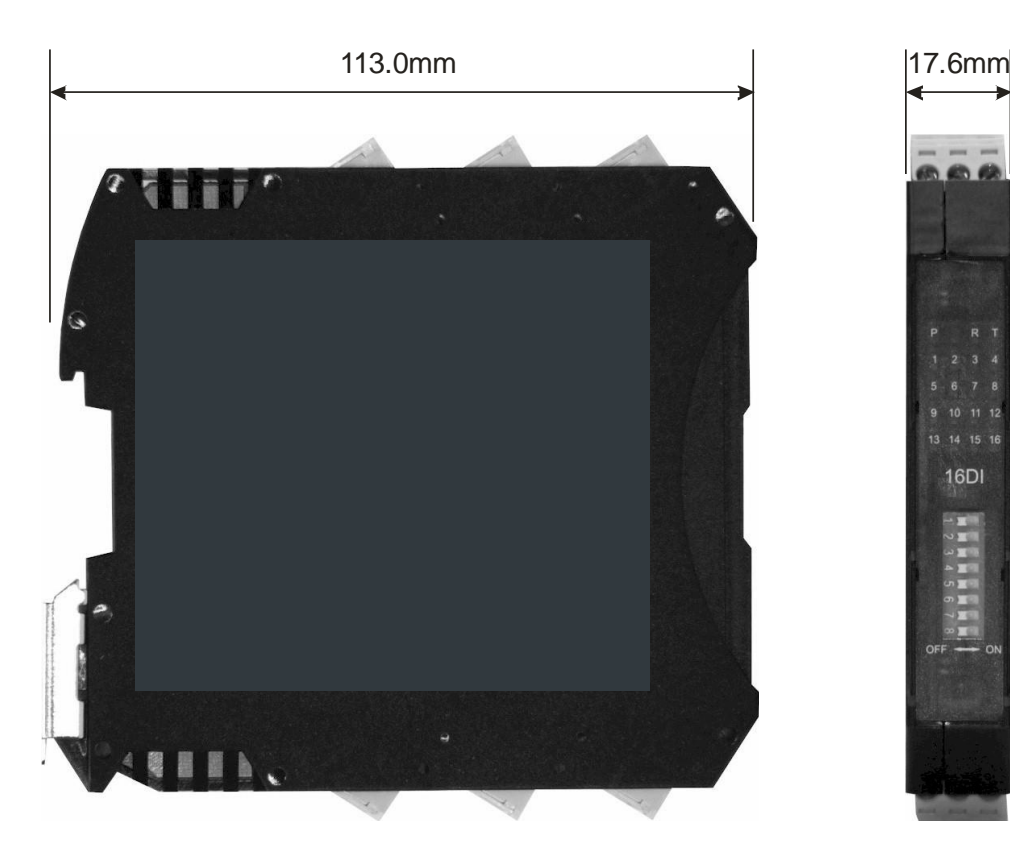

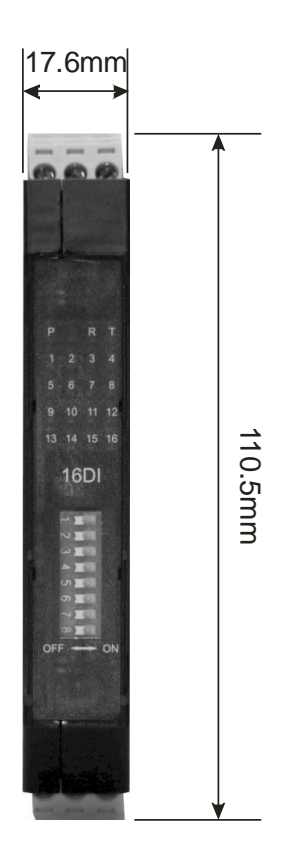

### <span id="page-7-0"></span>**3.2 DIN rail Bus adaptor**

The BUS connector allows side-by-side installation of the Modules. The picture below shows multiple BUS connectors installed on a DIN rail. First, install the BUS connector onto the DIN rail, then slide into the adjacent BUS connector.

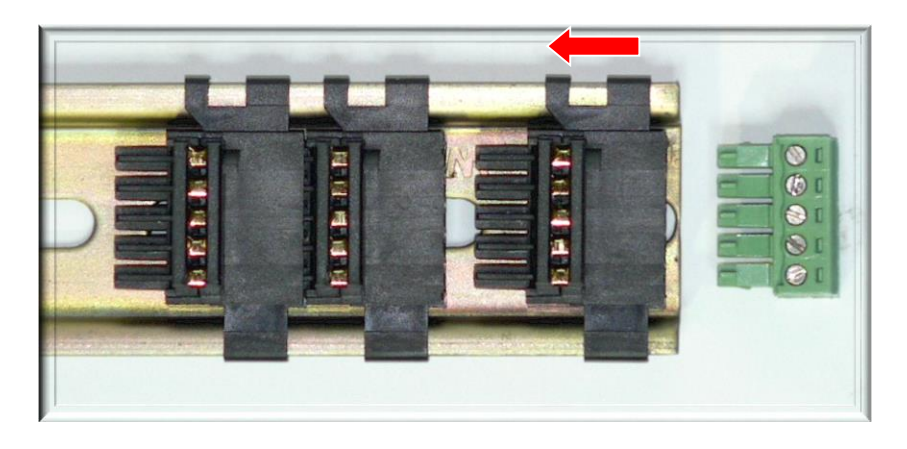

#### <span id="page-7-1"></span>**3.3 Installing the module onto the DIN rail**

The modules are designed to be installed on a standard 35 mm DIN rail. Snap the BUS connector first into the rail as shown above. Next clip the top of the module onto the DIN rail and pivot the Module onto the DIN rail. The spring loaded clasp will latch around onto the DIN resulting in a firmly seated product. Do not force the module onto the connector otherwise the module or connector may be damaged.

**Note: The modules are not designed for hot plug in. The power must be turned off before the modules are plugged into the base.**

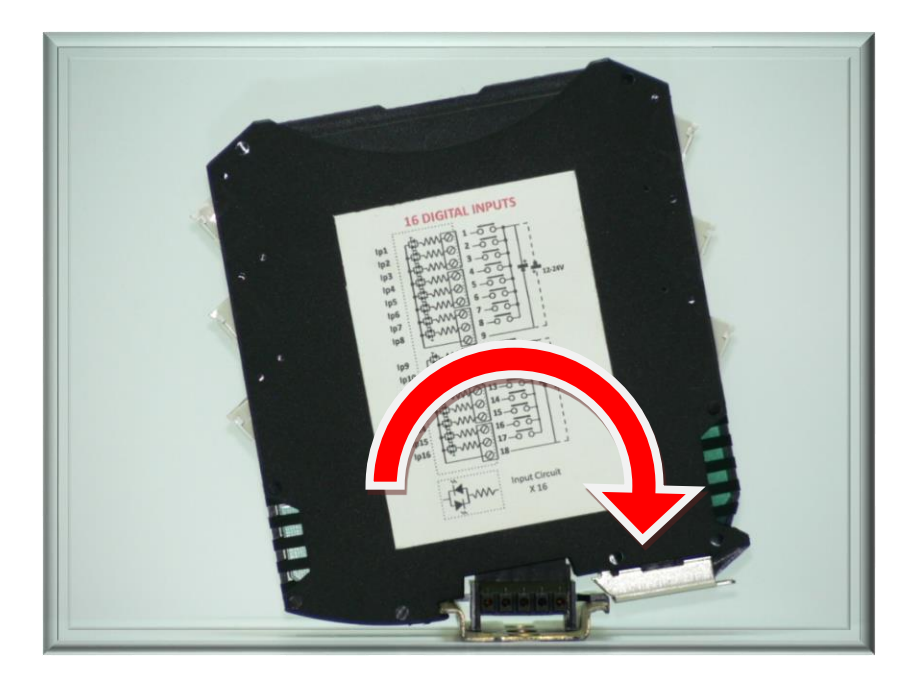

## <span id="page-8-0"></span>**3.4 Removing the module from the DIN rail**

To remove the module from the DIN Rail, use a flat blade screwdriver to pry the spring loaded clasp away from the DIN rail in the manner shown in the picture below. Next pivot the module up and away from the DIN rail and remove.

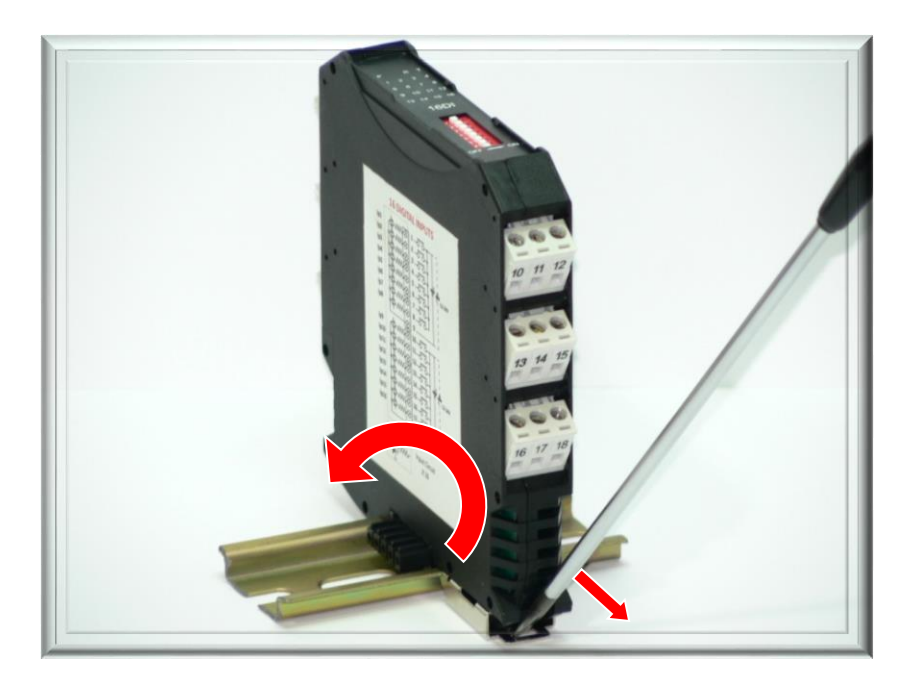

# <span id="page-8-1"></span>**3.5 Grounding/Shielding**

In most cases, the modules will be installed in an enclosure along with other devices which generate electromagnetic radiation. Examples of these devices are relays and contactors, transformers, motor controllers etc. This electromagnetic radiation can induce electrical noise into both power and signal lines, as well as direct radiation into the module causing negative effects on the system. Appropriate grounding, shielding and other protective steps should be taken at the installation stage to prevent these effects. These protective steps include control cabinet grounding, module grounding, cable shield grounding, protective elements for electromagnetic switching devices, correct wiring as well as consideration of cable types and their cross sections.

#### <span id="page-8-2"></span>**3.6 Network Termination**

Transmission line effects often present a problem on data communication networks. These problems include reflections and signal attenuation.

To eliminate the presence of reflections from the end of the cable, the cable must be terminated at both ends with a resistor across the line equal to its characteristic impedance. Both ends must be terminated since the direction of propagation is bi-directional. This termination is typically 120 ohms.

# <span id="page-9-0"></span>**4. Setting the Node ID and baud rate**

The DIP switches are provided to manually configure the module node ID and baud rate. Switches 1 through 5 set the node ID sequentially starting at 1 and ending at 31. Switches 6, 7 & 8 set the baud rate. When the ID switches are all set to zero, the ID is taken from internal memory. When the baud rate switches are all set to zero, the baud rate is taken from the internal memory. The user must first configure the module by writing the correct values to the module.

#### <span id="page-9-1"></span>**4.1 Changing the DIP switch to set the Node ID and baud rate**

The software in the module samples the dip switches on a reset when the power is cycled. Once sampled, the software writes the settings to the CAN port. The user is welcome to change the dip switches while the module is powered, however, a reset must be initiated afterward.

The DIP switch can be toggled using a small flat blade screwdriver, or equivalent tool, as shown in the picture below.

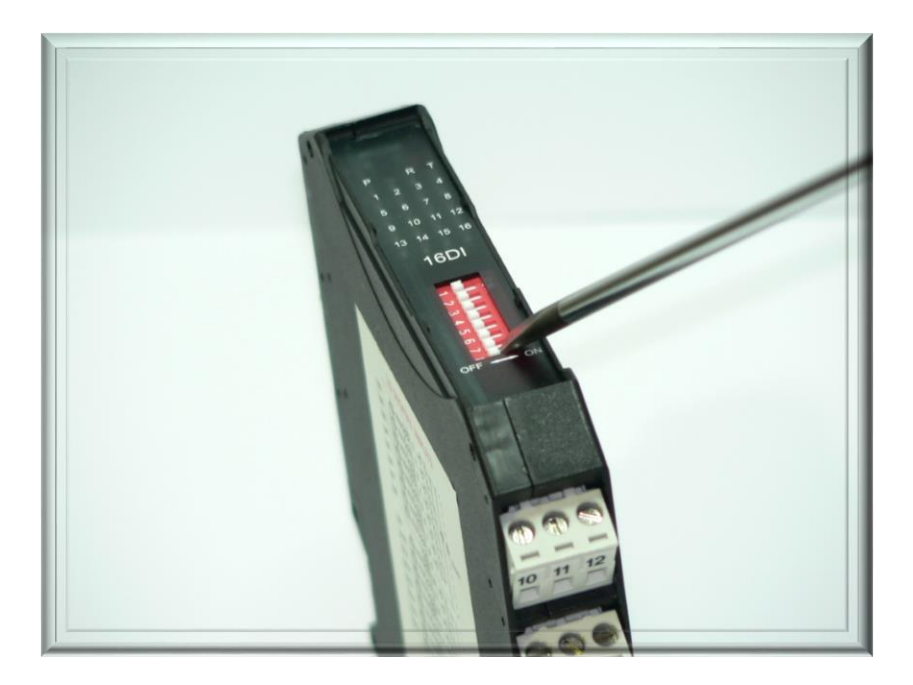

# <span id="page-10-0"></span>**4.2 Setting the Node ID using the DIP switches**

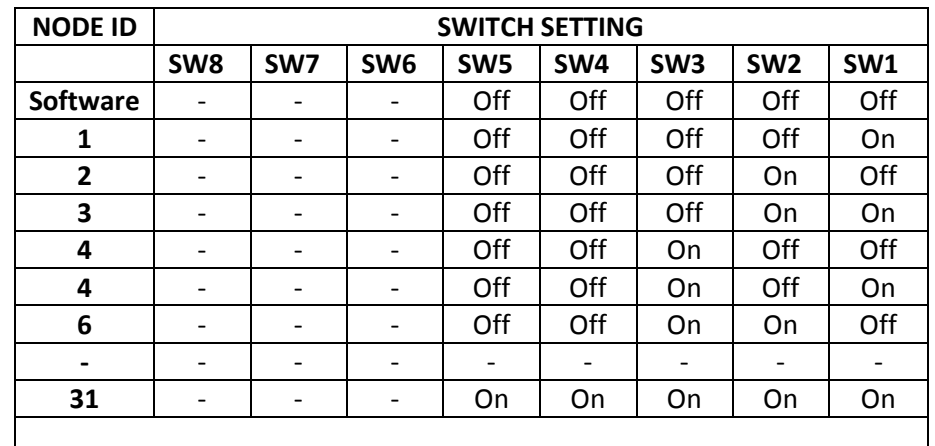

The following table assists with the setting up of DIP switches for the required NODE ID.

#### <span id="page-10-1"></span>**4.3 Setting the Baud Rate using the DIP switches**

The following table assists with the setting up of DIP switches for the required Baud Rate.

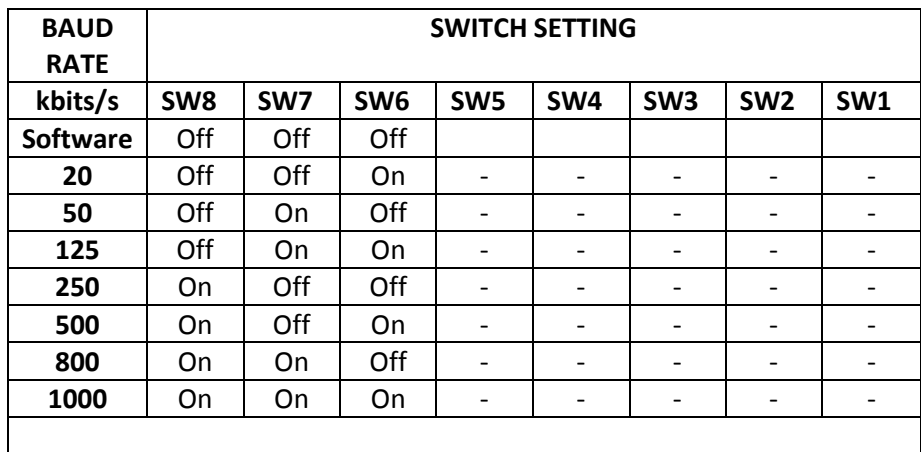

#### <span id="page-10-2"></span>**4.4 Setting the Node ID using software.**

In order to use the node ID from memory, ensure that all of the node ID dip switches are in the OFF position.

Before the internal node id is selected, the user must first write the correct id value to the Module ID object in the manufacturer segment. The object address is 2001h.

The node id can be configured from 1 to 127.

# <span id="page-11-0"></span>**4.5 Setting the baud rate using software.**

In order to use the baud rate from memory, ensure that all of the baud rate dip switches are in the OFF position.

Before the internal baud rate is selected, the user must first write the correct baud rate value to the Module Baud Rate object in the manufacturer segment. The object address is 2002h.

The following baud rates are supported.

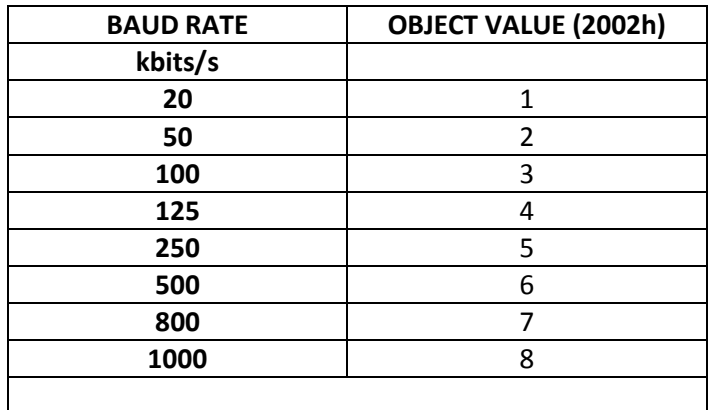

# <span id="page-12-0"></span>**5. Wiring**

## <span id="page-12-1"></span>**5.1 Power supply and Communications Wiring**

The following diagram shows the wiring for the power and CAN communications.

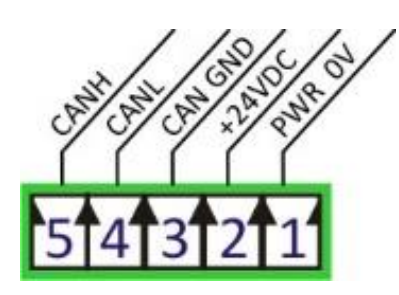

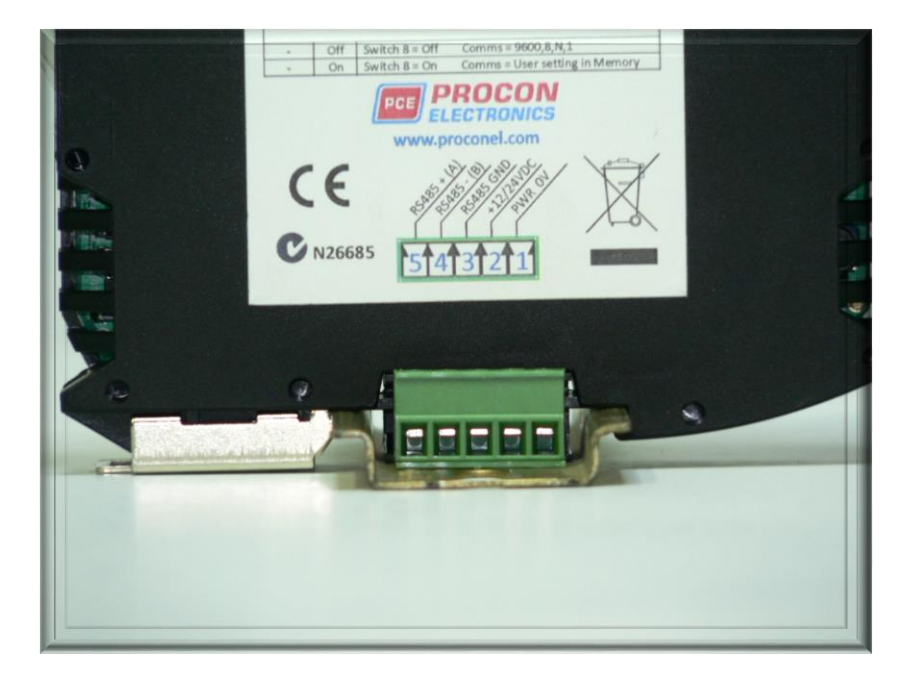

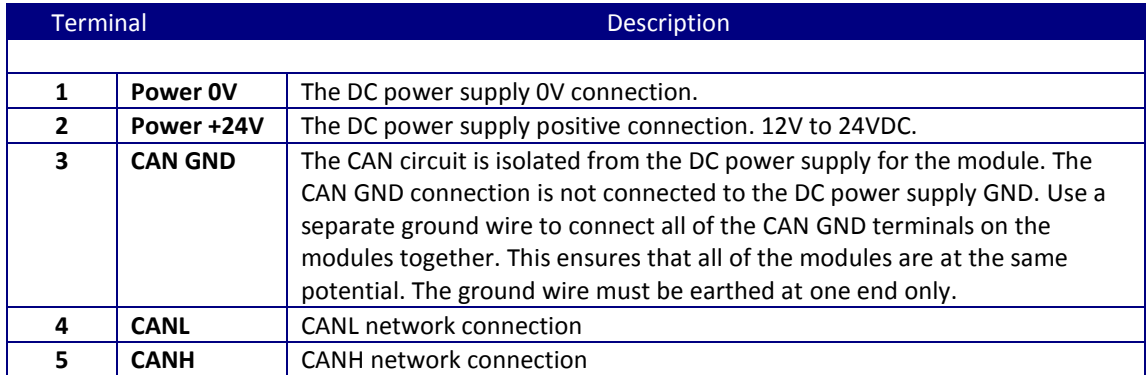

# <span id="page-13-0"></span>**5.2 Wiring the digital inputs**

The following diagram shows how the digital inputs are connected to potential free switches. The common can be connected to positive or negative as indicated.

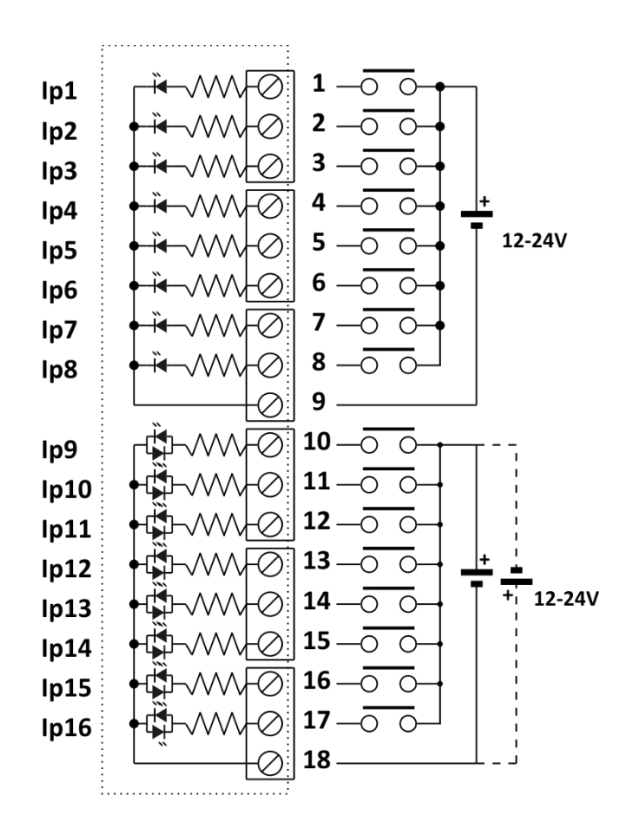

# <span id="page-14-0"></span>**6. Indicators**

# <span id="page-14-1"></span>**6.1 Front panel indicators**

The CAN communications uses an error LED (T) and a run LED (R). The run LED indicates the CANopen state. The error LED is shows errors of the network.

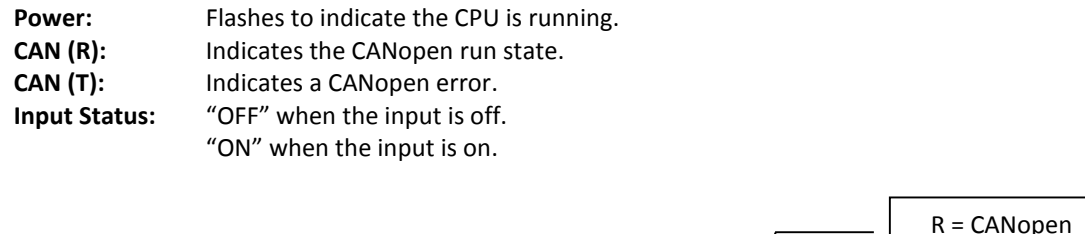

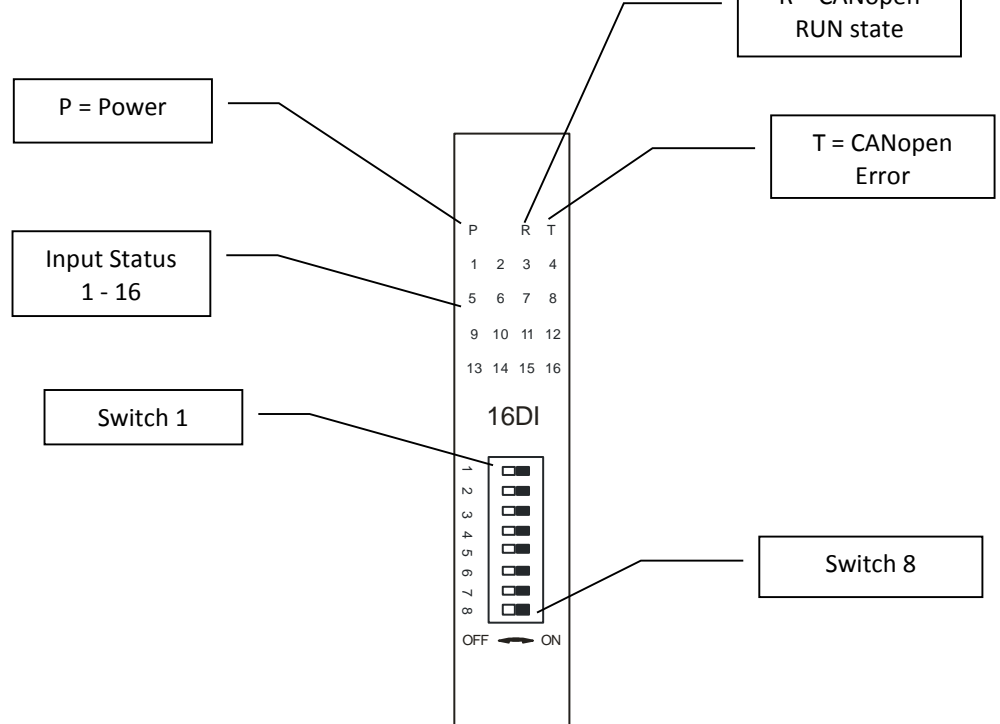

# <span id="page-15-0"></span>**6.2 Run indicator (R)**

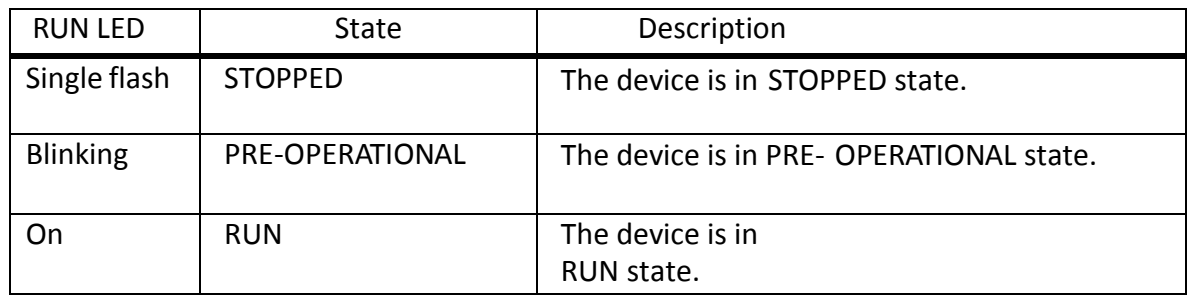

# <span id="page-15-1"></span>**6.3 Error indicator (T)**

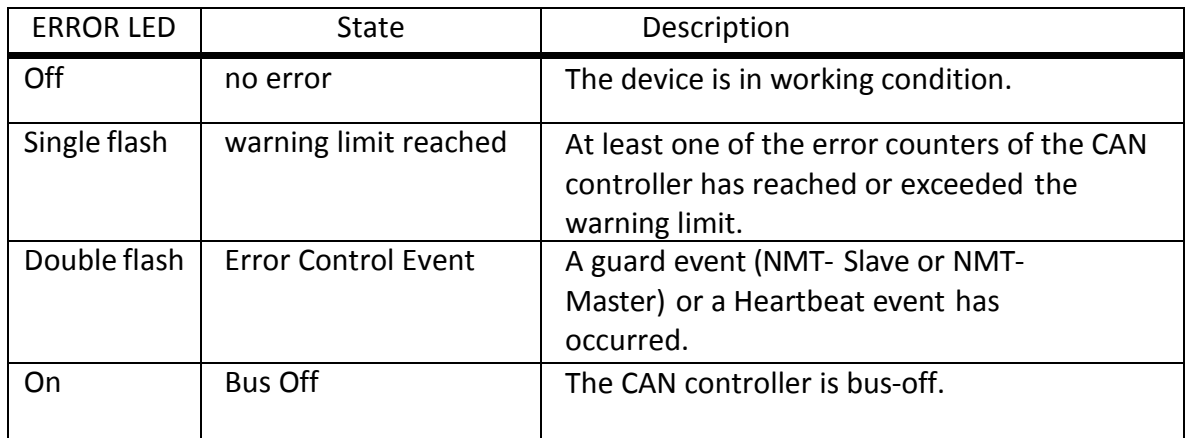

# <span id="page-16-0"></span>**7. Implemented CANopen Objects**

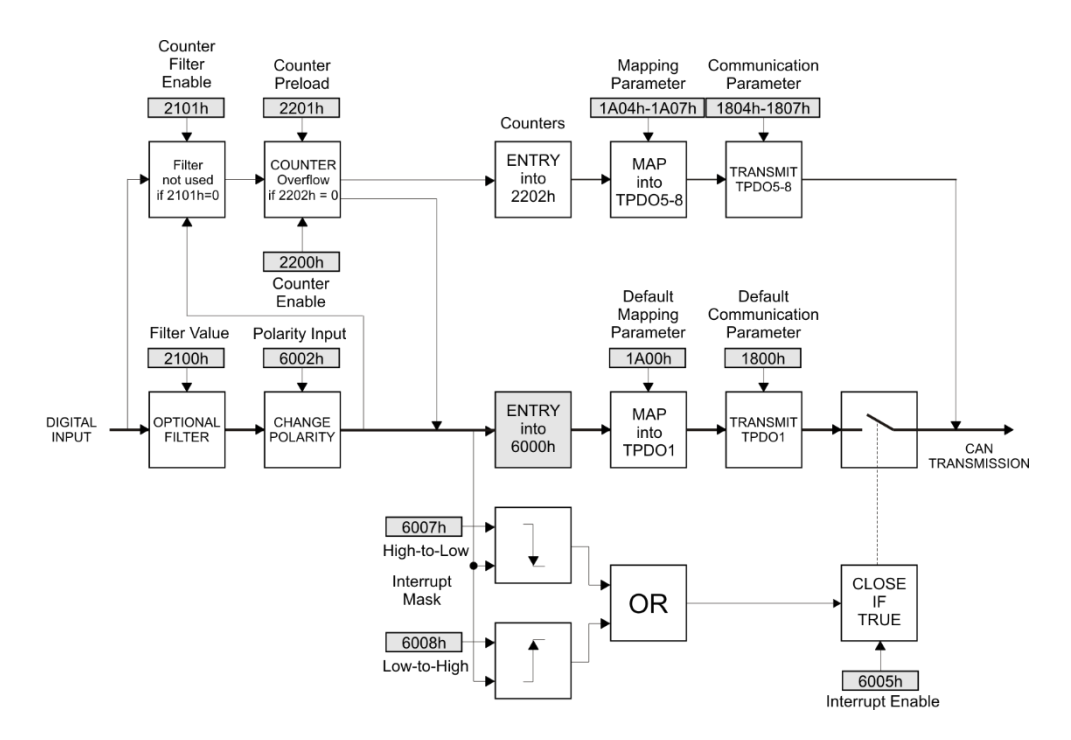

## <span id="page-16-1"></span>**7.1 Communication Segment**

#### <span id="page-16-2"></span>**7.1.1 Object 1000h: Device Type**

The device type specifies the kind of device. The lower 16 bit contain the device profile number and the upper 16 bit an additional information.

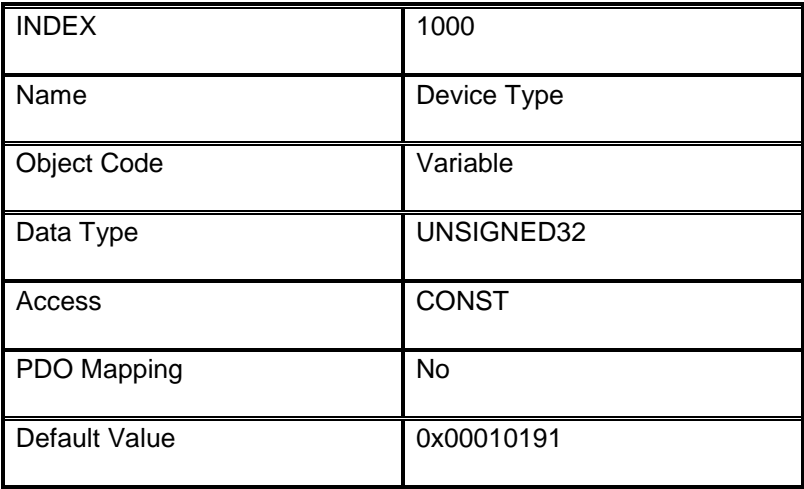

# <span id="page-17-0"></span>**7.1.2 Object 1001h: Error Register**

The error register is a field of 8 bits, each for a certain error type. If an error occurs the bit has to be set.

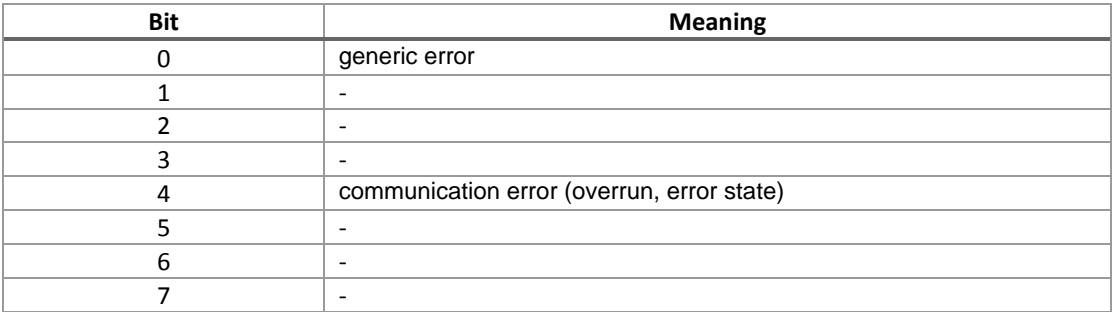

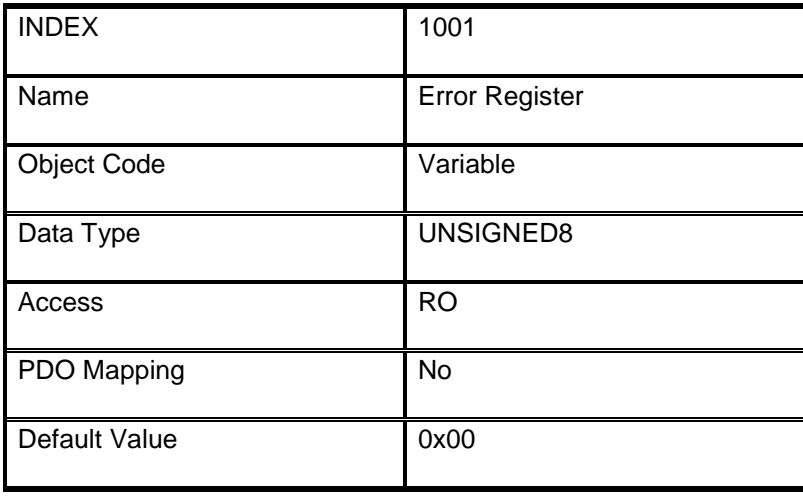

# <span id="page-18-0"></span>**7.1.3 Object 1003h: Pre-defined Error Field**

This object holds errors that have occurred on the device and have been signalled via Emergency Object. It is an error history.

Writing to sub index 0 deletes the entire error history.

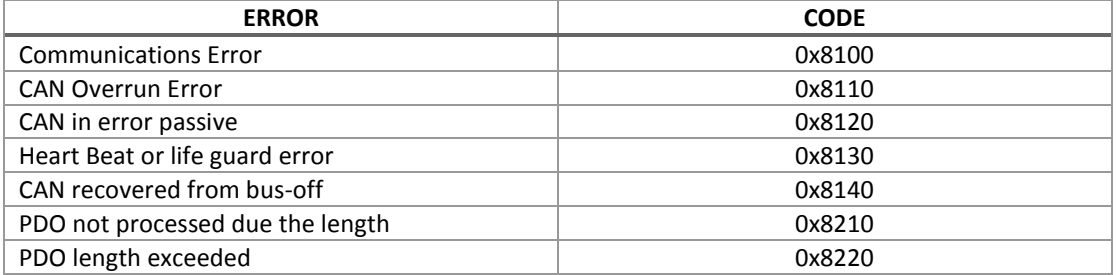

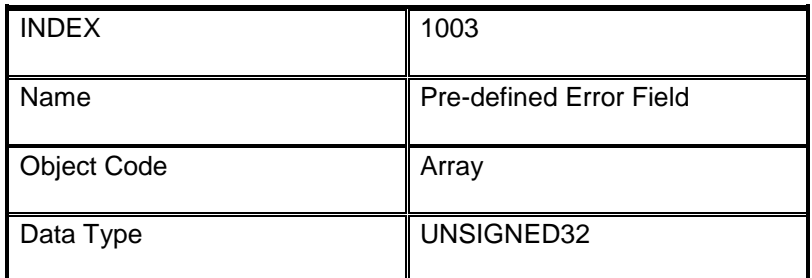

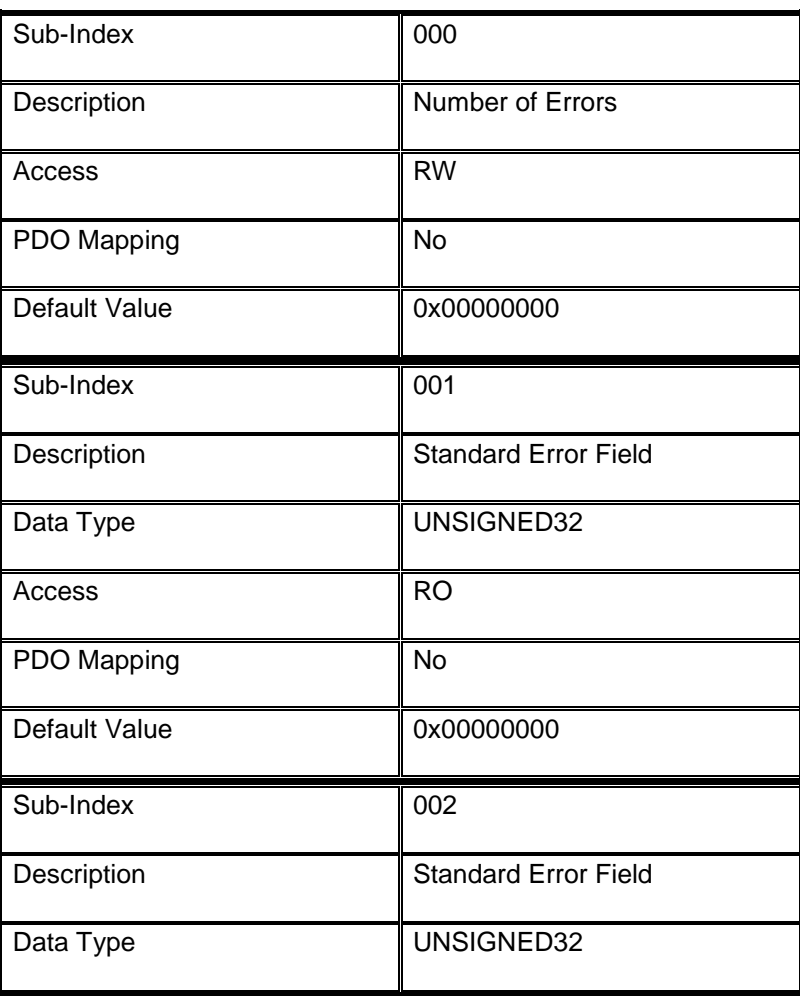

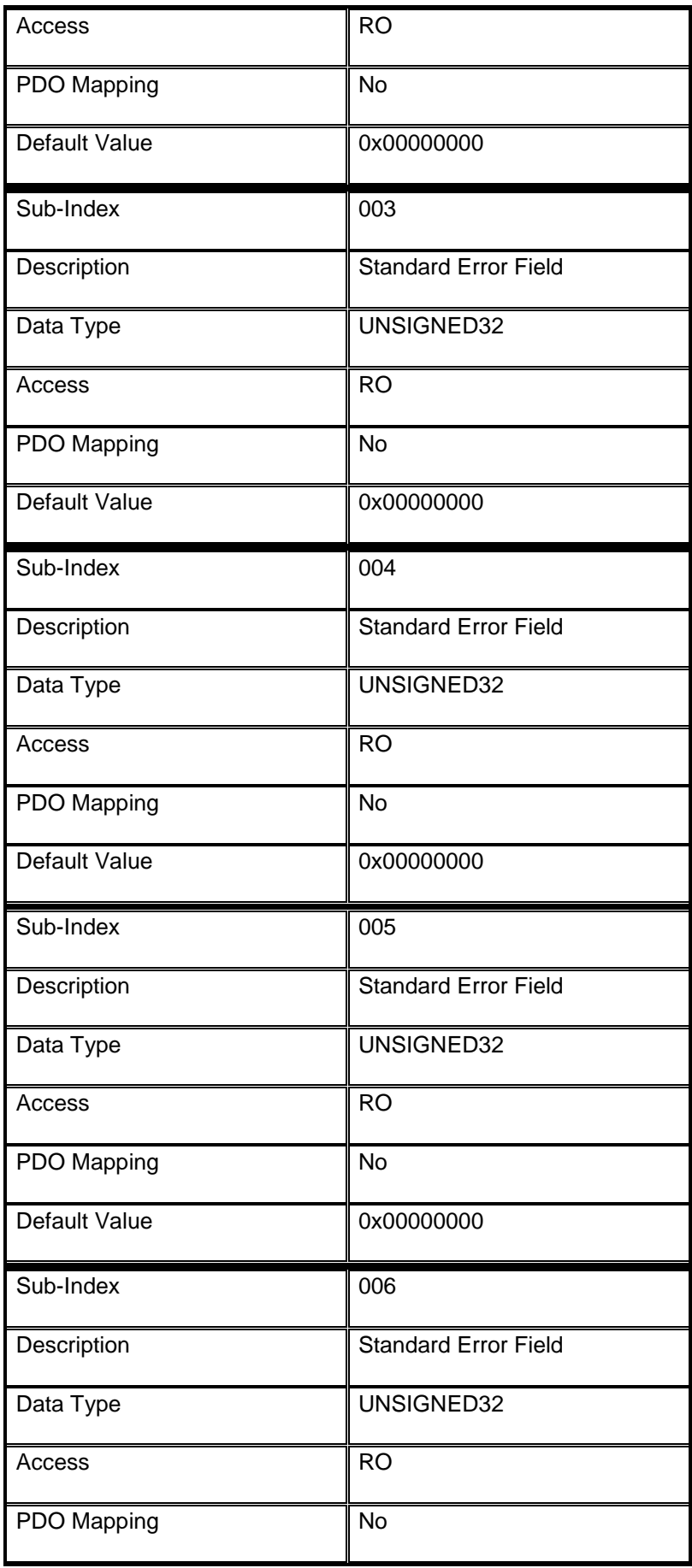

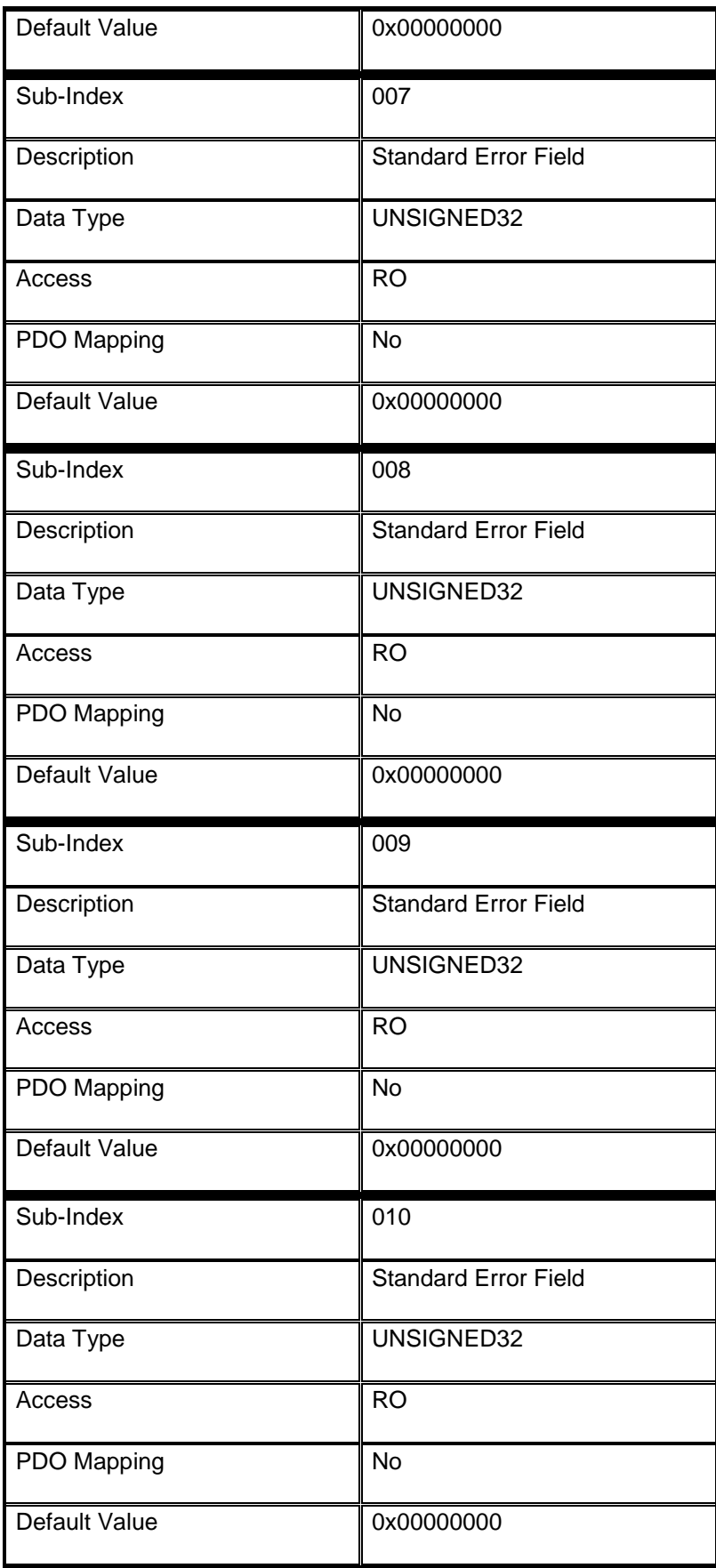

# <span id="page-21-0"></span>**7.1.4 Object 1005h: COB-ID SYNC**

COB-ID of the Synchronization object.

The device generates a SYNC message if bit 30 is set.

The meaning of other bits is equal to the other communication objects.

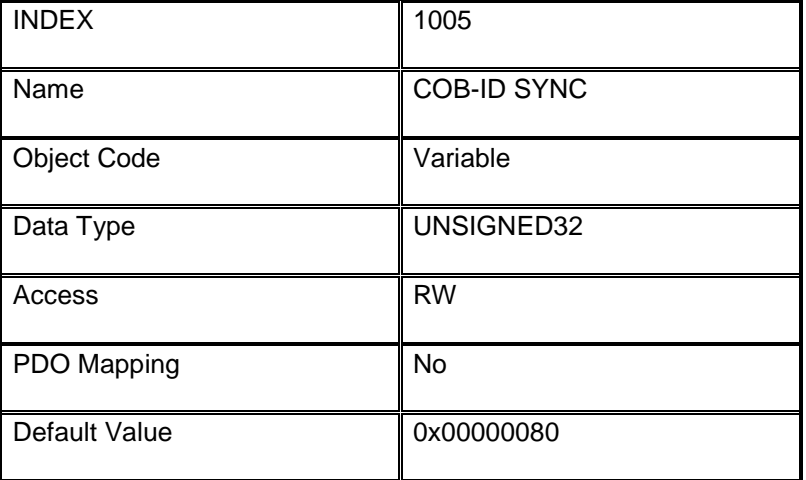

# <span id="page-21-1"></span>**7.1.5 Object 1008h: Manufacturer Device Name**

Contains the device name.

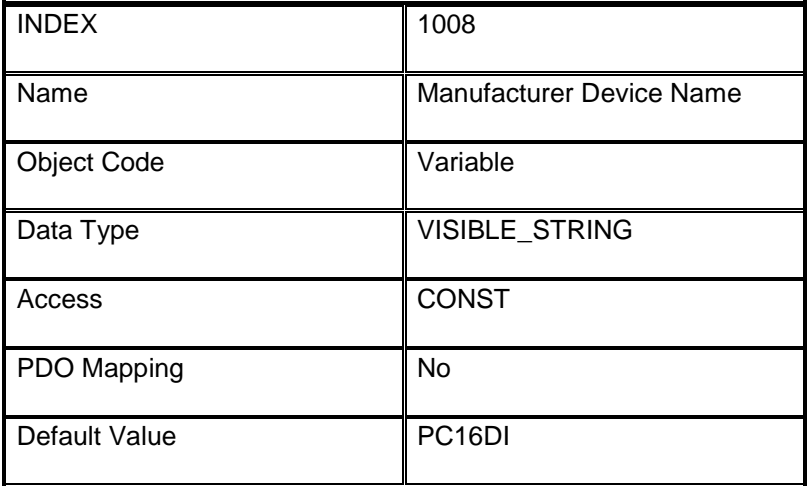

# <span id="page-22-0"></span>**7.1.6 Object 1009h: Manufacturer Hardware Version**

Contains the device hardware version.

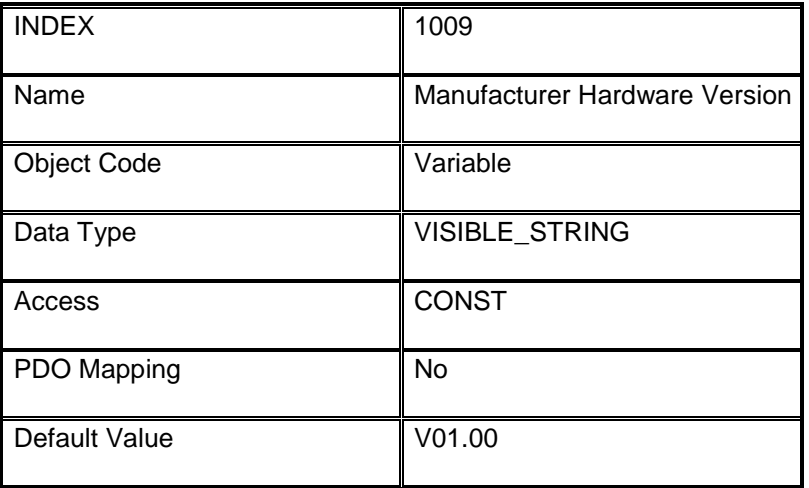

# <span id="page-22-1"></span>**7.1.7 Object 100Ah: Manufacturer Software Version**

Contains the device software version.

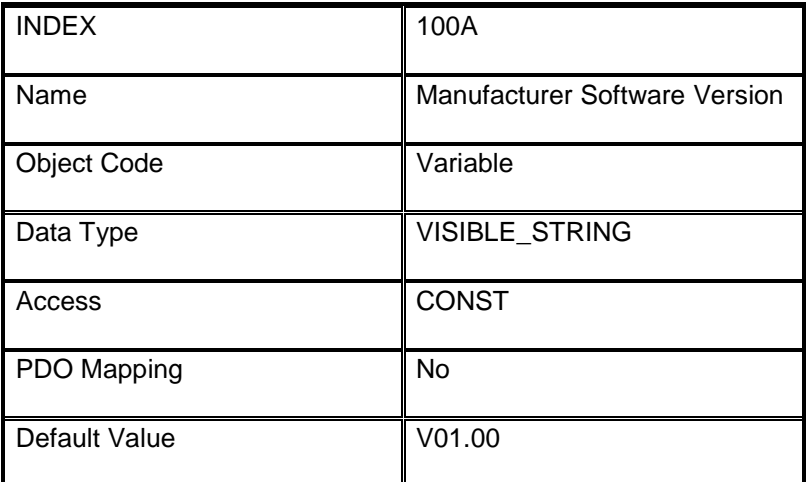

# <span id="page-23-0"></span>**7.1.8 Object 100Ch: Guard Time**

This entry contains the guard time in milli-seconds. It is 0, if not used.

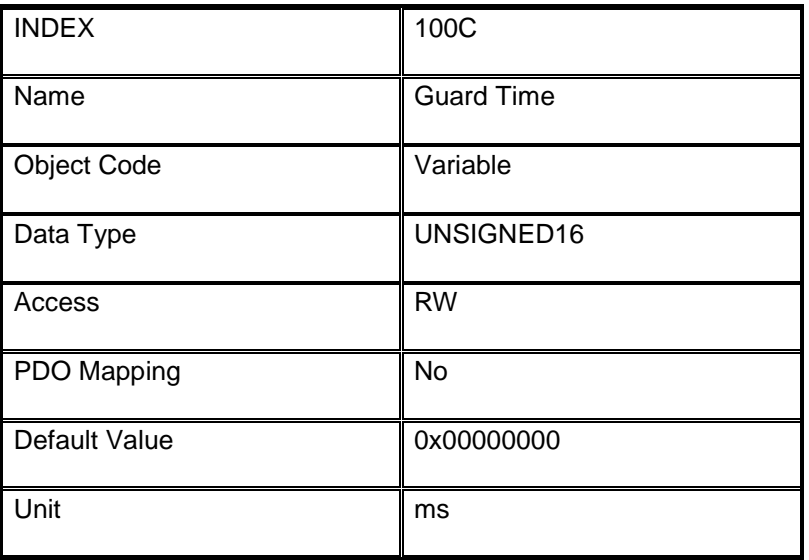

# <span id="page-23-1"></span>**7.1.9 Object 100Dh: Life Time Factor**

The life time factor multiplied with the guard time gives the life time for the device. It is 0, if not used.

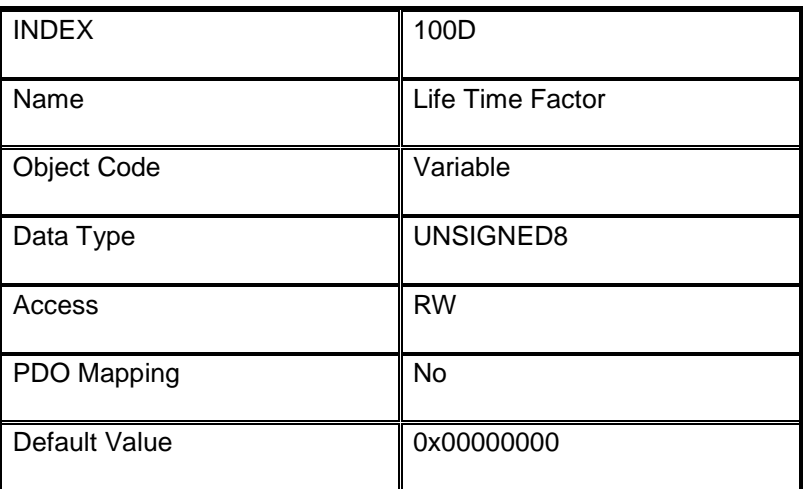

#### <span id="page-24-0"></span>**7.1.10 Object 1010h: Store Parameter Field**

This entry supports saving of parameters in non-volatile memory. With a read access the device provides information about its saving capabilities. Several parameter groups are distinguished.

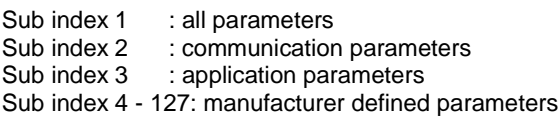

For saving the signature "save" (0x65766173) must be written.

The following parameters can be saved or loaded:

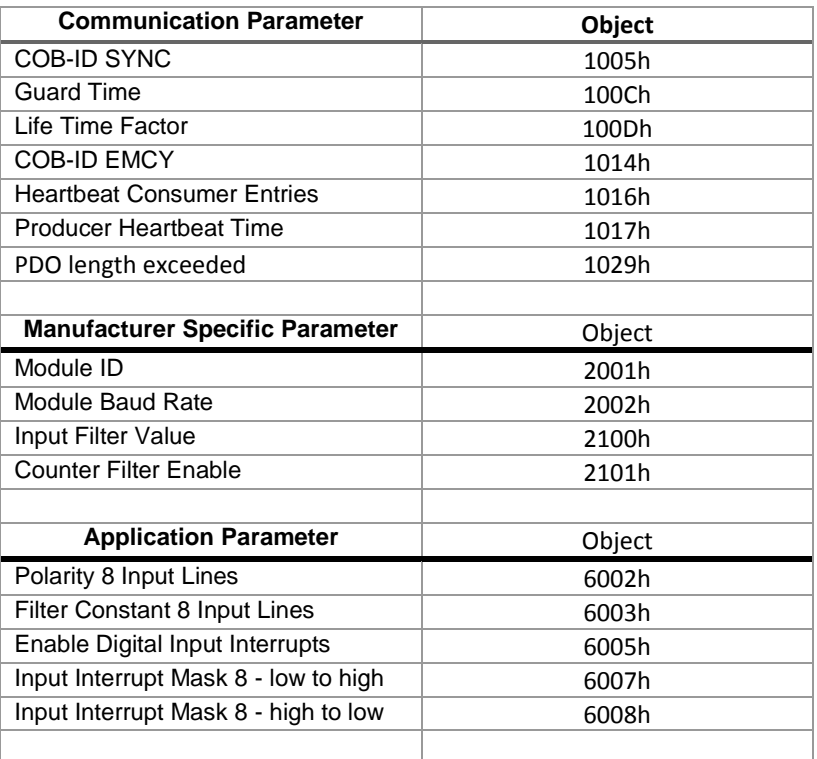

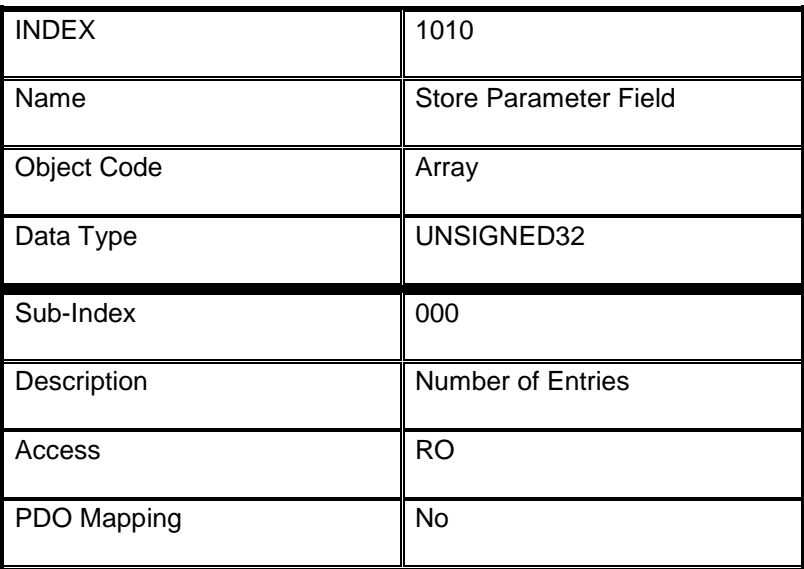

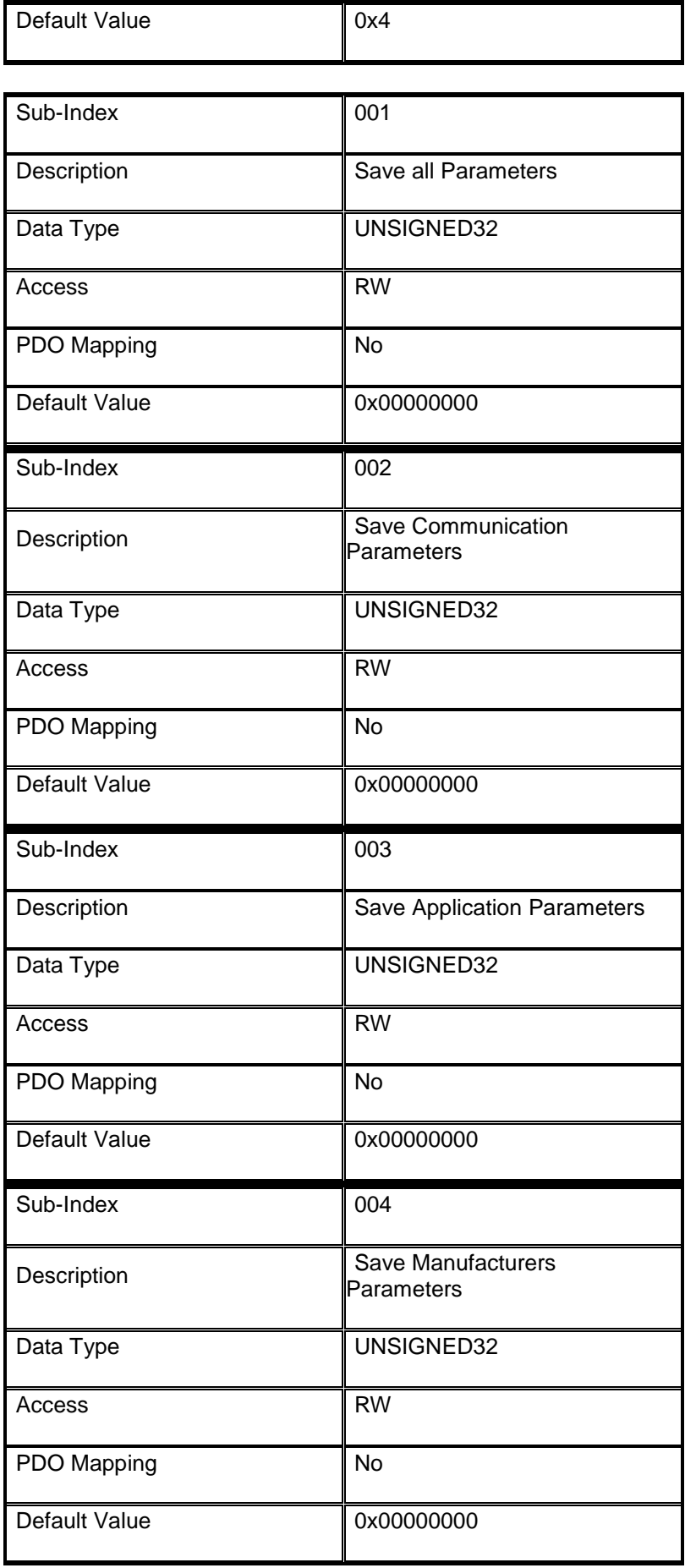

# <span id="page-26-0"></span>**7.1.11 Object 1011h: Restore Default Parameters**

This entry supports restoring of default parameters.

With a read access the device provides information about its capabilities to restore these values. Several parameter groups are distinguished.

Sub index 1 : all parameters

Sub index 2 : communication parameters

Sub index 3 : application parameters

Sub index 4 - 127: manufacturer defined parameters

For restoring the signature "load" (0x64616f6c) must be written.

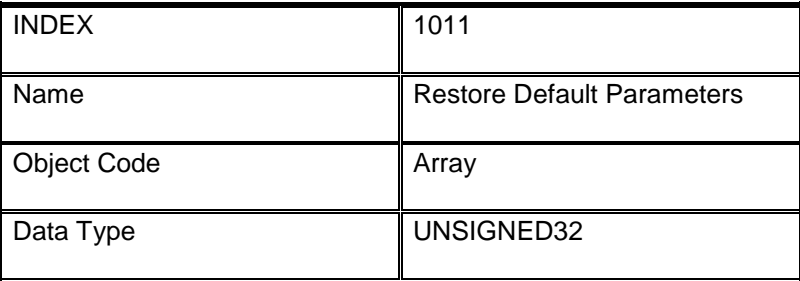

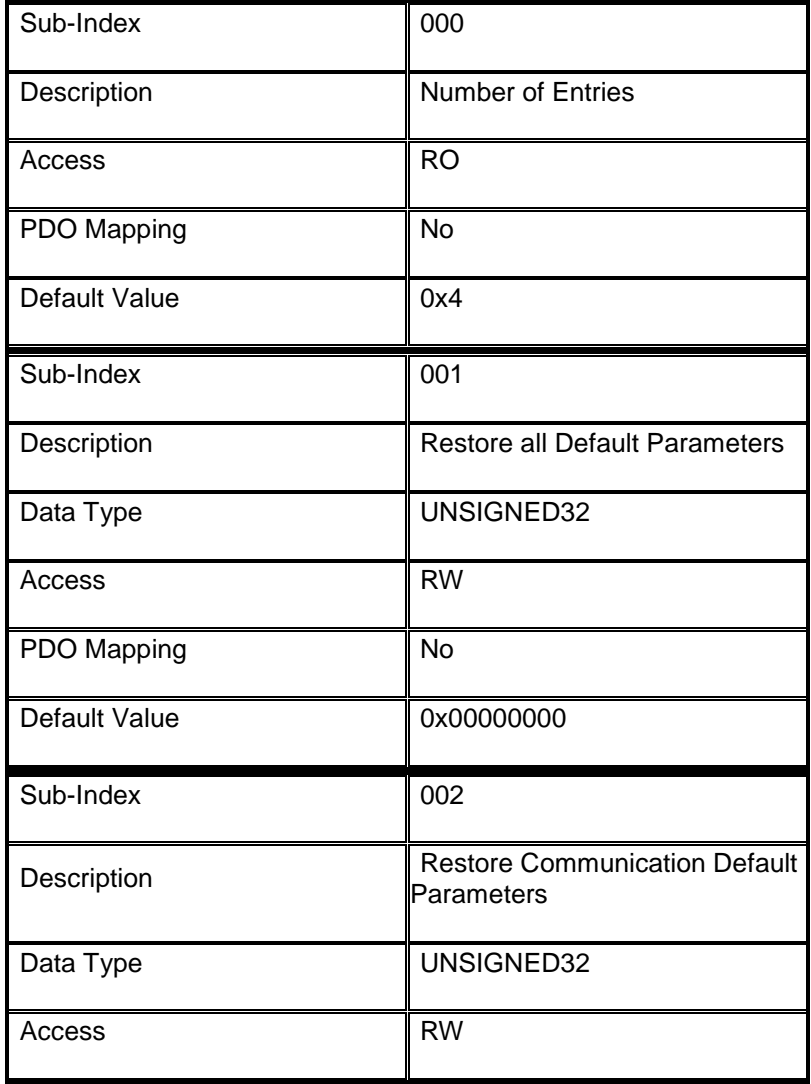

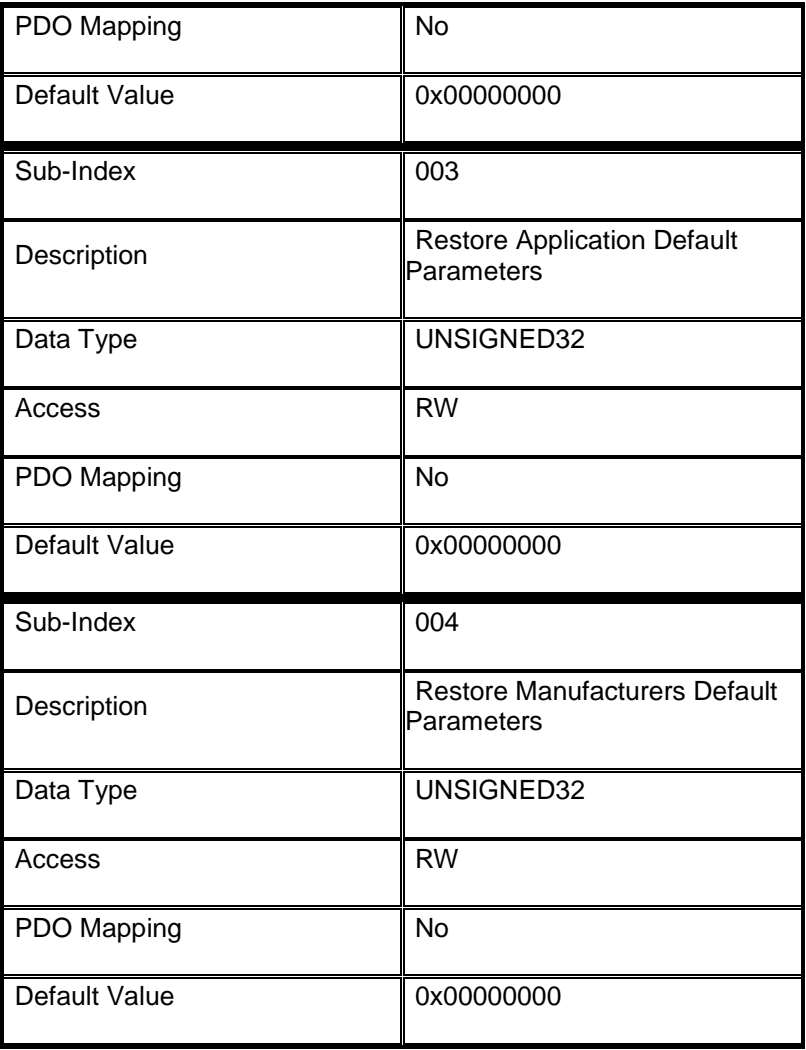

# <span id="page-27-0"></span>**7.1.12 Object 1014h: COB-ID EMCY**

COB-ID used for emergency message (Emergency Producer).

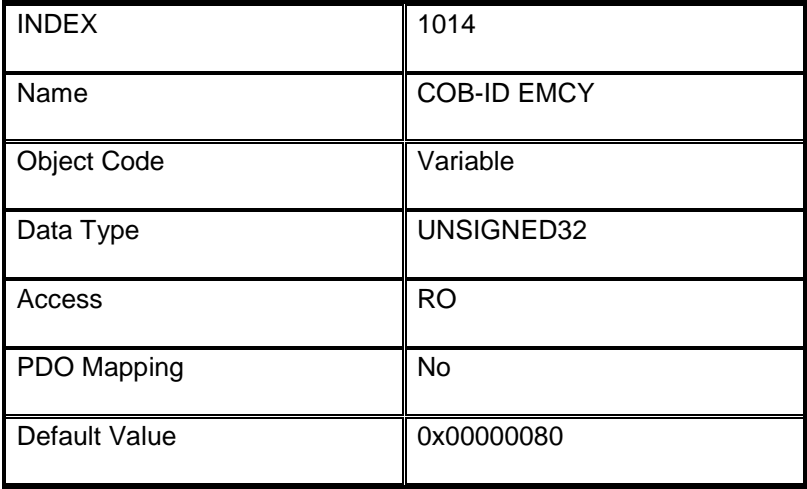

### <span id="page-28-0"></span>**7.1.13 Object 1015h: Inhibit Time Emergency**

Inhibit Time used for emergency message (Emergency Producer). The time has to be a multiple of 100 us.

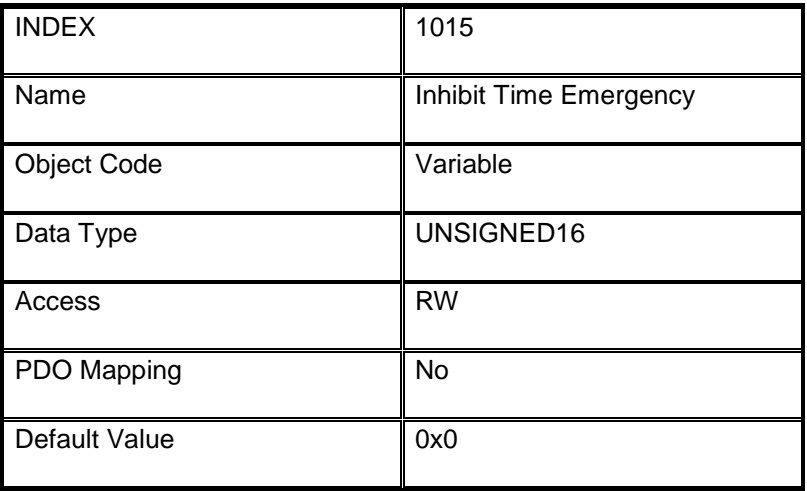

#### <span id="page-28-1"></span>**7.1.14 Object 1016h: Heartbeat Consumer Entries**

The consumer heartbeat time defines the expected heartbeat cycle time and thus has to be higher than the corresponding producer heartbeat time configured on the device producing this heartbeat.

The bits 31 - 24 of each sub-index has to be 0.

The bits 23 - 16 contain the node-id.

The lower 16 bits contain the heartbeat time

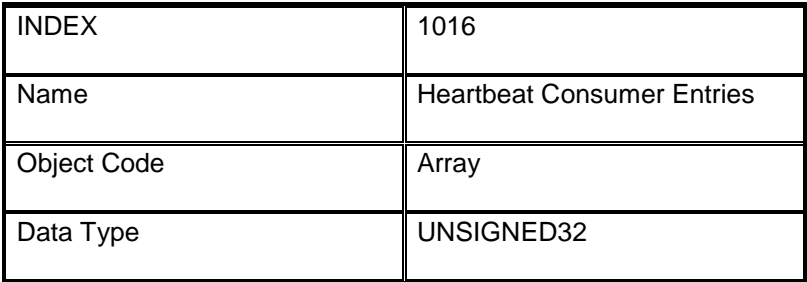

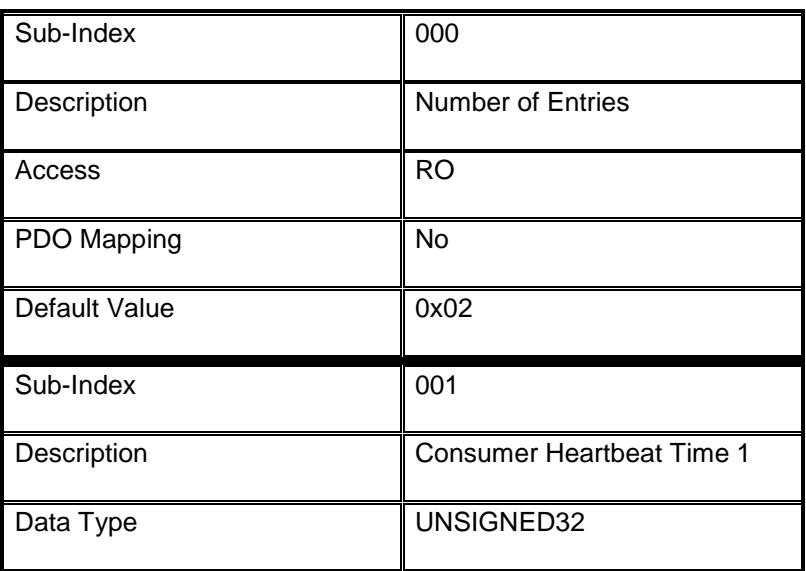

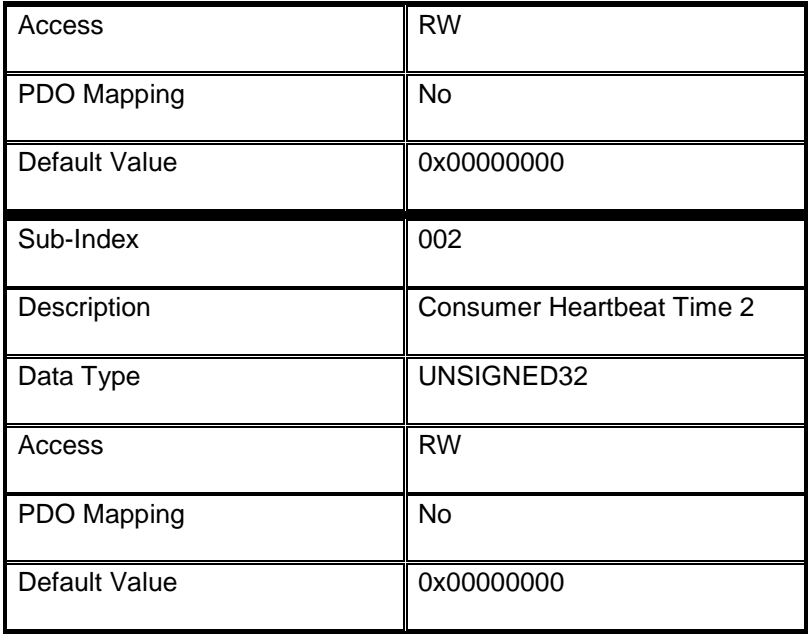

## <span id="page-29-0"></span>**7.1.15 Object 1017h: Producer Heartbeat Time**

The producer heartbeat time defines the cycle time of the heartbeat. If the time is 0 it is not used. The time has to be a multiple of 1 msec

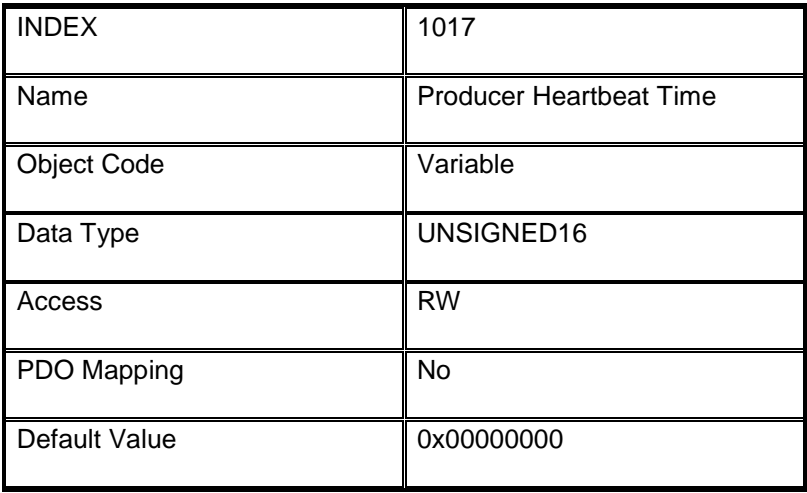

#### <span id="page-30-0"></span>**7.1.16 Object 1018h: Identity Object**

This object contains general information about the device.

Sub-Index 1 contains a unique value allocated each manufacturer.

Sub-Index 2 identifies the manufacturer specific product code (device version).

Sub-Index 3 contains the revision number. Bit 31-16 is the major revision number and Bit 15-0 the minor revision number.

Sub-Index 4 identified a manufacturer specific serial number.

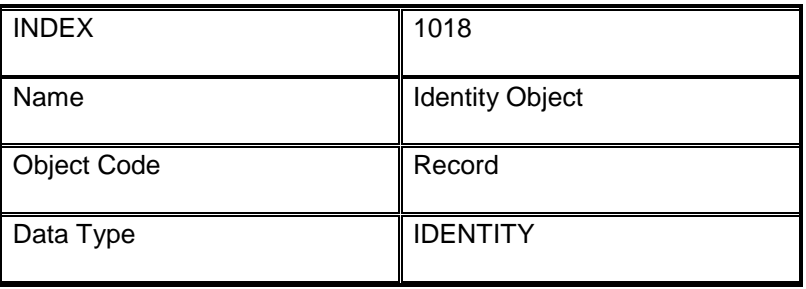

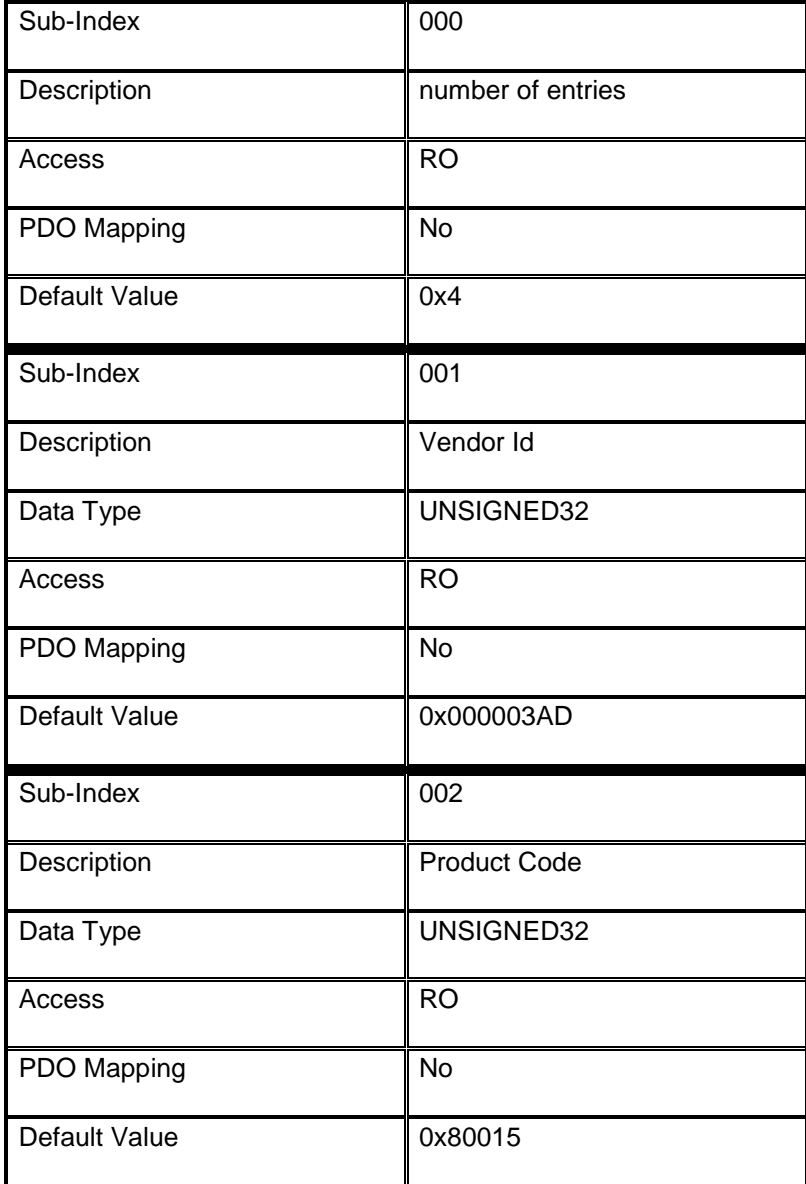

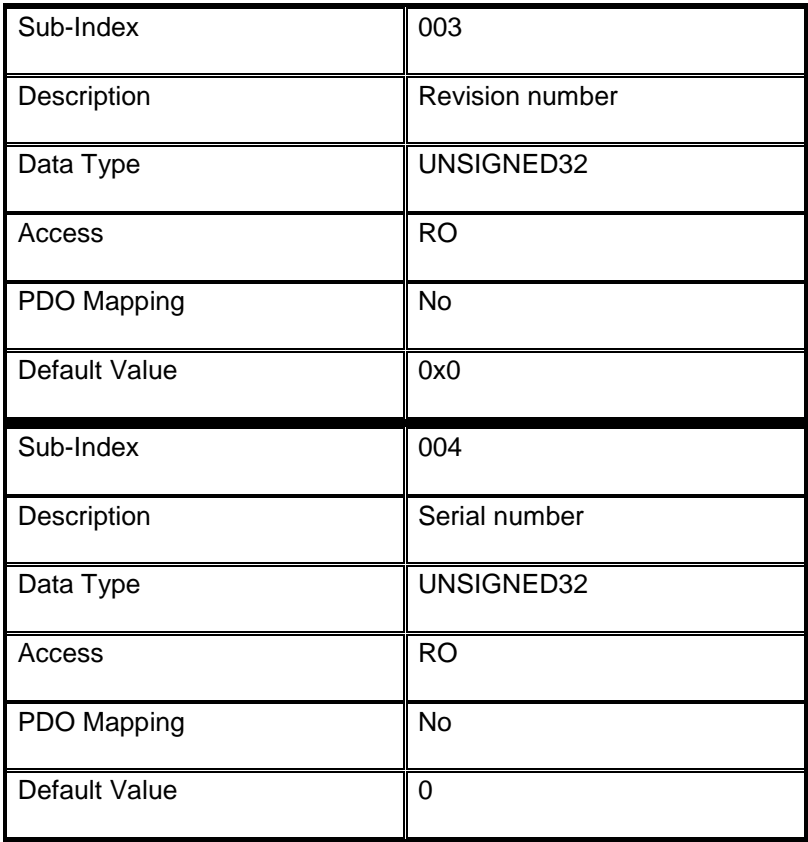

# <span id="page-32-0"></span>**7.1.17 Object 1029h: Error Behaviour**

Sub index 000 contains the number of error classes. Sub index 001 contains the error class for a communication error. Sub indices 001 to 254 contain device profile or manufacturer specific error classes.

The value of an error class can be:

0 = pre - operational

1 = no state change

 $2 =$  stopped

3 .. 127 reserved

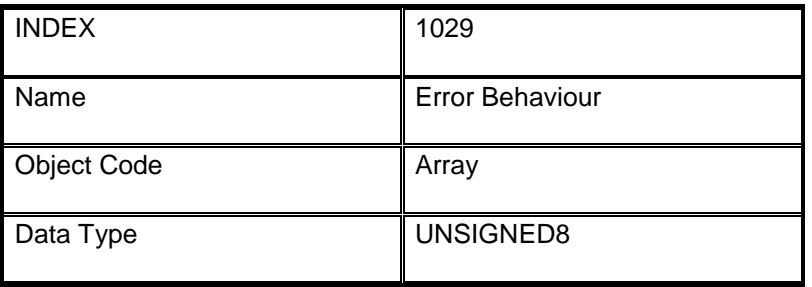

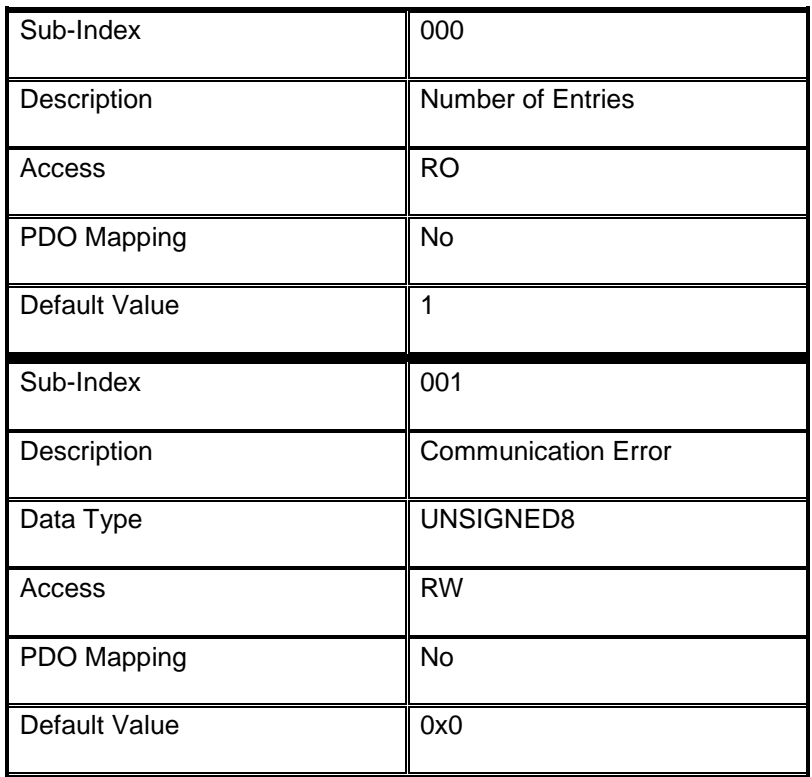

# <span id="page-33-0"></span>**7.1.18 Object 1200h: Server SDO Parameter 1**

The object contains the parameters for the SDOs for which the device is the server.

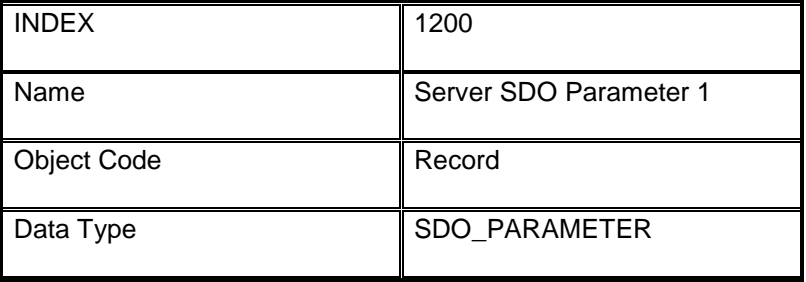

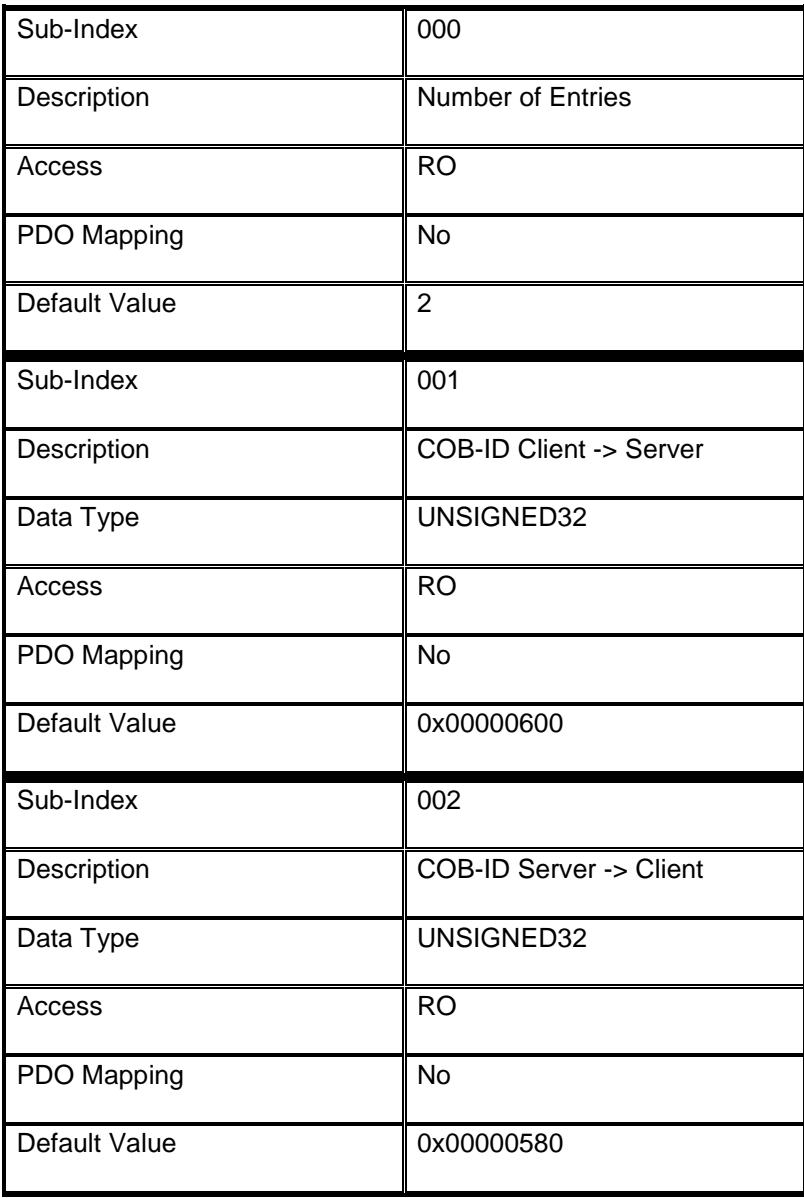

#### <span id="page-34-0"></span>**7.1.19 Object 1800h: Transmit PDO Communication Parameter 1**

It contains the communication parameters of the current PDO the device is able to transmit. Sub-index 0 contains the number of PDO-parameters implemented.

Sub index 1 describes the COB-ID. If bit 31 is set the PDO is disabled.

The transmission mode is defined by sub-index 2.

An inhibit time can be defined on sub-index 3 in 100 us.

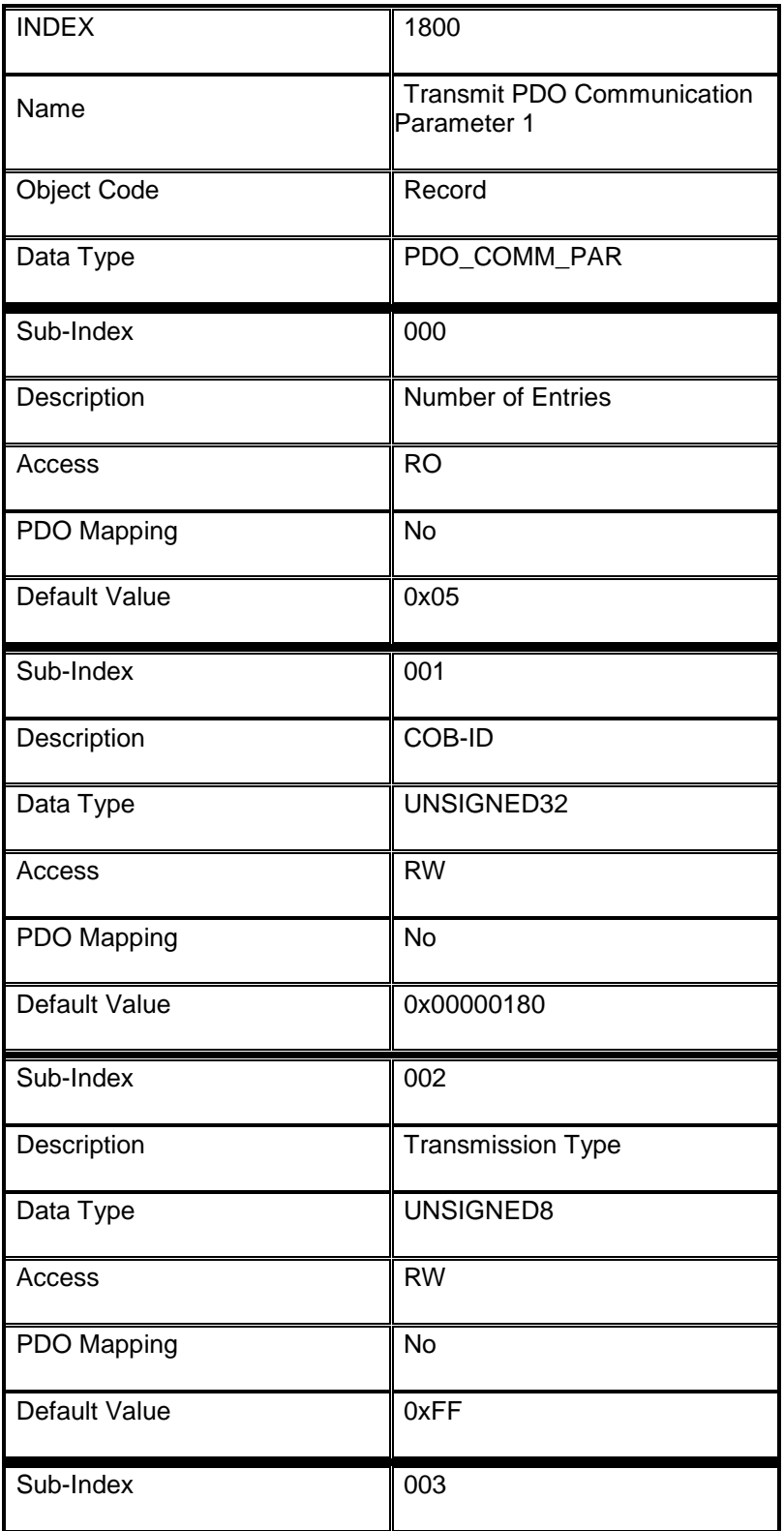

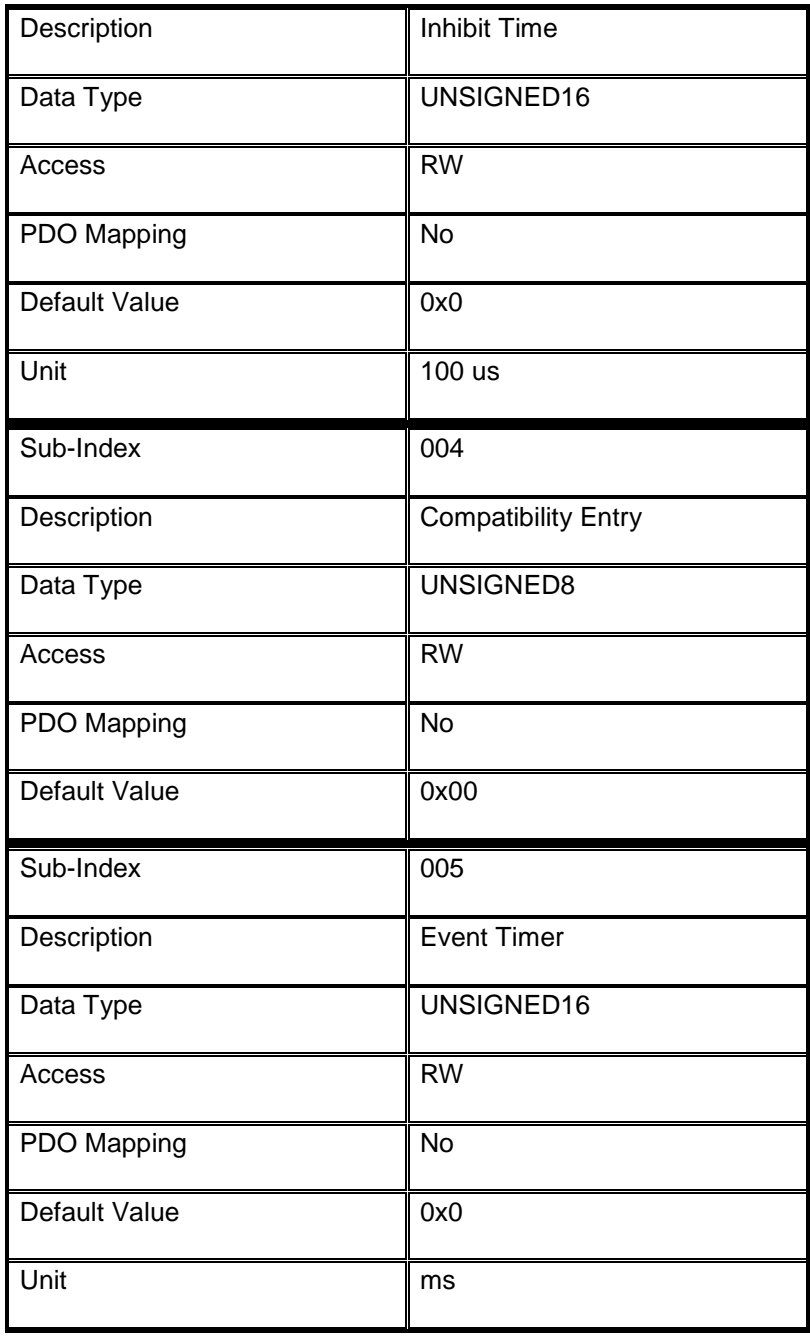

#### <span id="page-36-0"></span>**7.1.20 Object 1804h: Transmit PDO Communication Parameter 5**

It contains the communication parameters of the current PDO the device is able to transmit. Sub-index 0 contains the number of PDO-parameters implemented.

Sub index 1 describes the COB-ID. If bit 31 is set the PDO is disabled.

The transmission mode is defined by sub-index 2.

An inhibit time can be defined on sub-index 3 in 100 us.

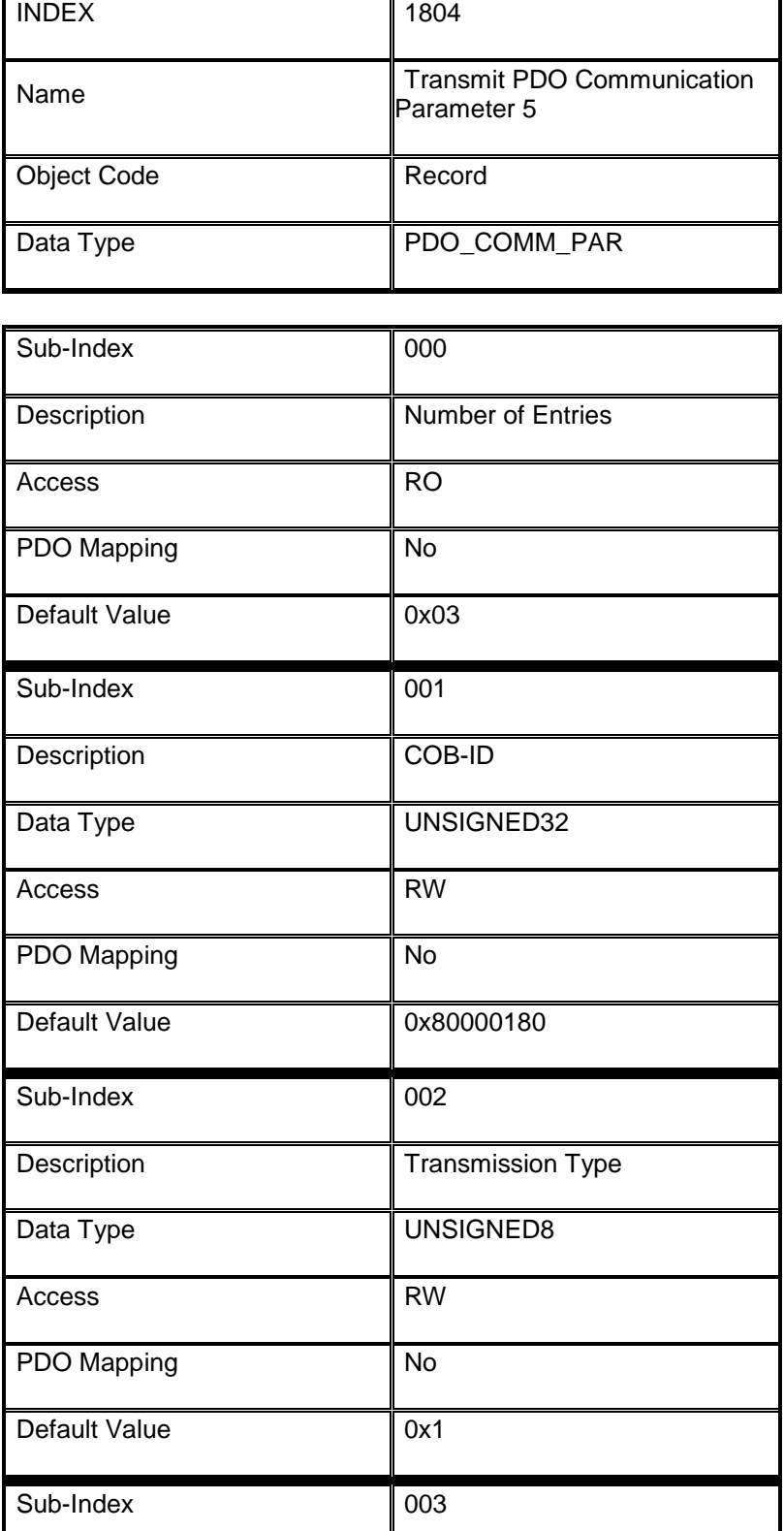

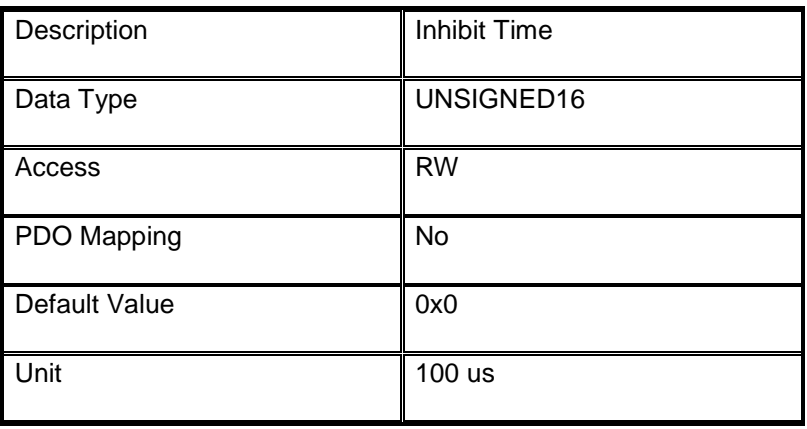

#### <span id="page-37-0"></span>**7.1.21 Object 1805h: Transmit PDO Communication Parameter 6**

It contains the communication parameters of the current PDO the device is able to transmit. Sub-index 0 contains the number of PDO-parameters implemented.

Sub index 1 describes the COB-ID. If bit 31 is set the PDO is disabled.

The transmission mode is defined by sub-index 2.

An inhibit time can be defined on sub-index 3 in 100 us.

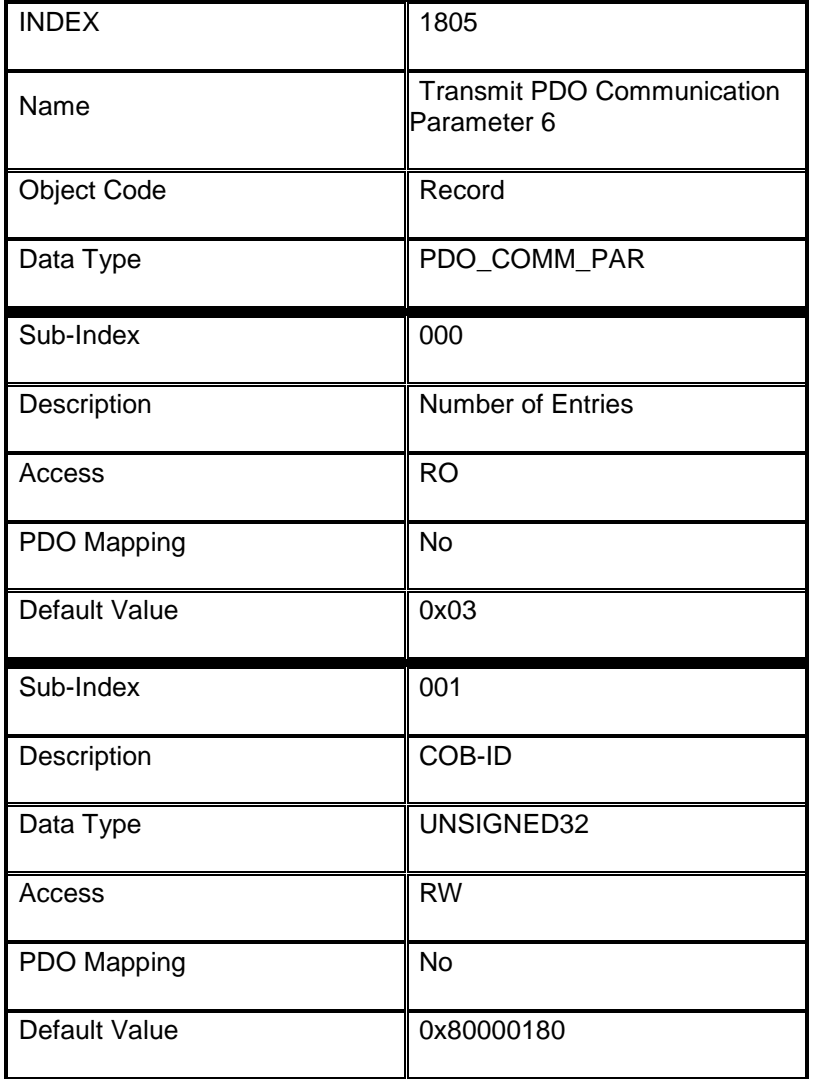

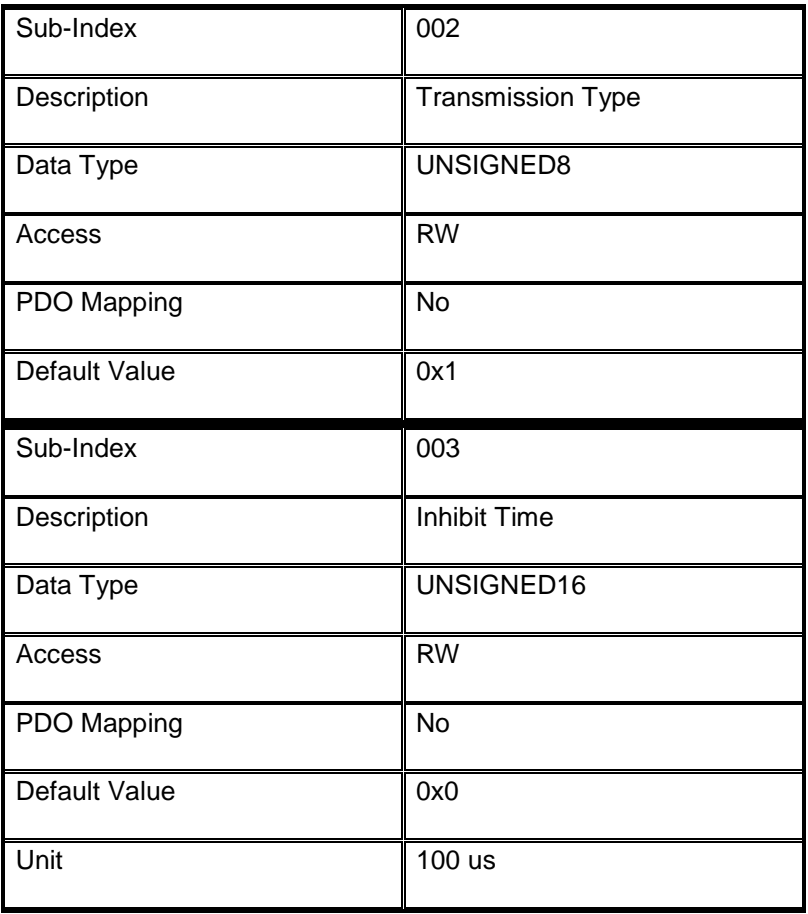

#### <span id="page-38-0"></span>**7.1.22 Object 1806h: Transmit PDO Communication Parameter 7**

It contains the communication parameters of the current PDO the device is able to transmit. Sub-index 0 contains the number of PDO-parameters implemented.

Sub index 1 describes the COB-ID. If bit 31 is set the PDO is disabled.

The transmission mode is defined by sub-index 2.

An inhibit time can be defined on sub-index 3 in 100 us.

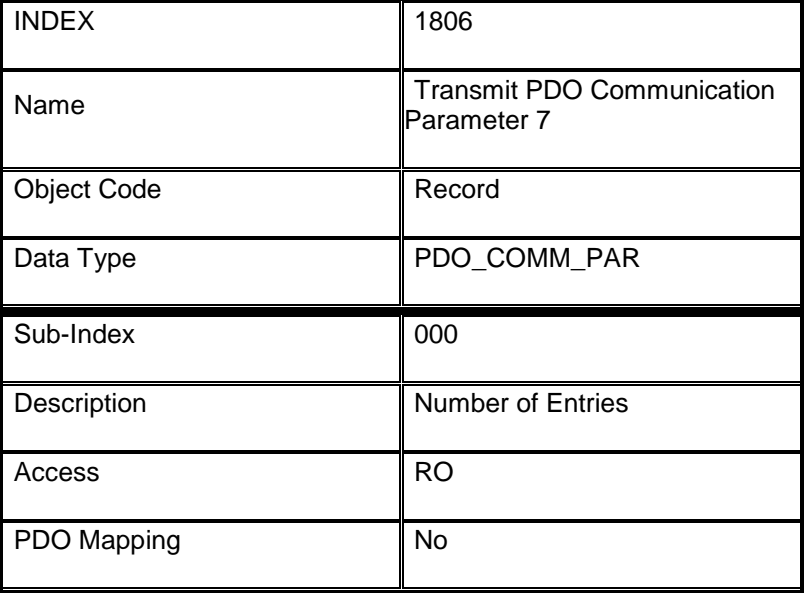

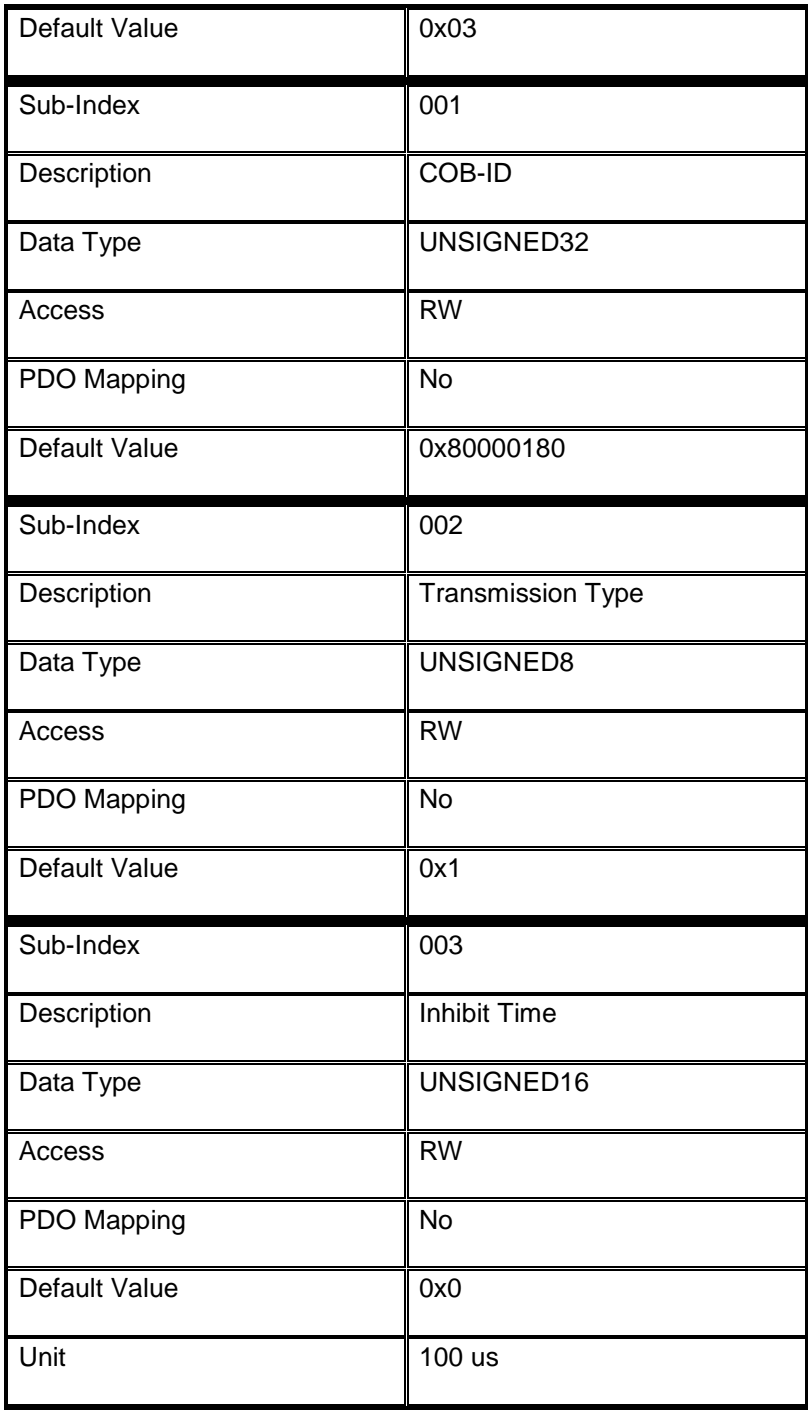

#### <span id="page-40-0"></span>**7.1.23 Object 1807h: Transmit PDO Communication Parameter 8**

It contains the communication parameters of the current PDO the device is able to transmit. Sub-index 0 contains the number of PDO-parameters implemented.

Sub index 1 describes the COB-ID. If bit 31 is set the PDO is disabled.

The transmission mode is defined by sub-index 2.

An inhibit time can be defined on sub-index 3 in 100 us.

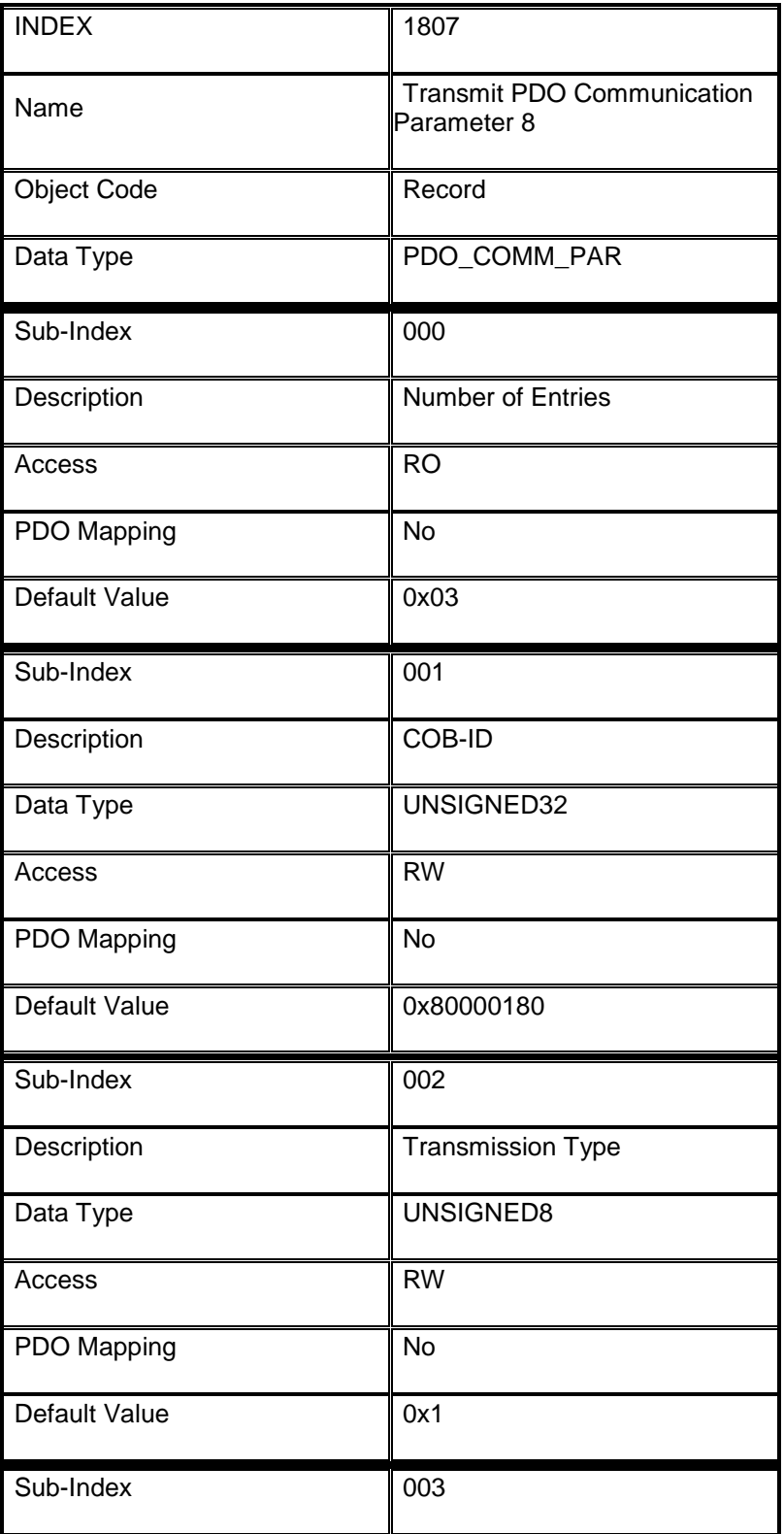

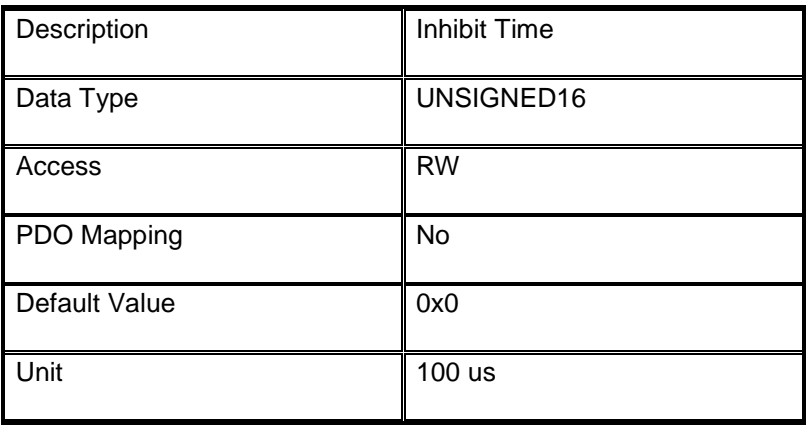

## <span id="page-41-0"></span>**7.1.24 Object 1A00h: Transmit PDO Mapping Parameter 1**

Contains the mapping for the PDOs the device is able to transmit.

The type of the PDO mapping parameter is at index 21h.

The subindex 0h contains the number of valid entries within the mapping record.

This number of entries is also the number of the application variables which shall be transmitted with the corresponding PDO.

The subindices from 1h to number of entries contain the information about the mapped application variables.

These entries describe the PDO contents by their index, subindex and length.

All three values are hexa-decimal coded.

The length entry contains the length of the object in bits (1..40h).

This parameter can be used to verify the overall mapping length. It is mandatory.

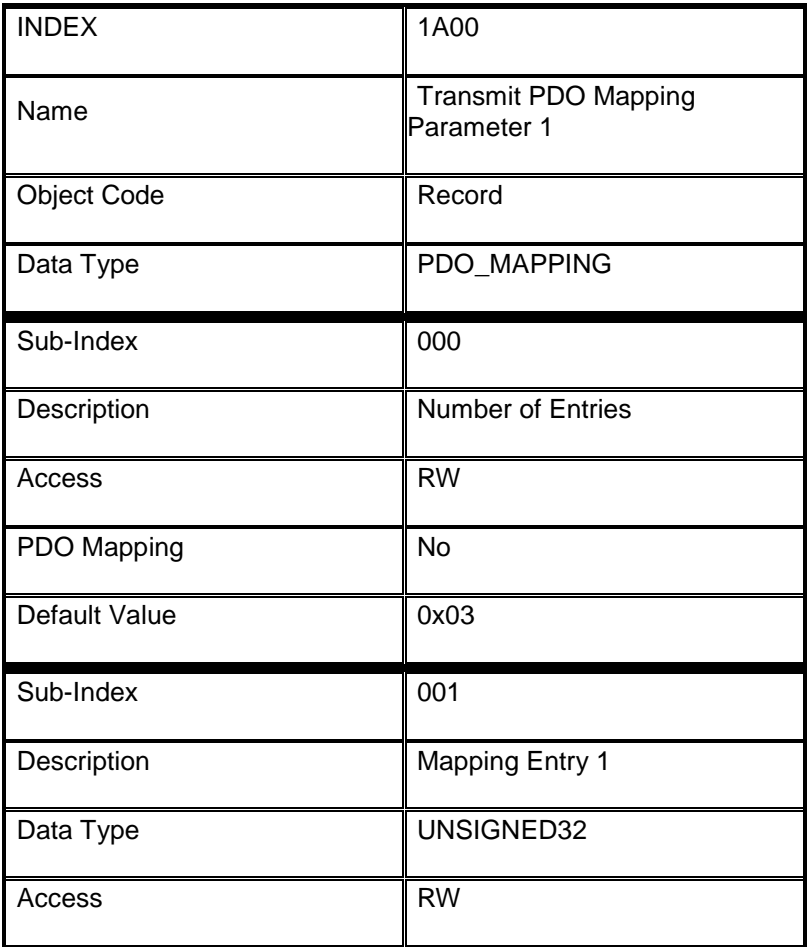

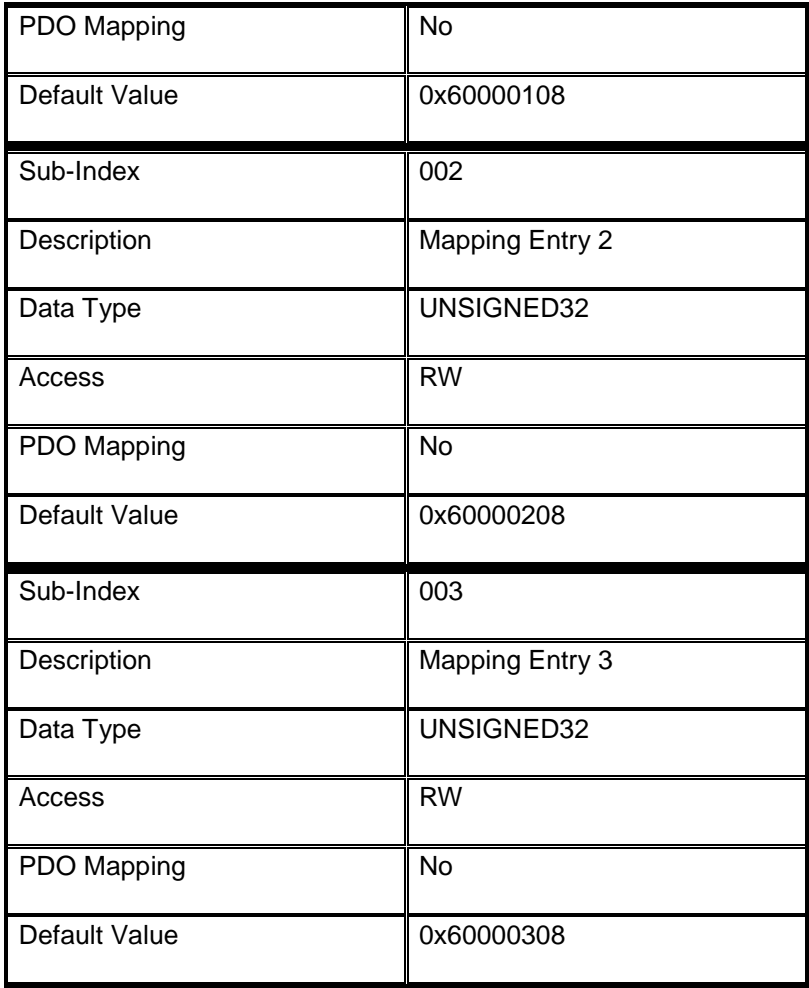

#### <span id="page-43-0"></span>**7.1.25 Object 1A04h: Transmit PDO Mapping Parameter 5**

Contains the mapping for the PDOs the device is able to transmit.

The type of the PDO mapping parameter is at index 21h.

The subindex 0h contains the number of valid entires within the mapping record.

This number of entries is also the number of the application variables which shall be transmitted with the corresponding PDO.

The subindices from 1h to number of entries contain the information about the mapped application variables.

These entries describe the PDO contents by their index, subindex and length.

All three values are hexa-decimal coded.

The length entry contains the length of the object in bits (1..40h).

This parameter can be used to verify the overall mapping length.

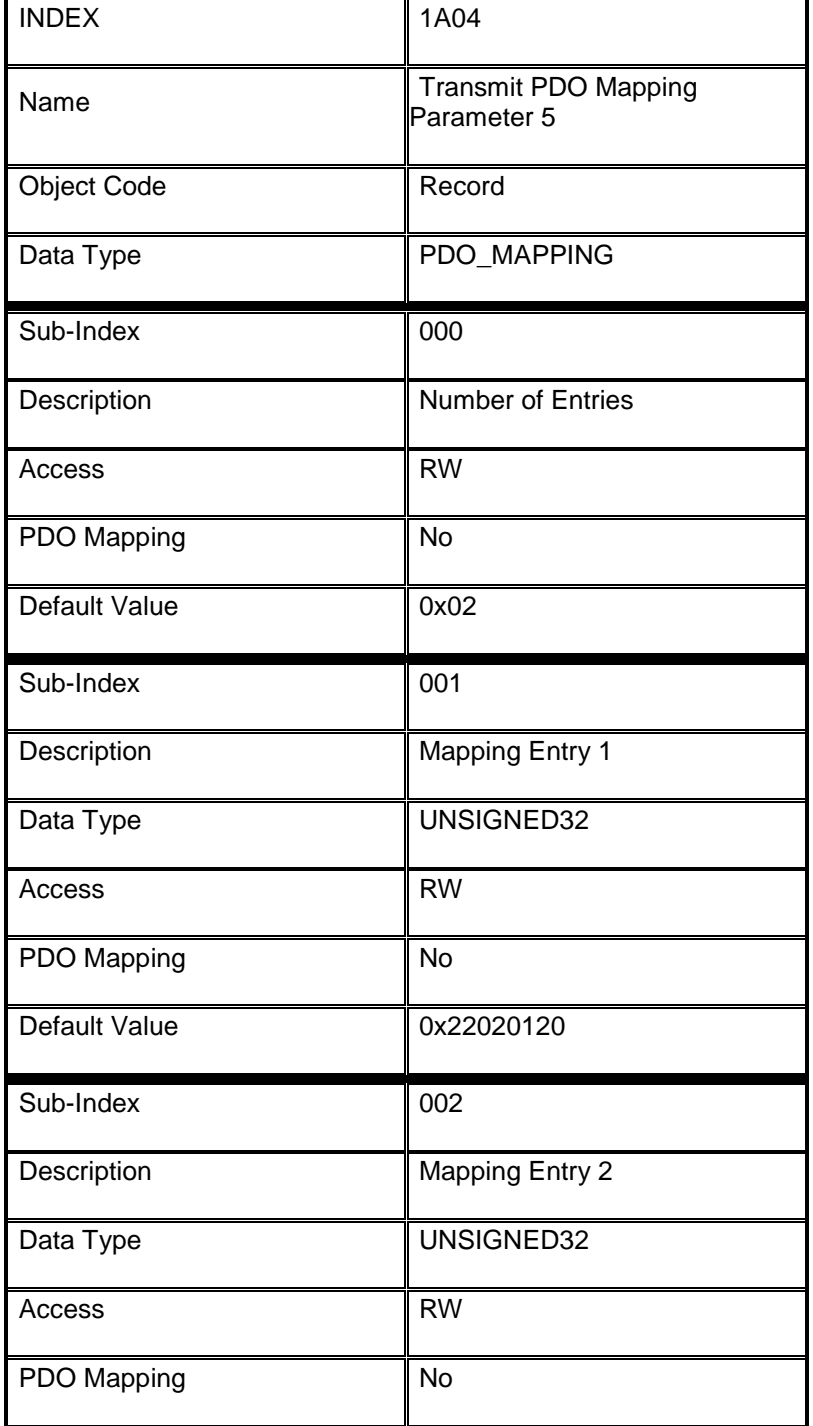

Default Value 0x22020220

#### <span id="page-44-0"></span>**7.1.26 Object 1A05h: Transmit PDO Mapping Parameter 6**

Contains the mapping for the PDOs the device is able to transmit.

The type of the PDO mapping parameter is at index 21h.

The subindex 0h contains the number of valid entries within the mapping record.

This number of entries is also the number of the application variables which shall be transmitted with the corresponding PDO.

The subindices from 1h to number of entries contain the information about the mapped application variables.

These entries describe the PDO contents by their index, subindex and length.

All three values are hexa-decimal coded.

The length entry contains the length of the object in bits (1..40h).

This parameter can be used to verify the overall mapping length.

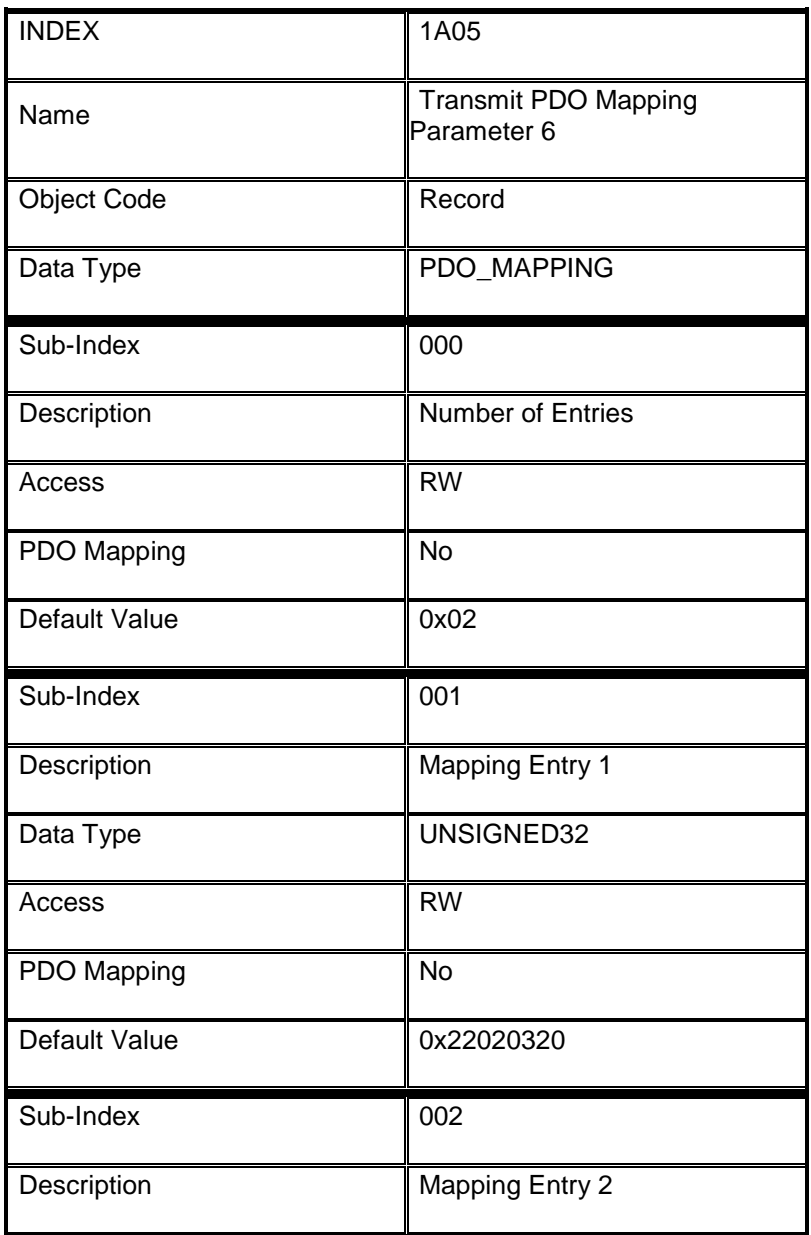

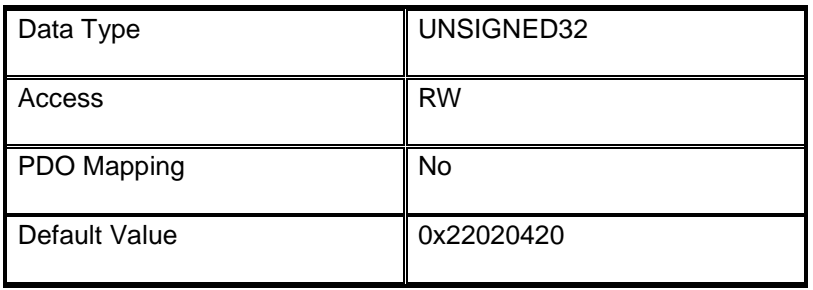

#### <span id="page-45-0"></span>**7.1.27 Object 1A06h: Transmit PDO Mapping Parameter 7**

Contains the mapping for the PDOs the device is able to transmit.

The type of the PDO mapping parameter is at index 21h.

The subindex 0h contains the number of valid entires within the mapping record.

This number of entries is also the number of the application variables which shall be transmitted with the corresponding PDO.

The subindices from 1h to number of entries contain the information about the mapped application variables.

These entries describe the PDO contents by their index, subindex and length. All three values are hexa-decimal coded.

The length entry contains the length of the object in bits (1..40h).

This parameter can be used to verify the overall mapping length.

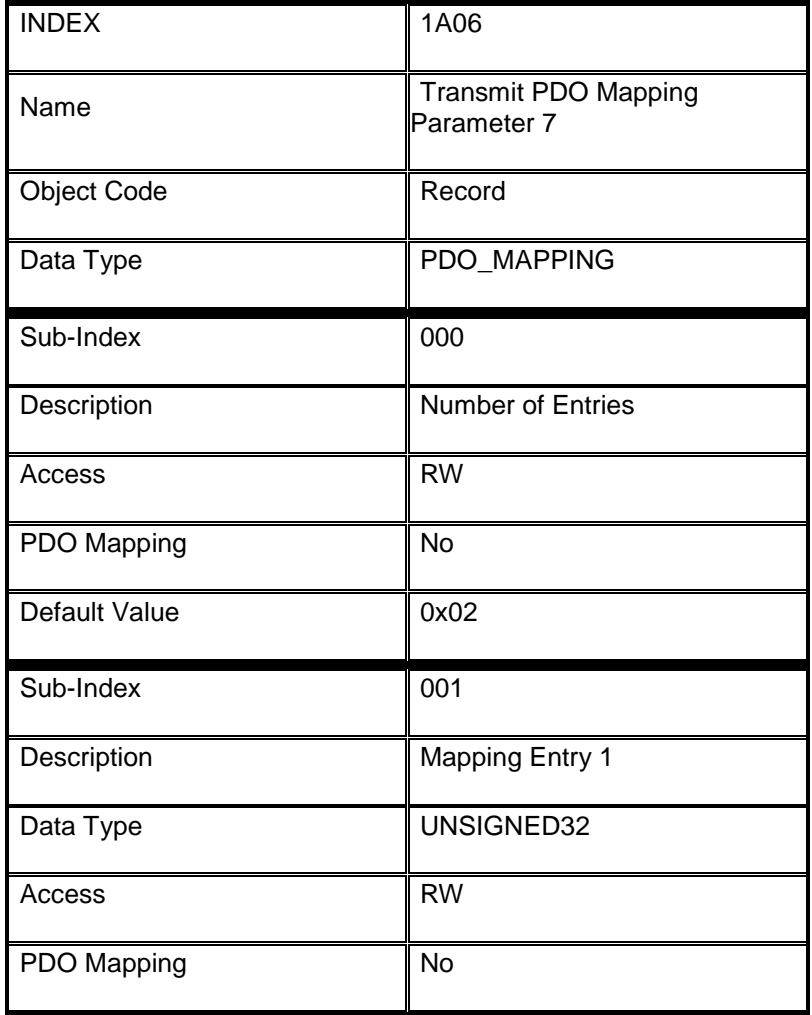

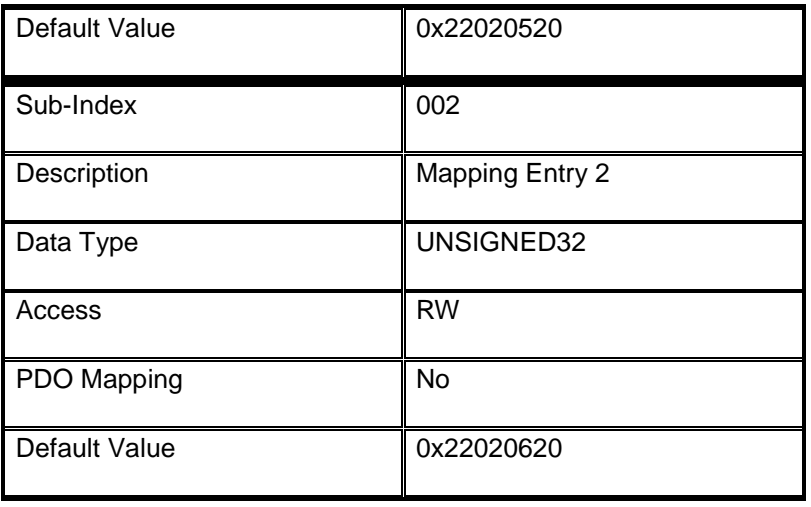

#### <span id="page-46-0"></span>**7.1.28 Object 1A07h: Transmit PDO Mapping Parameter 8**

Contains the mapping for the PDOs the device is able to transmit.

The type of the PDO mapping parameter is at index 21h.

The subindex 0h contains the number of valid entries within the mapping record.

This number of entries is also the number of the application variables which shall be transmitted with the corresponding PDO.

The subindices from 1h to number of entries contain the information about the mapped application variables.

These entries describe the PDO contents by their index, subindex and length.

All three values are hexa-decimal coded.

The length entry contains the length of the object in bits (1..40h).

This parameter can be used to verify the overall mapping length.

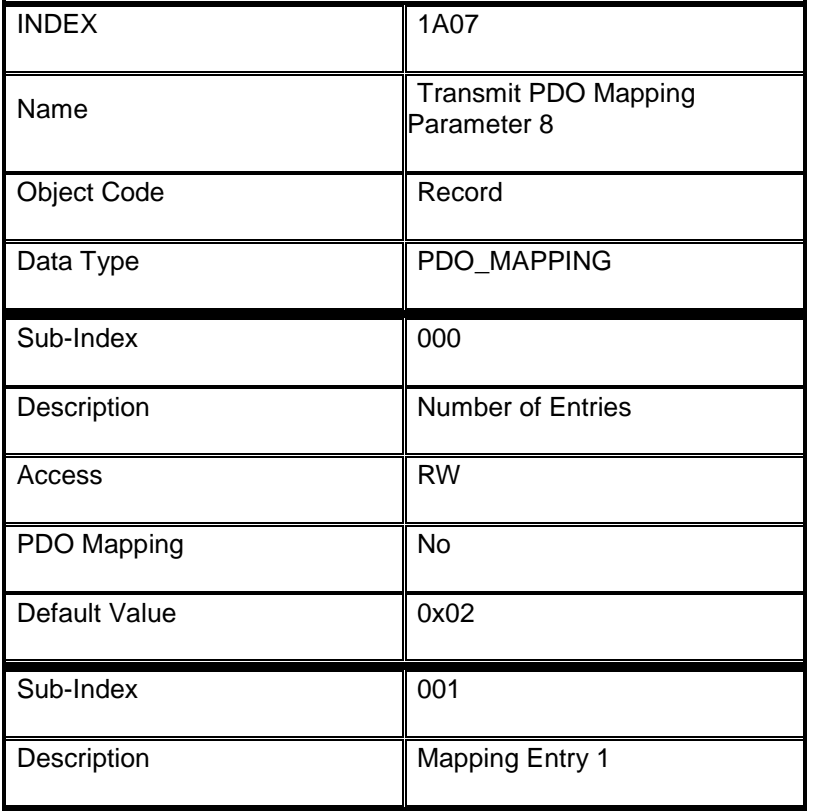

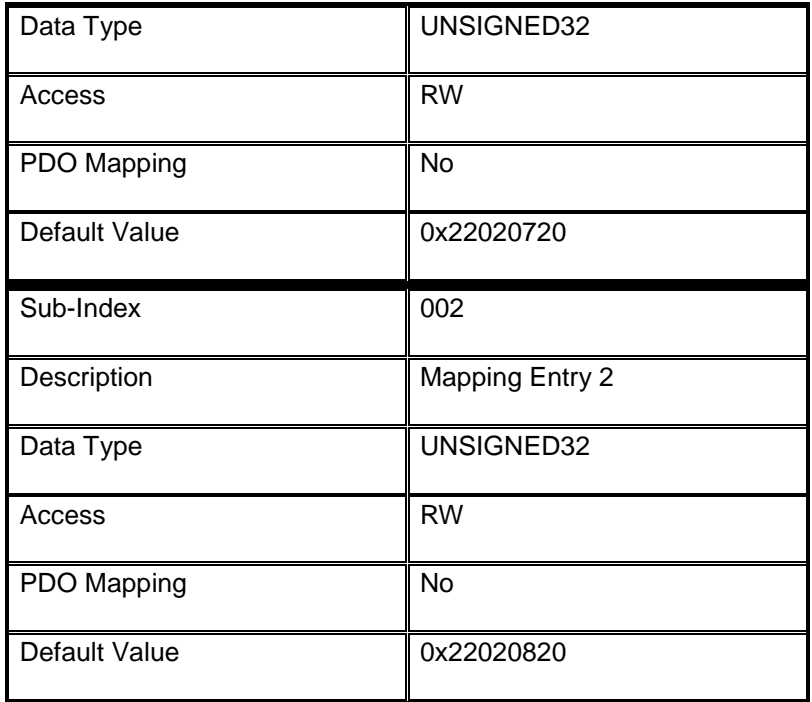

# <span id="page-48-0"></span>**7.2 Manufacturer Segment**

# <span id="page-48-1"></span>**7.2.1 Object 2001h: Module ID**

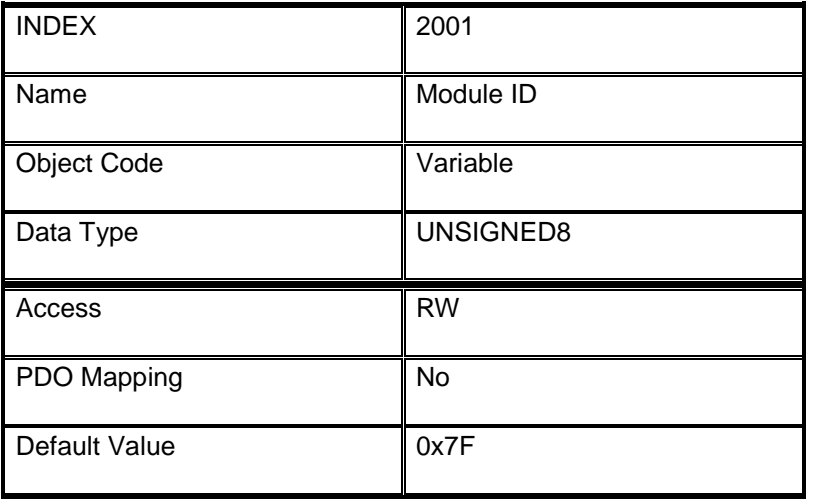

# <span id="page-48-2"></span>**7.2.2 Object 2002h: Module Baud Rate**

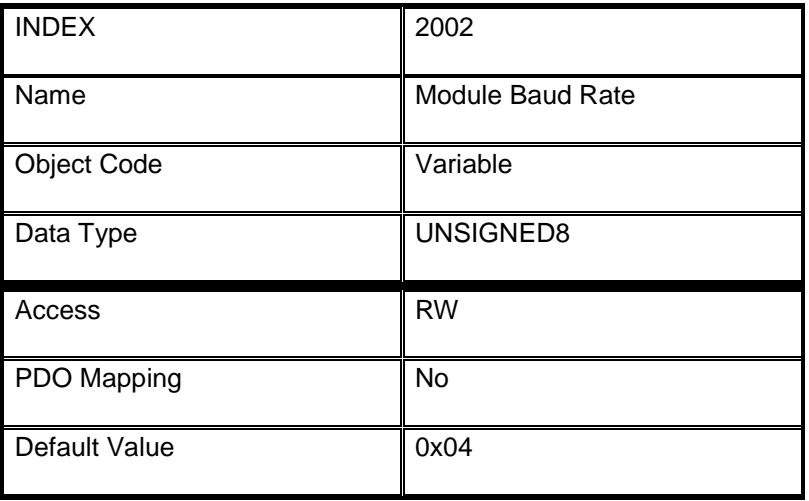

#### <span id="page-49-0"></span>**7.2.3 Object 2003h: Module DIP Switch**

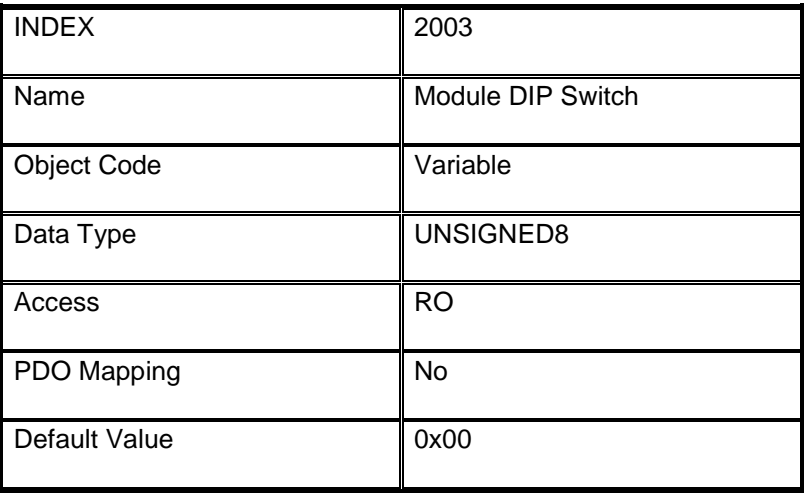

#### <span id="page-49-1"></span>**7.2.4 Object 2100h: Input Filter Value**

This parameter is configured to set the filter value for the inputs.

Each input has a filter counter. The input is sampled every 200uS.

When the input goes from a low level to a high level the counter increments. When the counter reaches the **Filter Value** threshold the input state changes from 0 to 1.

When the input goes from a high level to a low level the counter decrements. When the counter reaches the **ZERO** threshold the input state changes from 1 to 0.

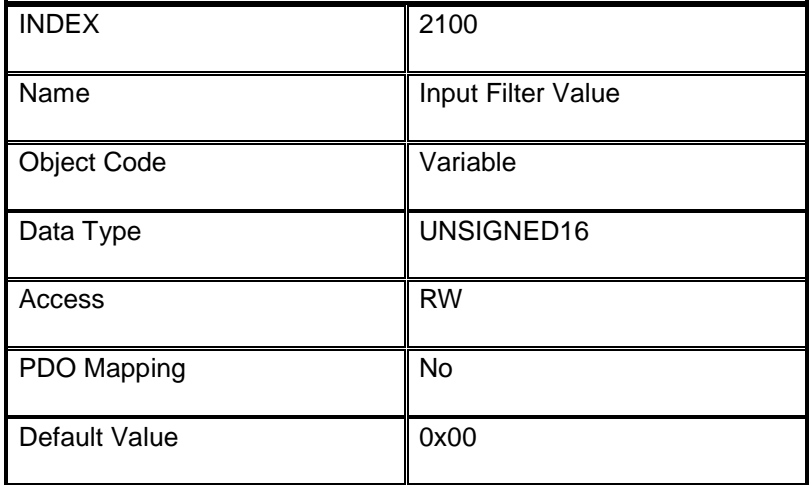

# <span id="page-50-0"></span>**7.2.5 Object 2101h: Counter Filter Enable**

The Counter filter enable object is used to determine is the counters for inputs 1-8 are connected to the input before or after the filter.

If the Counter filter enable object is set to 0, then the counters are connected directly to the inputs. The inputs are sampled every 100uS.

If the Counter filter enable object is set to 1, then the counters are connected to the inputs after the filter. The inputs are sampled every 200uS.

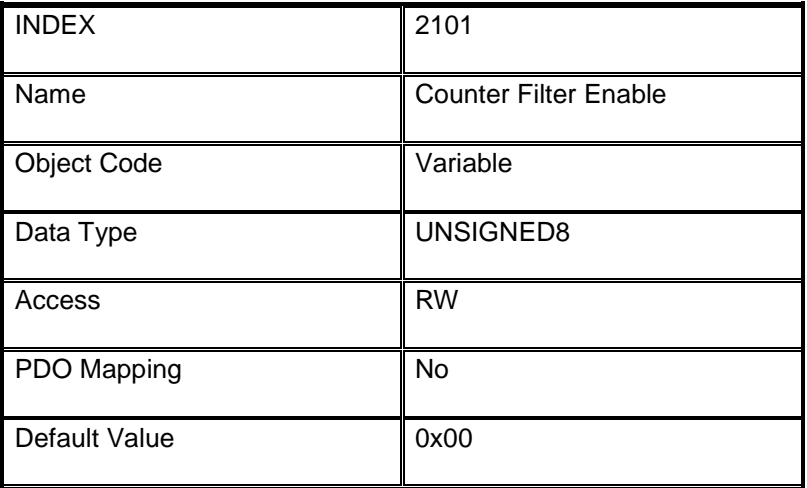

#### <span id="page-50-1"></span>**7.2.6 Object 2150h: Counter Commands**

The following commands can be written to the module relating to the input counters.

#### **Preset Counter – 0x110n:**

Preset the counter with the Counter Preload value in object 2201h. The variable n represents the counters to be preset. Bit0 = counter1, Bit1 = counter2, etc.

#### **Clear Counter Overflow – 0x120n:**

Clear the counter overflow bit in object 6000h3. The variable n represents the counters overflow bits to be cleared. Bit0 = overflow1, Bit1 = overflow2, etc.

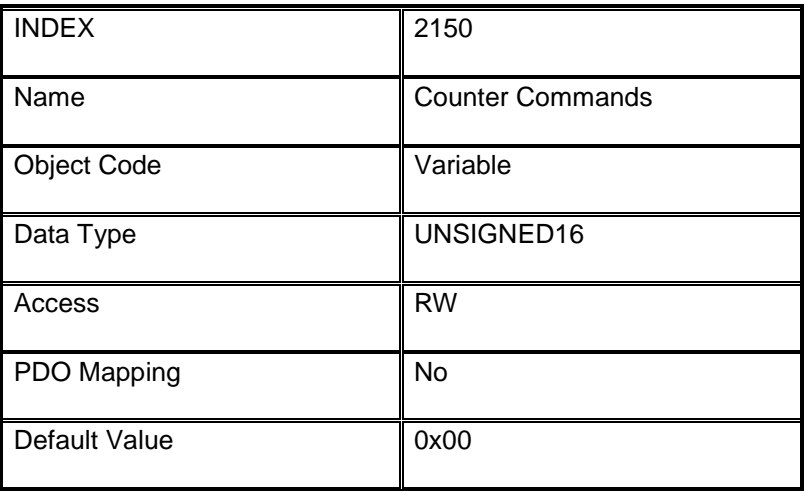

# <span id="page-51-0"></span>**7.2.7 Object 2200h: Counter Enable**

This object is used to select which counters are enabled. Bit0 = counter1, Bit1 = counter2, etc.

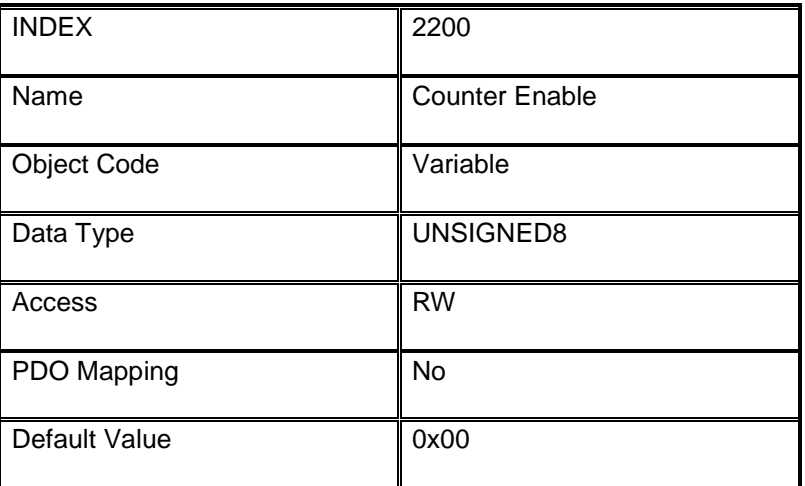

# <span id="page-51-1"></span>**7.2.8 Object 2201h: Counter Preload**

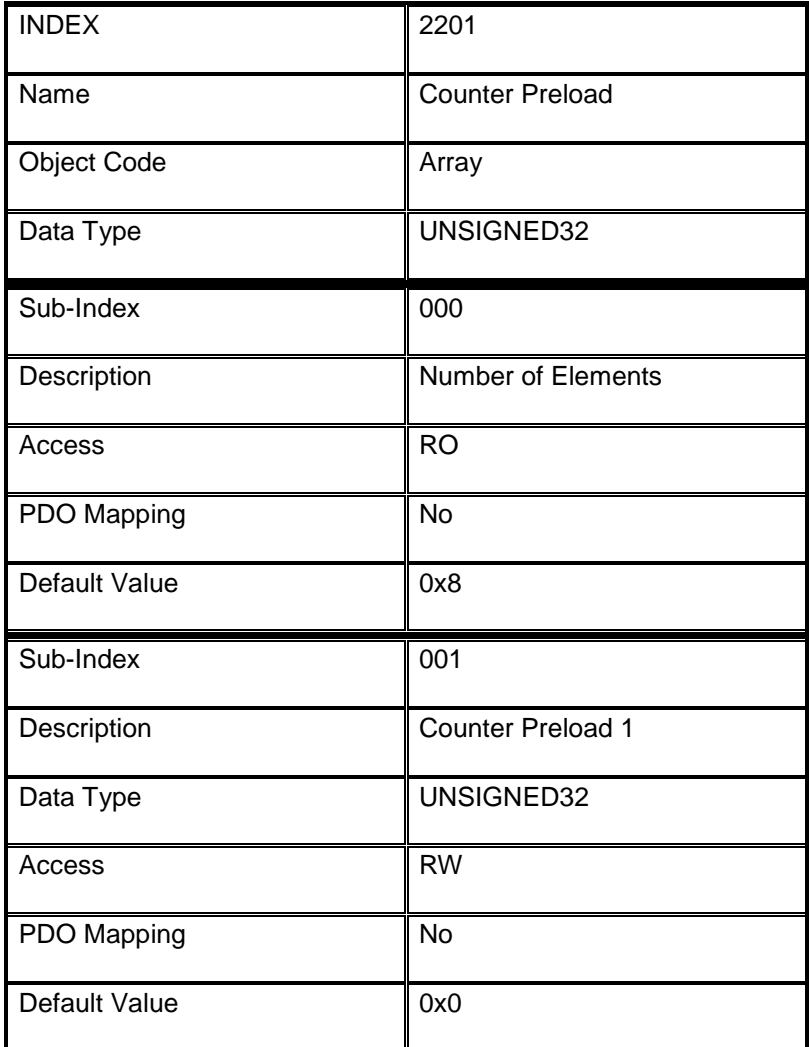

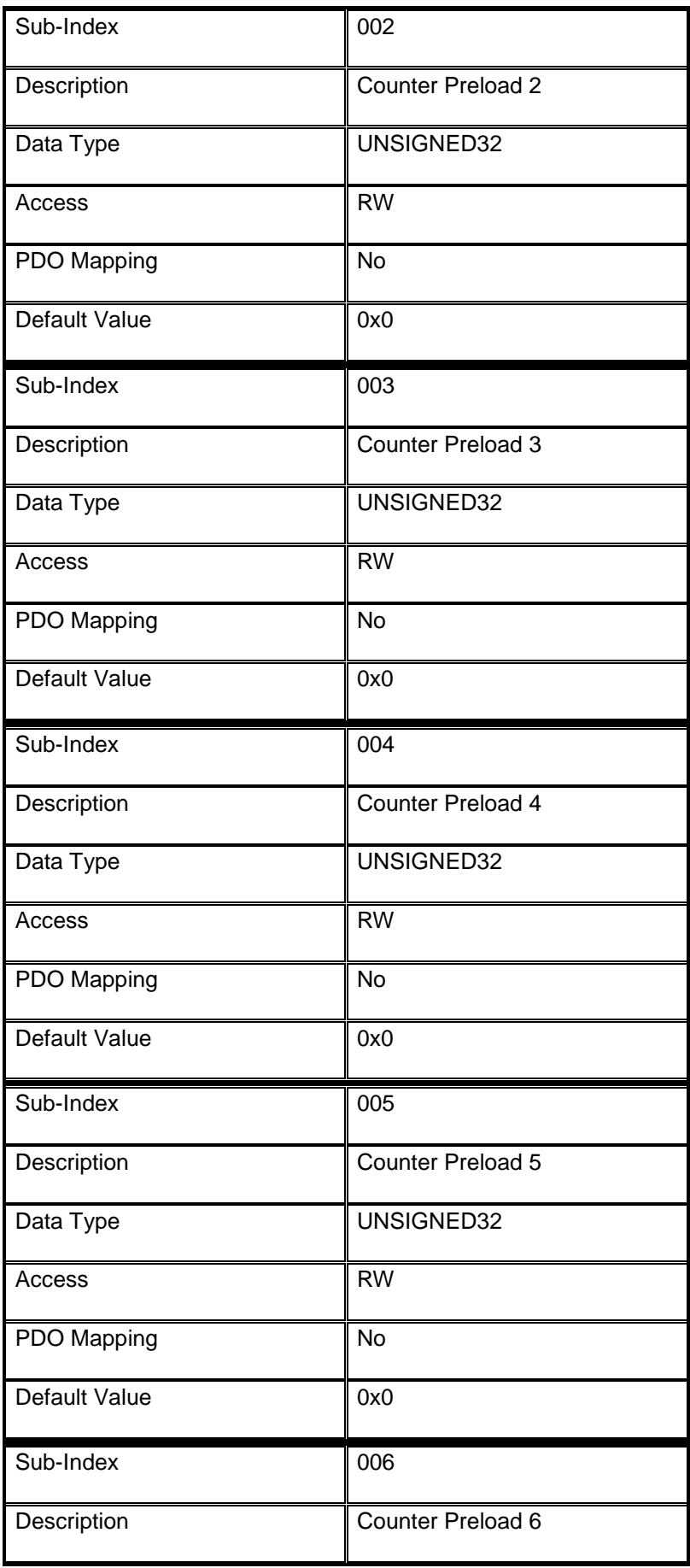

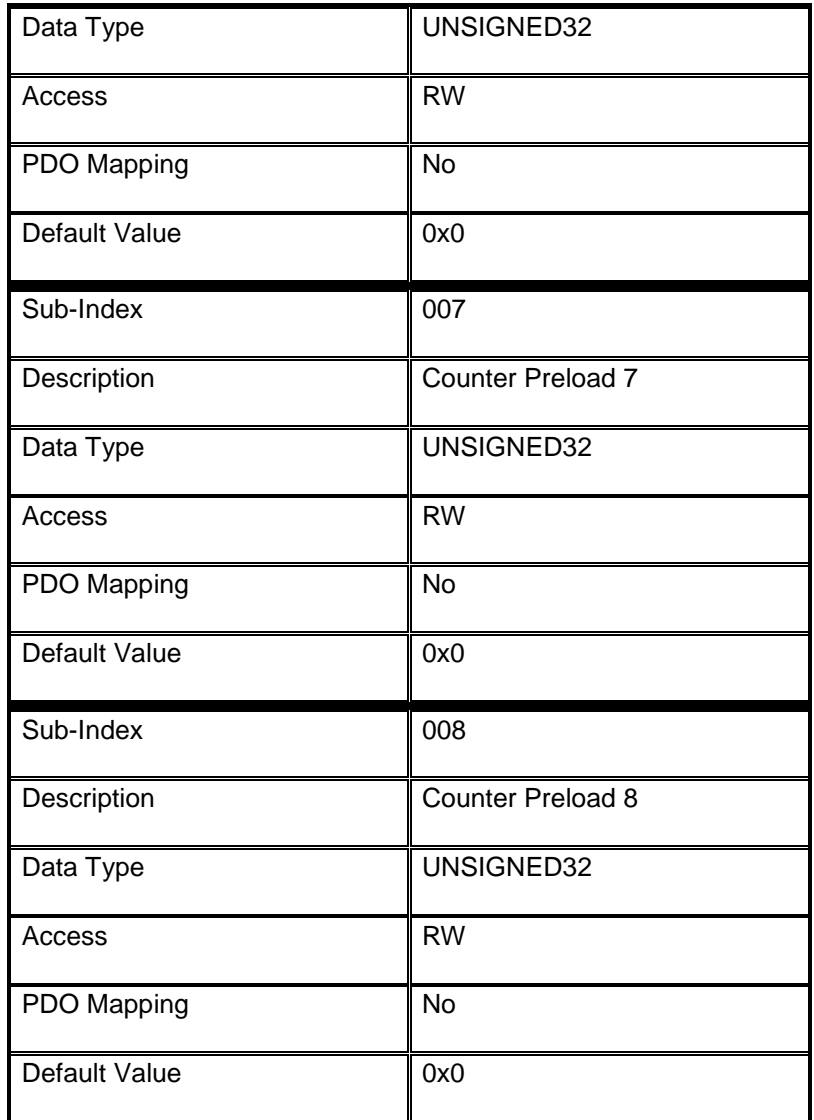

# <span id="page-54-0"></span>**7.2.9 Object 2202h: Counter Value**

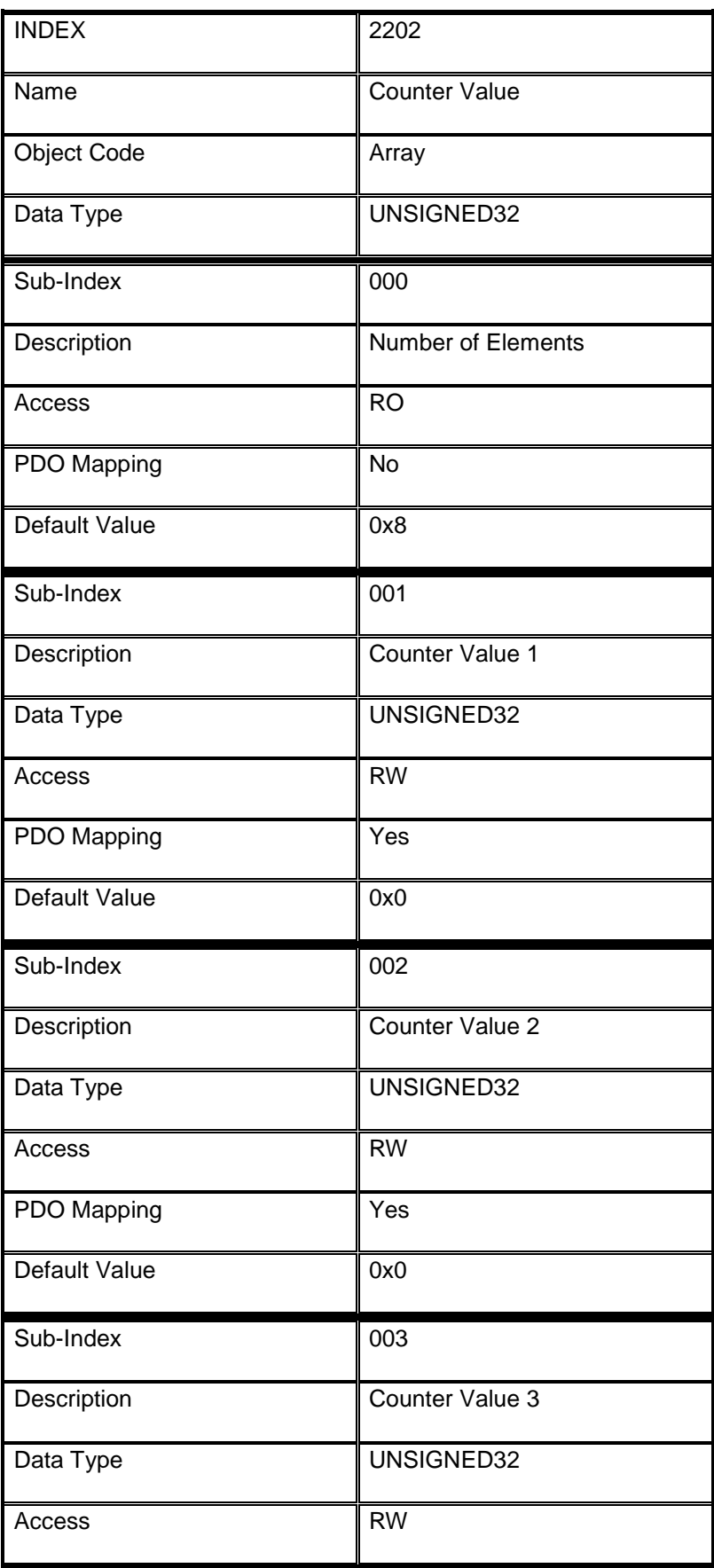

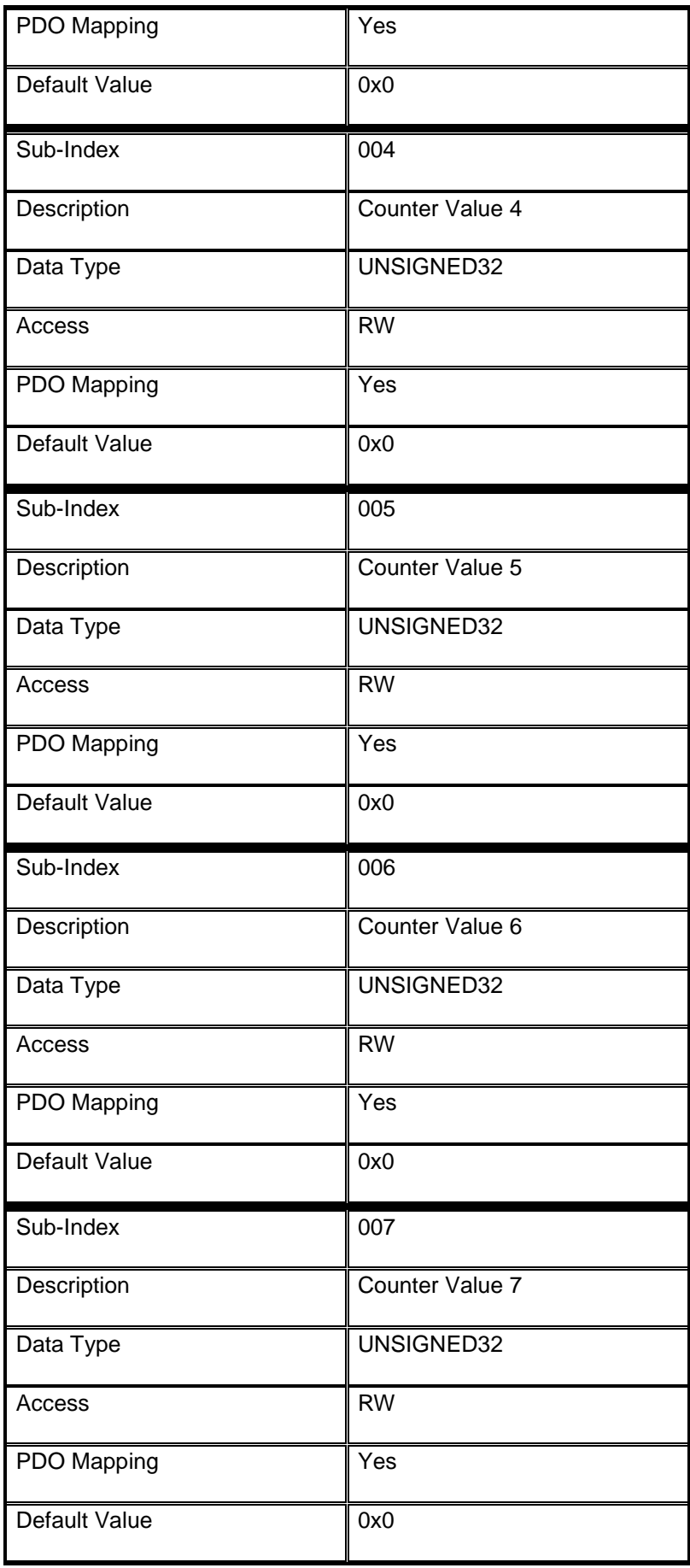

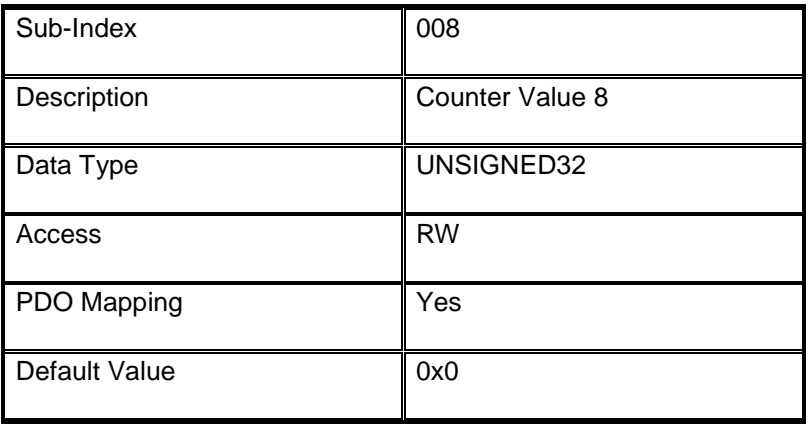

# <span id="page-57-0"></span>**7.3 Device Profile Segment**

#### <span id="page-57-1"></span>**7.3.1 Object 6000h: Read State 8 Input Lines**

Reads a group of 8 input lines as a byte of information. A maximum of 255\*8 bit input blocks are addressable (2040 inputs). In a byte group it is possible to address 2040 inputs per module.

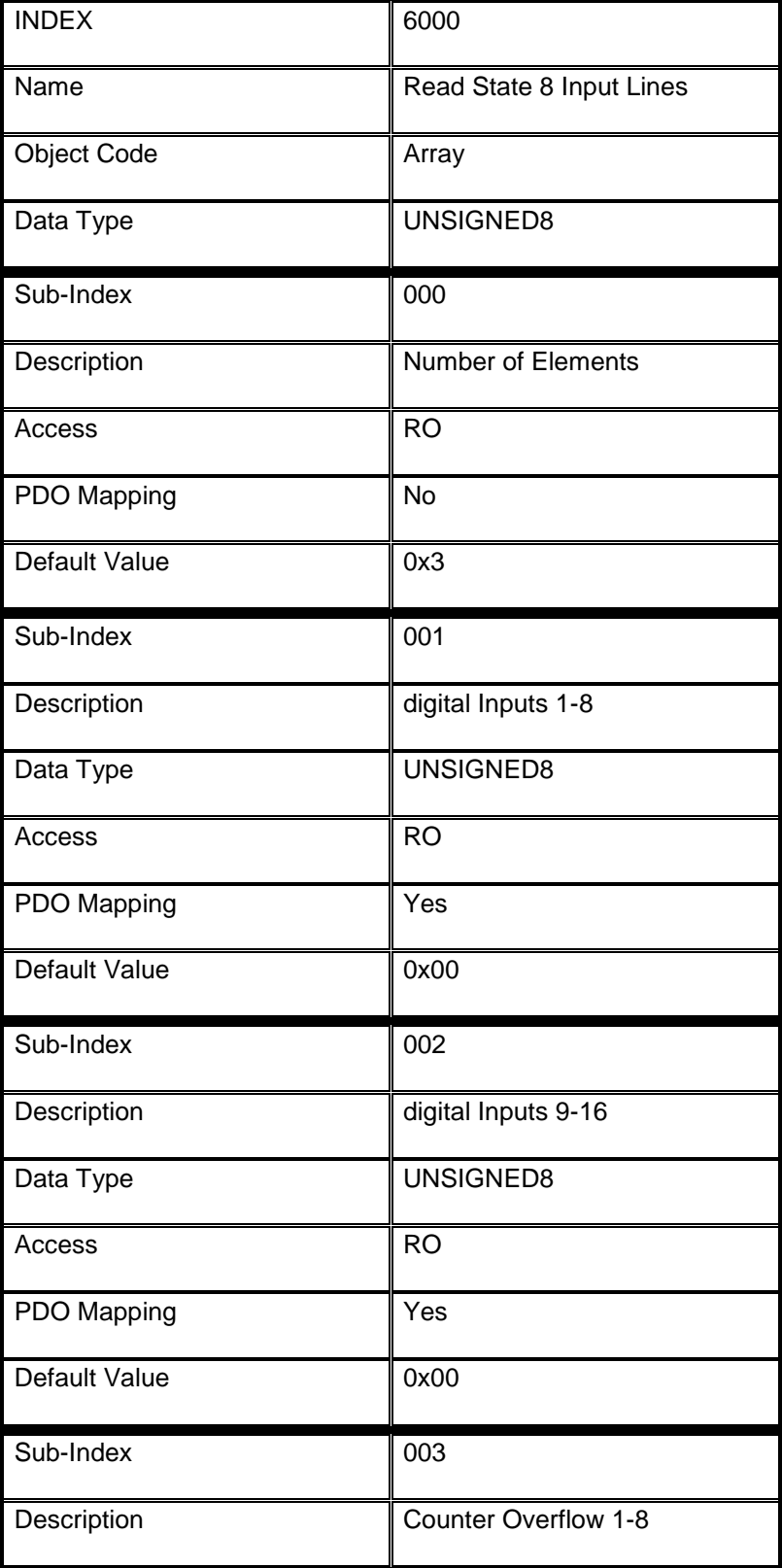

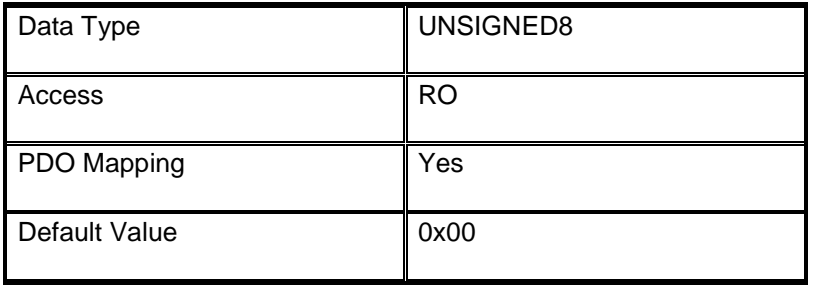

# <span id="page-58-0"></span>**7.3.2 Object 6002h: Polarity 8 Input Lines**

Defines the polarity of a group of 8 input lines.

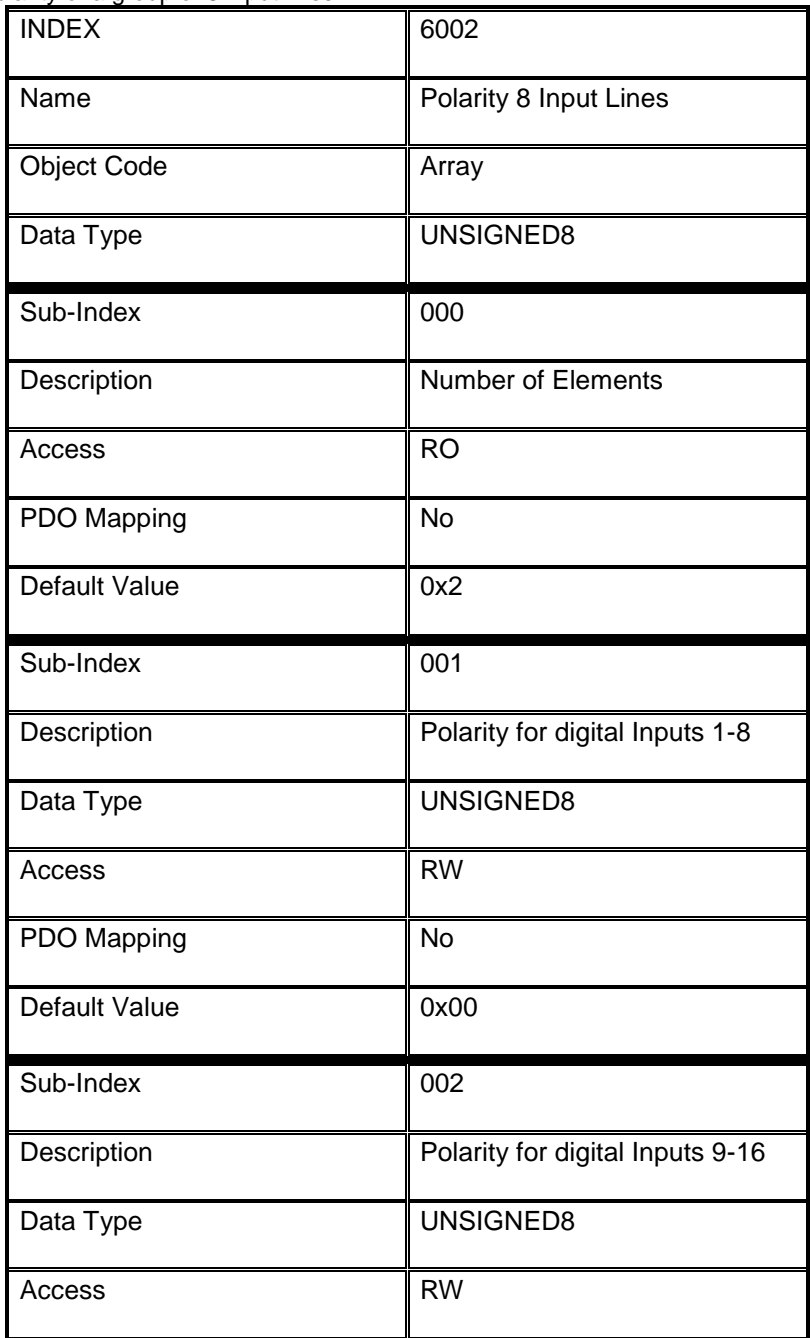

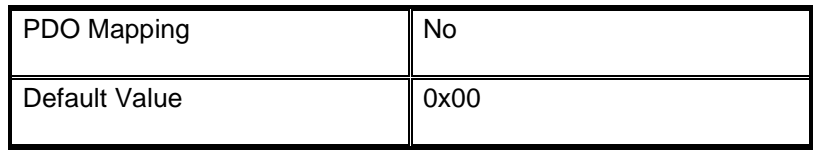

# <span id="page-59-0"></span>**7.3.3 Object 6003h: Filter Constant 8 Input Lines**

Filter constant for input modules. This defines that an additional configurable filter constant can be enabled or disabled.

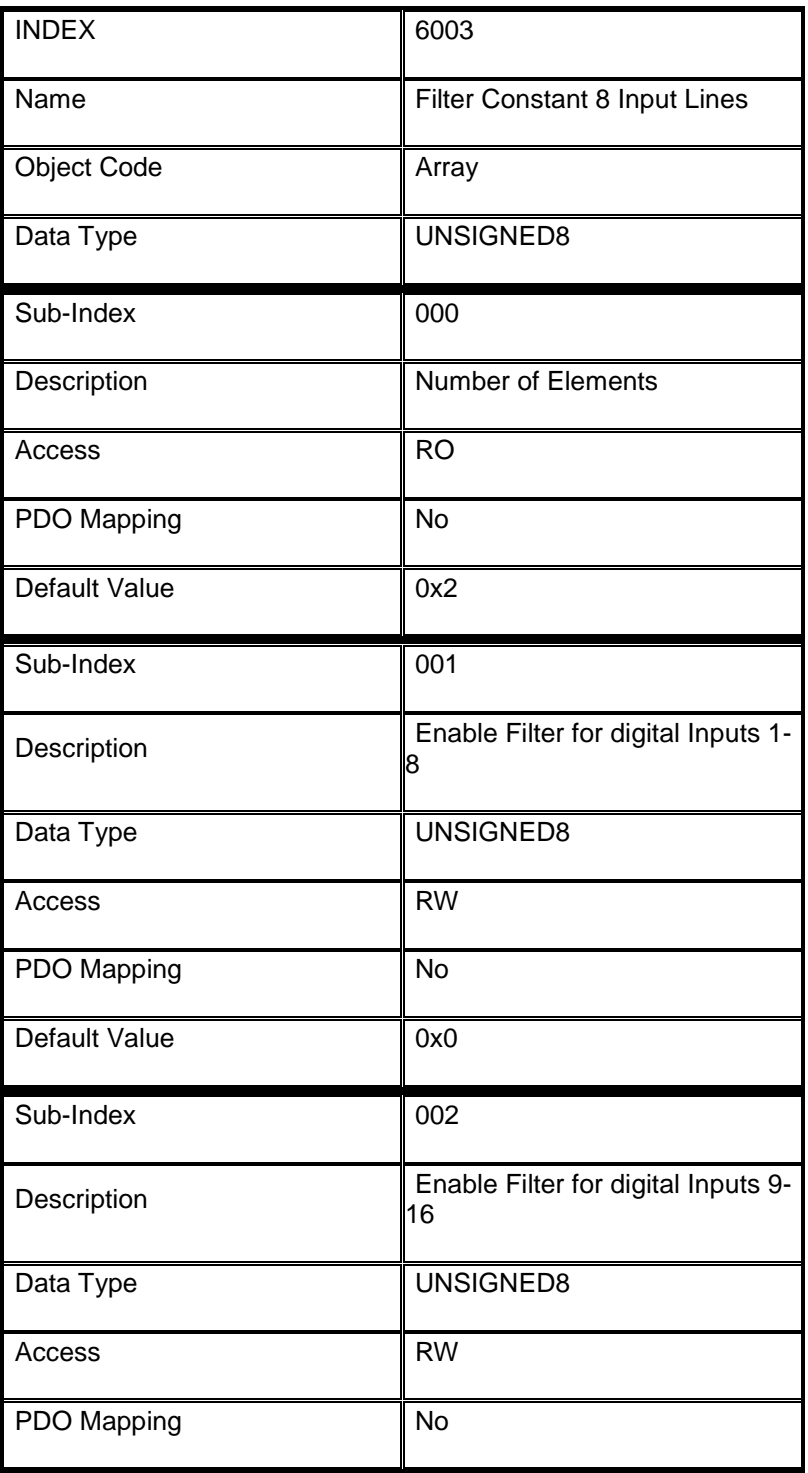

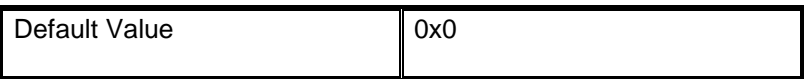

# <span id="page-60-0"></span>**7.3.4 Object 6005h: Enable Digital Input Interrupts**

Globally enable or disable input interrupts.

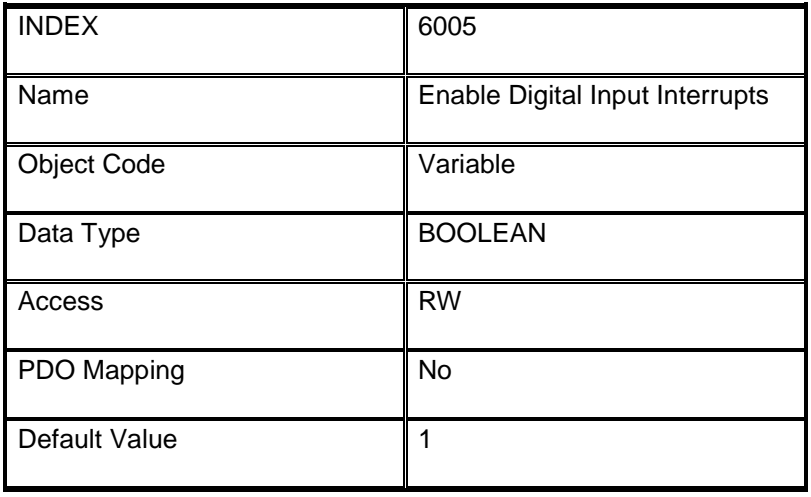

#### <span id="page-61-0"></span>**7.3.5 Object 6007h: Input Interrupt Mask 8 - low to high**

Determines which input port lines activate an interrupt. Done for Groups of 8 lines and for a change from low to high of a digital input line.

The values are in OR connection to the values of object 6006H.

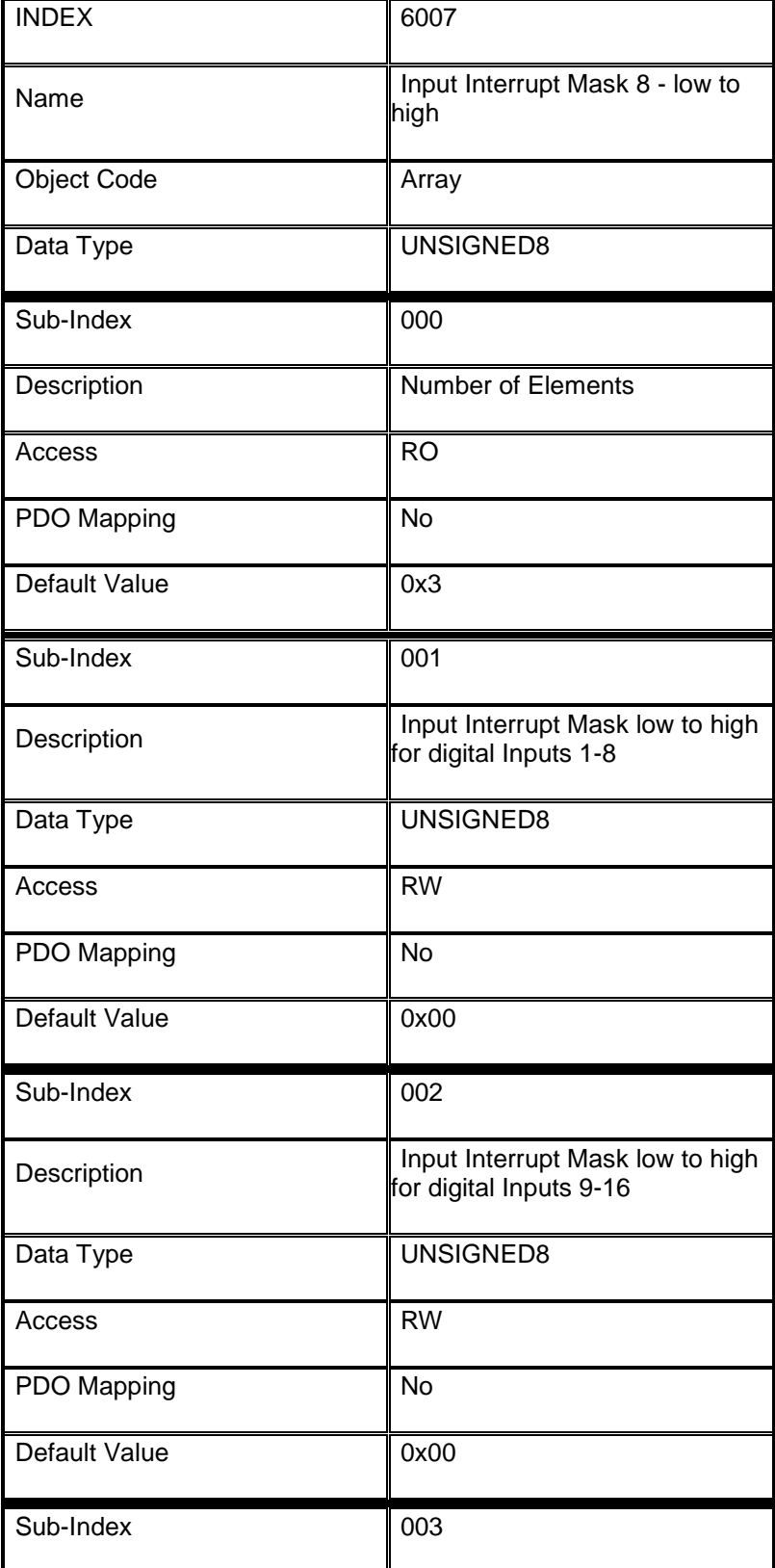

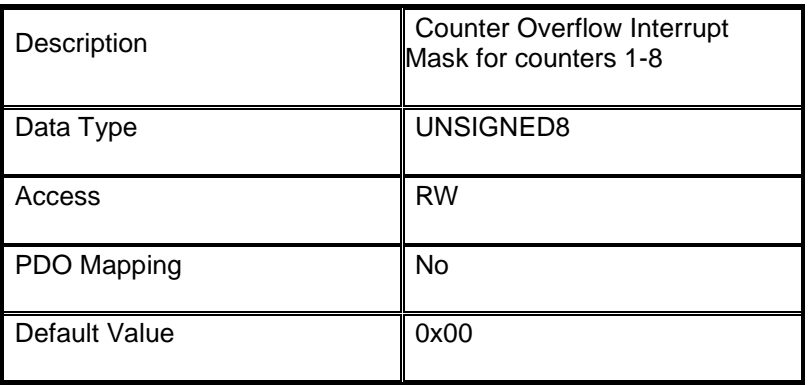

# <span id="page-62-0"></span>**7.3.6 Object 6008h: Input Interrupt Mask 8 - high to low**

Determines which input port lines activate an interrupt.

Done for groups of 8 lines and for a change from high to low of a digital input line. The values are in an OR connection to the values of object 6006H.

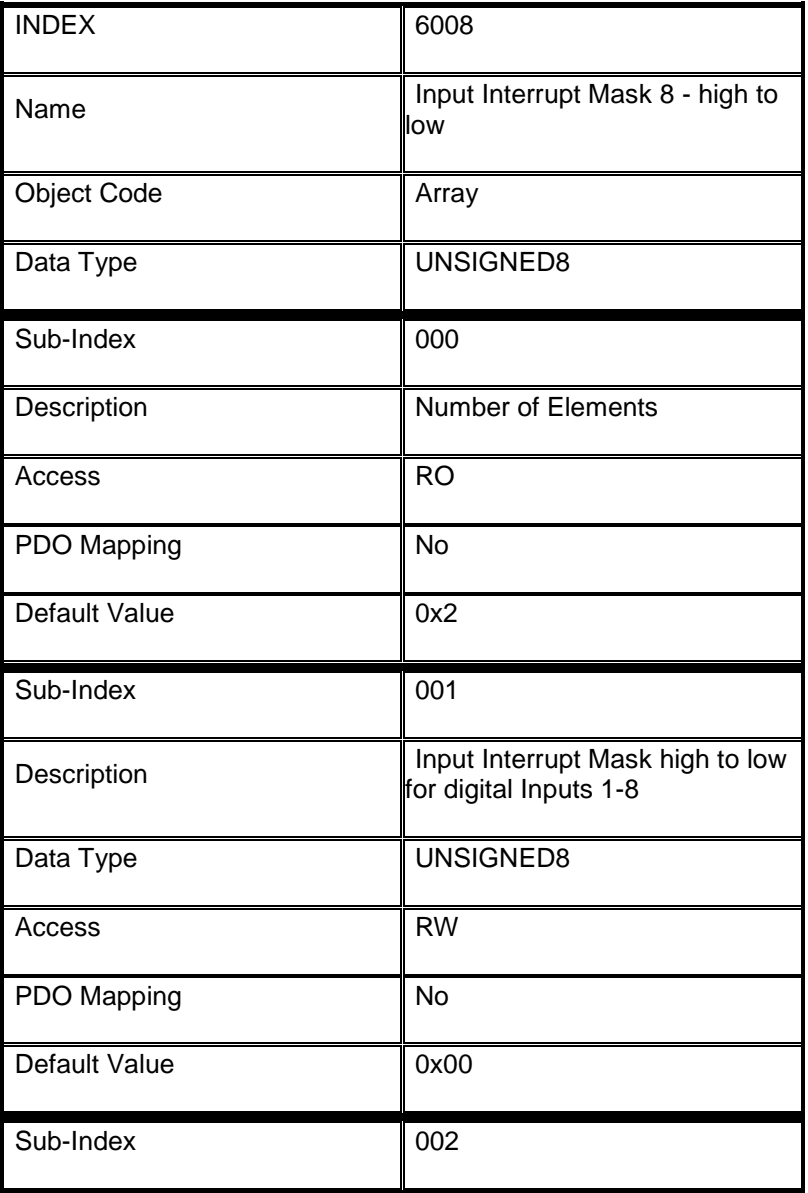

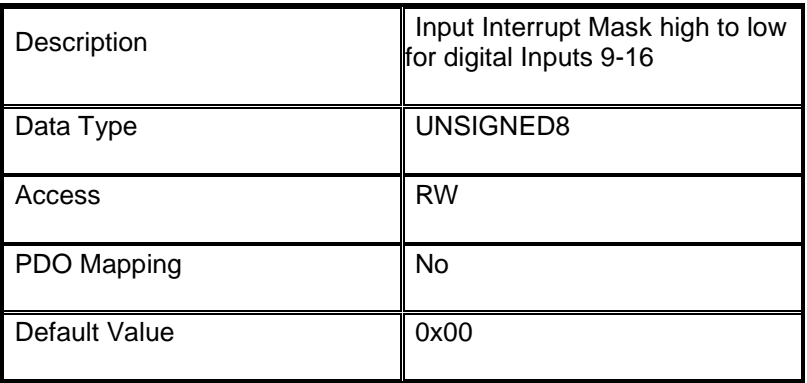

# <span id="page-63-0"></span>**7.3.7 Object 6020h: Read State 1 Input Line 1-16**

Reads a single input line information. A maximum of 128 bit inputs are addressable at one index.

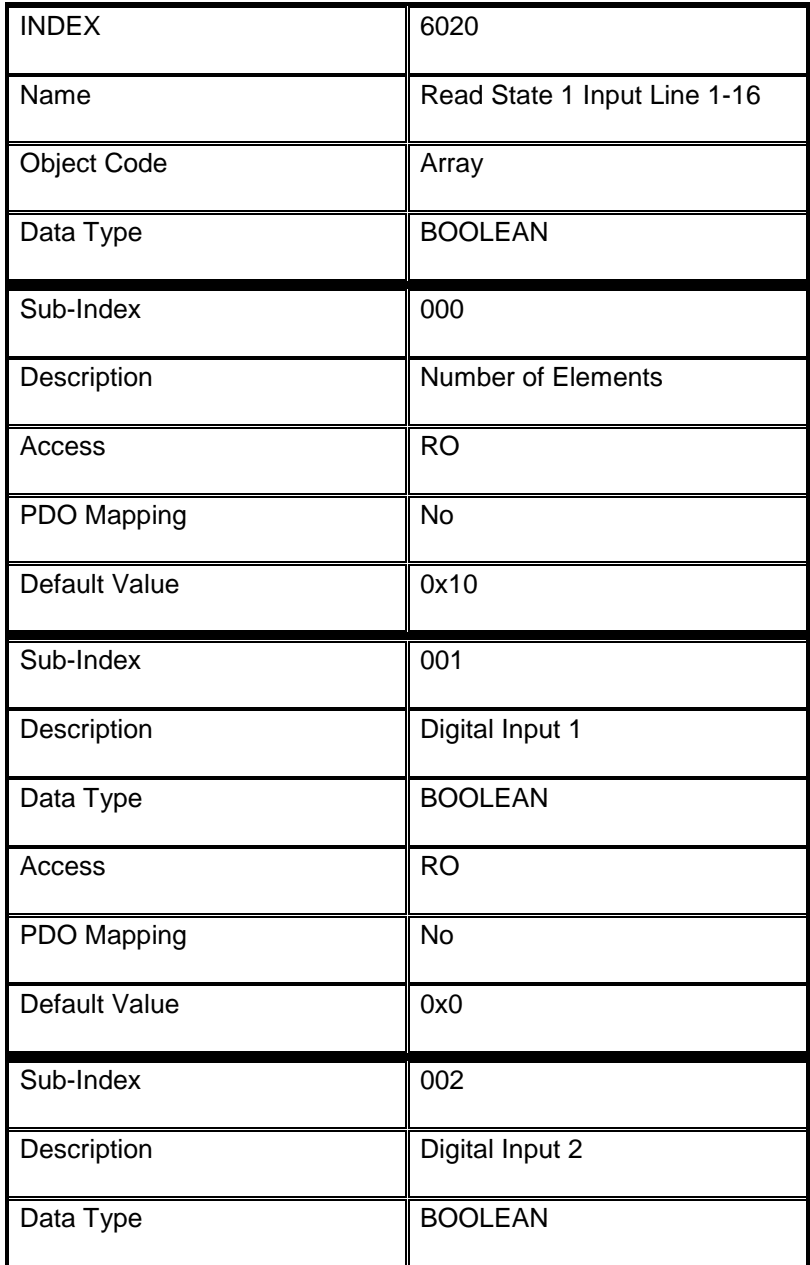

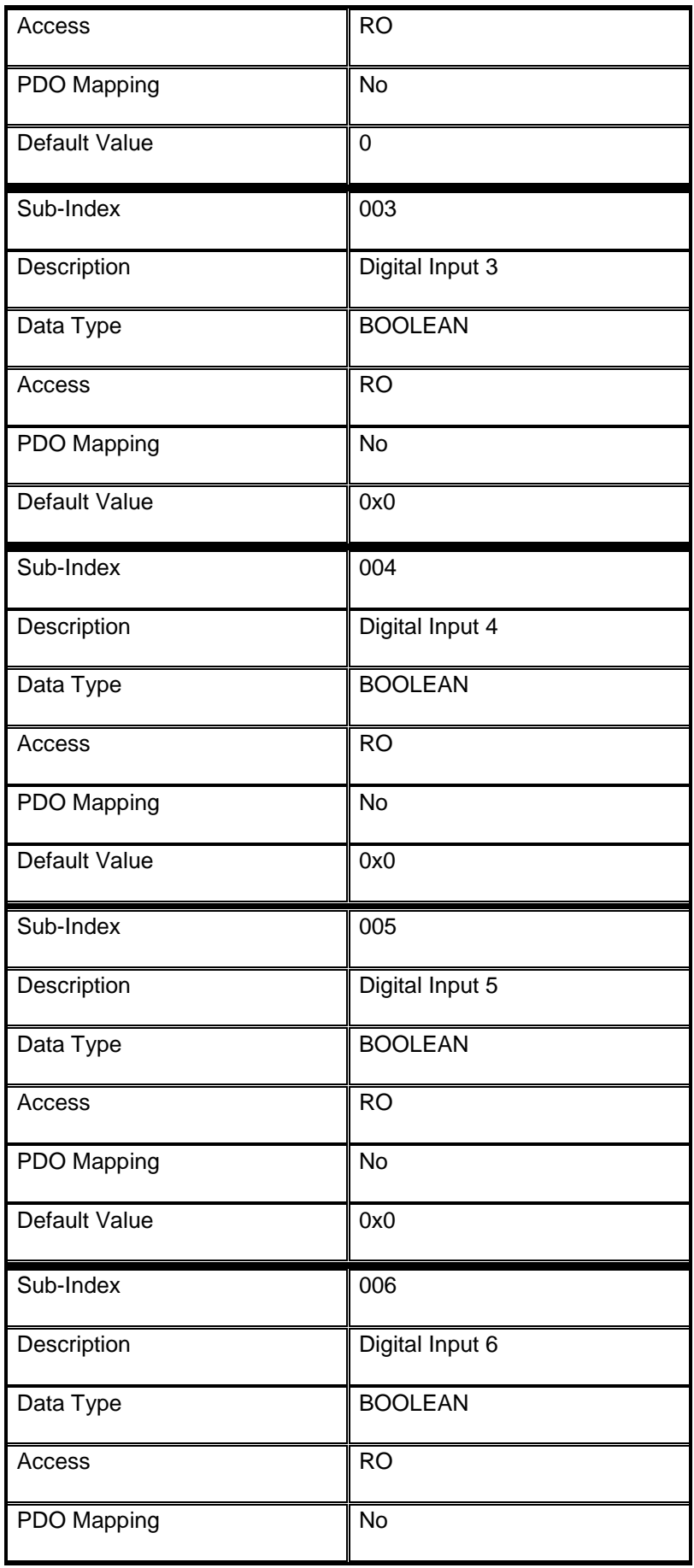

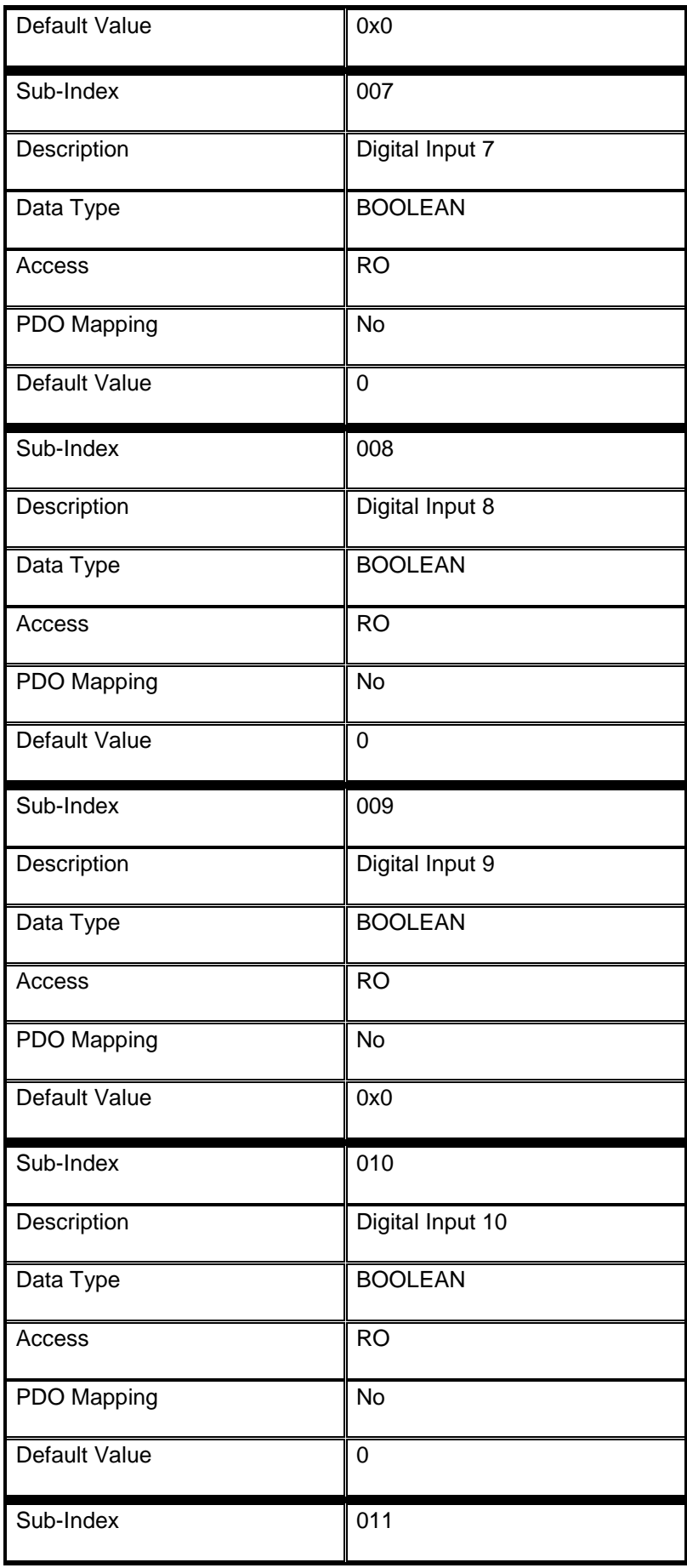

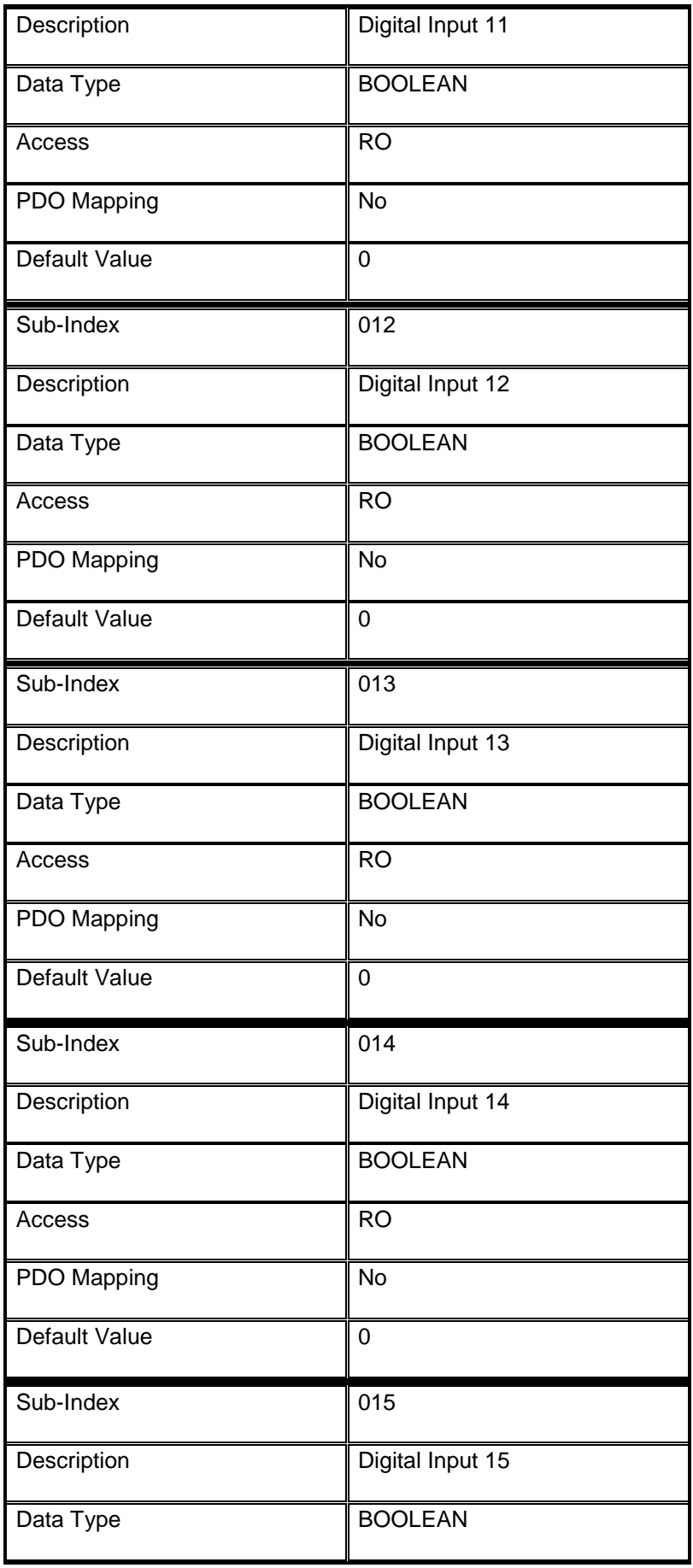

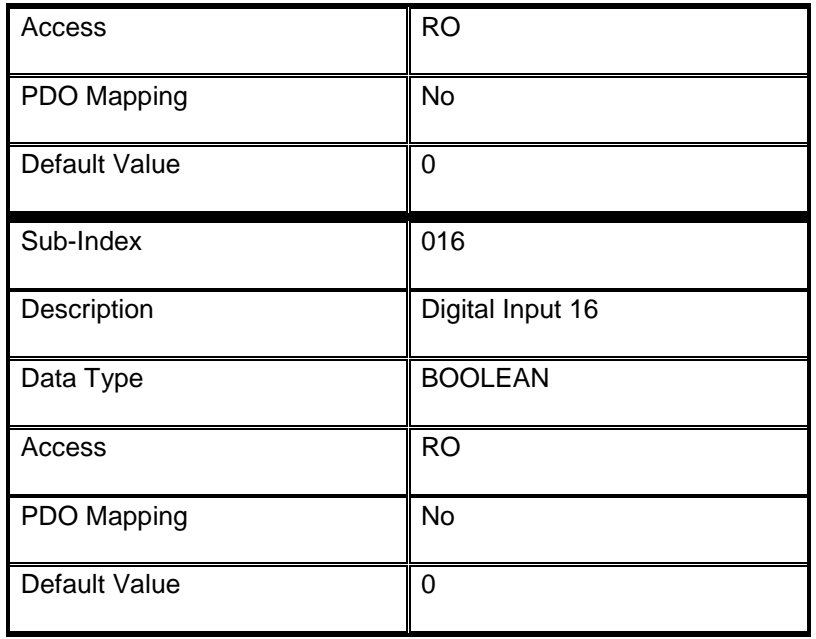

# <span id="page-68-0"></span>**8. SAFETY GUIDELINES**

#### <span id="page-68-1"></span>**8.1 Introduction**

The IO Modules have been designed developed or manufactured for conventional use in industry. They were not designed, developed and manufactured for any use involving serious risks or hazards that without the implementation of exceptionally stringent safety precautions could lead to death, injury, serious physical damage or loss of any other kind . Such risks and hazard s include in particular the use of these devices to monitor nuclear reactions in nuclear power plants, as well as flight control systems, flight safety, the control of mass transportation systems, medical life support systems, and the control of weapons systems.

When using IO Modules with programmable logic controllers and when using operating and monitoring devices as control systems in conjunction with a Soft PLC, the safety precautions app lying to industrial control systems (e.g. the provision of safety devices such as emergency stop circuits, etc.) in accordance with applicable national and international regulations must be observed. The same app lies for all other devices connected to the system, such as drives. All tasks such as installation, commissioning and service may only be carried out by qualified personnel. Qualified personnel are persons who are familiar with the transport, mounting, installation, commissioning and operation of the product and have the appropriate qualifications. National accident prevention guidelines must be followed. The safety guidelines, connection descriptions and limit values listed in the technical data must be read carefully before installation and commissioning and must be observed.

#### <span id="page-68-2"></span>**8.2 Intended Use**

Electronic devices are generally not fail-safe. In the event of a failure on the IO Modules, operating or monitoring device or uninterruptible power supply, the user is responsible for ensuring that other devices that may be connected, such as motors, are made safe.

#### <span id="page-68-3"></span>**8.3 Transport and Storage**

During transport and storage, devices must be protected from excessive stress (mechanical load, temperature, humidity, aggressive atmosphere).

#### <span id="page-68-4"></span>**8.4 Installation**

- The installation must take place according to the documentation.
- The IO Modules are only allowed to be installed witout voltage app lied and by qualified personnel.
- General safety regulations and nationally applicable accident prevention guidelines must be observed.

Electrical installation must be carried out according to the relevant guidelines (e.g. line cross section, fuse, protective ground connection).